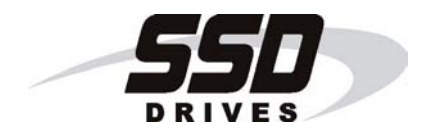

# **650V AC Drive**

Frames 1, 2, 3, C, D, E & F

Software Product Manual

HA466358U001 Issue 4

Compatible with Version 4.8 (onwards) Software

Copyright 2005 SSD Drives Limited (formerly Eurotherm Drives Limited)

All rights strictly reserved. No part of this document may be stored in a retrieval system, or transmitted in any form or by any means to persons not employed by an SSD Drives company without written permission from SSD Drives Ltd.

Although every effort has been taken to ensure the accuracy of this document it may be necessary, without notice, to make amendments or correct omissions. SSD Drives cannot accept responsibility for damage, injury, or expenses resulting therefrom.

# WARRANTY

SSD Drives warrants the goods against defects in design, materials and workmanship for the period of 12 months from the date of delivery on the terms detailed in SSD Drives Standard Conditions of Sale IA058393C.

SSD Drives reserves the right to change the content and product specification without notice.

# **! Safety Information**

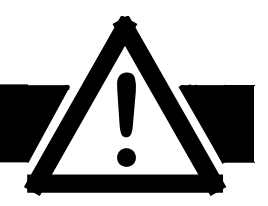

# **Requirements**

**IMPORTANT:** Please read this information BEFORE installing the equipment.

### **Intended Users**

This manual is to be made available to all persons who are required to install, configure or service equipment described herein, or any other associated operation.

The information given is intended to highlight safety issues, and to enable the user to obtain maximum benefit from the equipment.

Complete the following table for future reference detailing how the unit is to be installed and used.

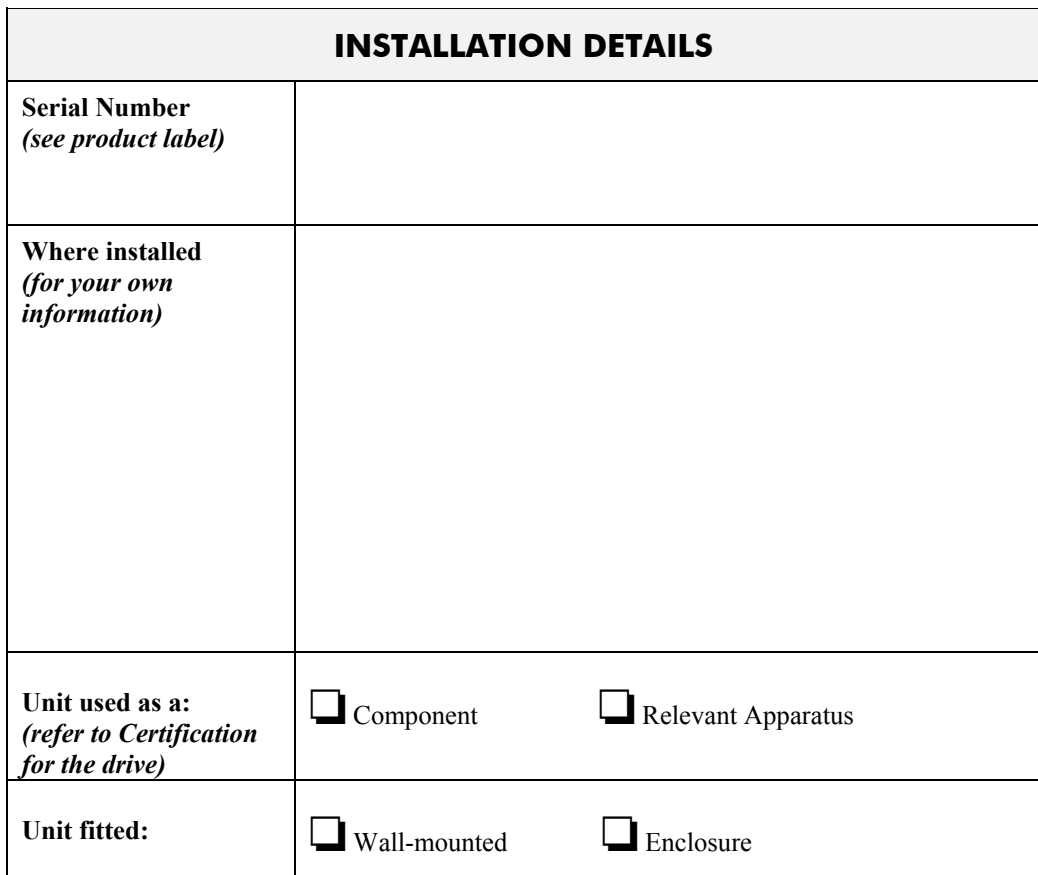

## **Application Area**

The equipment described is intended for industrial motor speed control utilising AC induction or AC synchronous machines.

### **Personnel**

Installation, operation and maintenance of the equipment should be carried out by qualified personnel. A qualified person is someone who is technically competent and familiar with all safety information and established safety practices; with the installation process, operation and maintenance of this equipment; and with all the hazards involved.

# **! Safety Information**

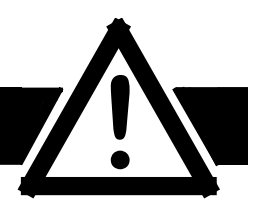

# **Hazards**

### **WARNING!**

This equipment can endanger life through rotating machinery and high voltages. Failure to observe the following will constitute an ELECTRICAL SHOCK HAZARD. This is a product of the restricted sales distribution class according to IEC 61800-3. In a domestic environment this product may cause radio interference in which case the user may be required to take adequate measures.

This product is designated as "professional equipment" as defined in EN61000-3-2. Permission of the supply authority shall be obtained before connection to the low voltage supply.

- The equipment must be **permanently earthed** due to the high earth leakage current.
- The drive motor must be connected to an appropriate safety earth.
- The equipment contains high value capacitors which take time to discharge after removal of the mains supply.
- Before working on the equipment, ensure isolation of the mains supply from terminals L1, L2 and L3. Wait for at least 3 minutes for the dc link terminals (DC+ and DC-) to discharge to safe voltage levels (<50V). Measure the DC+ and DC- terminal voltage with a meter to confirm that the voltage is less than 50V.
- Never perform high voltage resistance checks on the wiring without first disconnecting the drive from the circuit being tested.
- When replacing a drive in an application and before returning to use, it is essential that all user defined parameters for the product's operation are correctly installed.
- This equipment contains electrostatic discharge (ESD) sensitive parts. Observe static control precautions when handling, installing and servicing this product.

**IMPORTANT:** Metal parts may reach a temperature of 90 degrees centigrade in operation.

# **Application Risk**

The specifications, processes and circuitry described herein are for guidance only and may need to be adapted to the user's specific application.

SSD Drives does not guarantee the suitability of the equipment described in this Manual for individual applications.

### **Risk Assessment**

Under fault conditions, power loss or other operating conditions not intended, the equipment may not operate as specified. In particular:

- The motor speed may not be controlled
- The direction of rotation of the motor may not be controlled
- The motor may be energised

### **Guards**

The user must provide guarding and /or additional safety systems to prevent risk of injury and electric shock.

## **Protective Insulation**

• All control and signal terminals are SELV, i.e. protected by double insulation. Ensure all wiring is rated for the highest system voltage.

*Note: Thermal sensors contained within the motor must be double insulated.*

• All exposed metalwork in the drive is protected by basic insulation and bonding to a safety earth.

### **RCDs**

These are not recommended for use with this product but ,where their use is mandatory, only Type B RCDs should be used.

# **Contents**

Contents

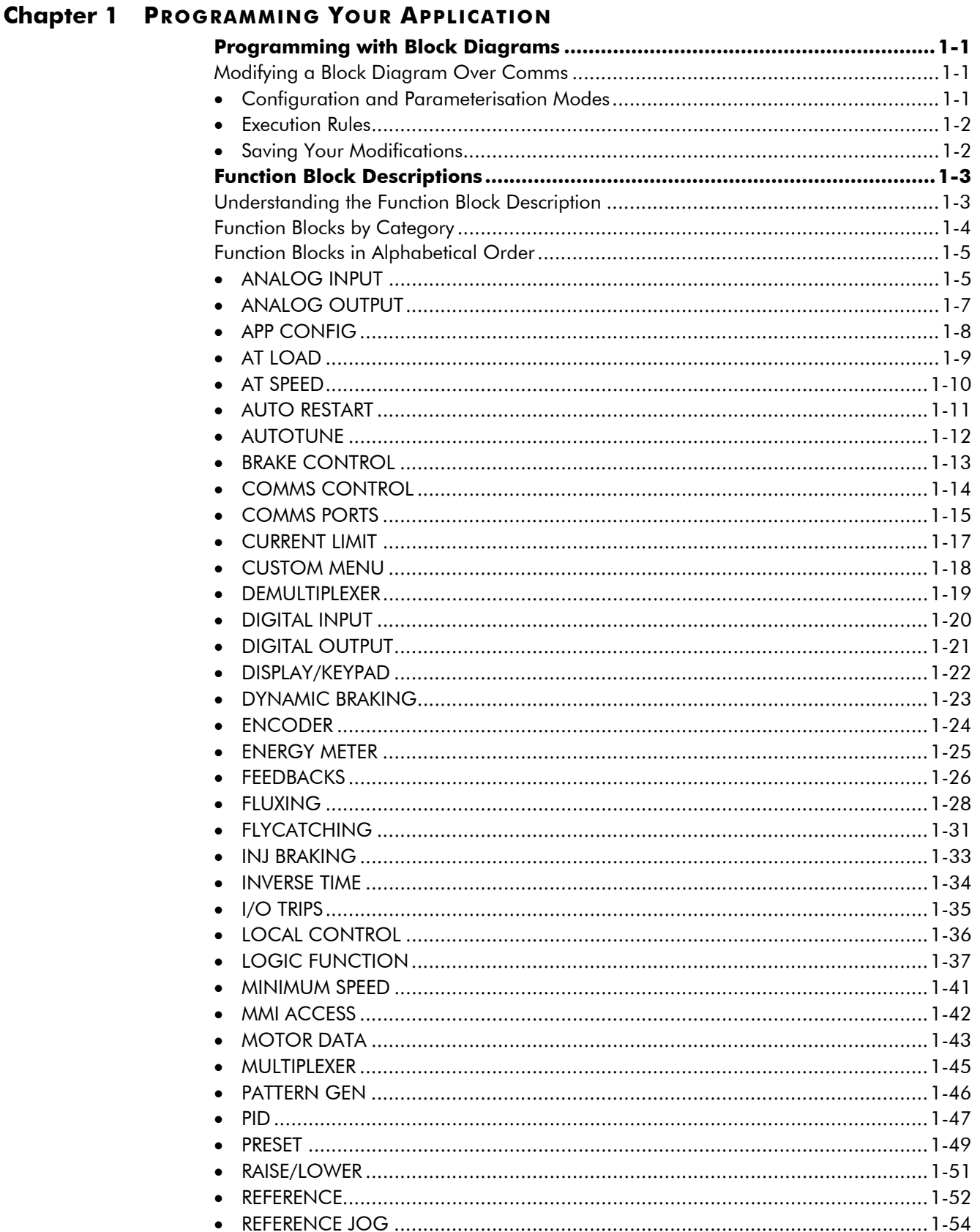

# **Contents**

### Contents

### Page

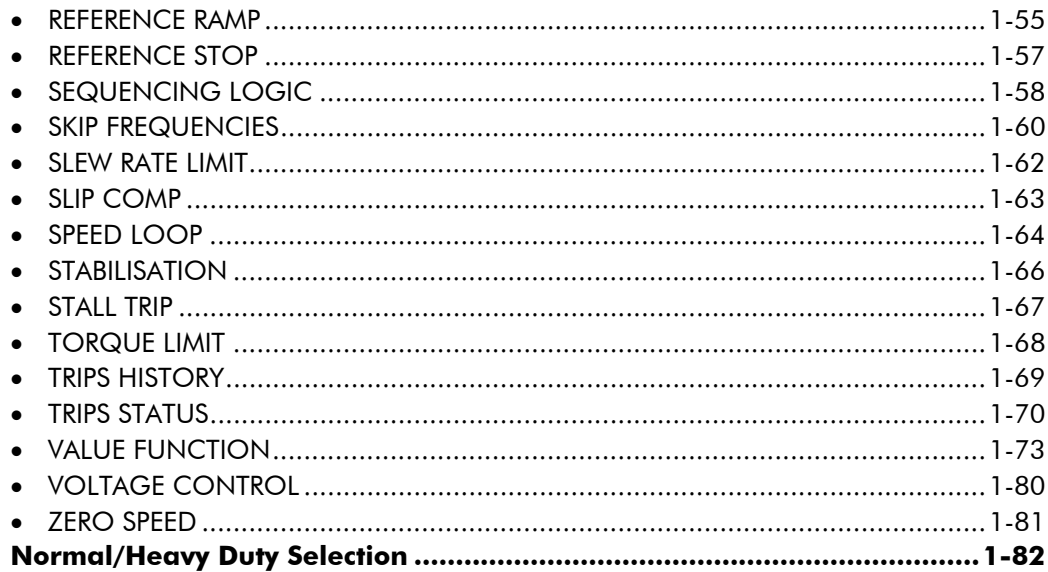

### **Chapter 2 PARAMETER SPECIFICATION**

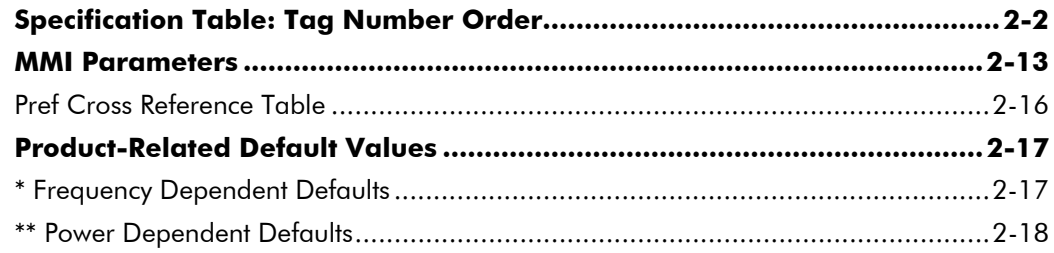

## **Chapter 3 SERIAL COMMUNICATIONS**

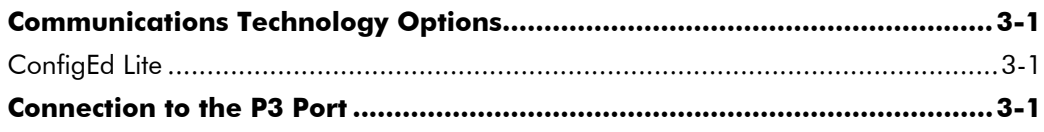

# **Contents**

Contents

Page

## **Chapter 4 SEQUENCING LOGIC**

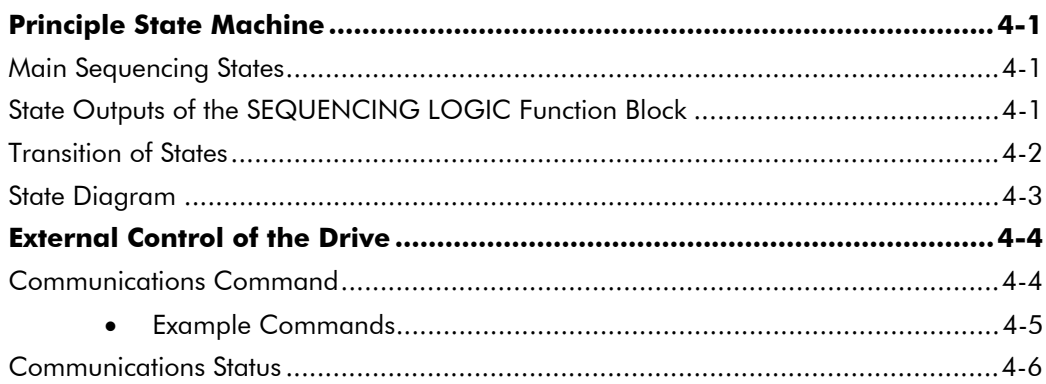

### **Chapter 5 APPLICATIONS**

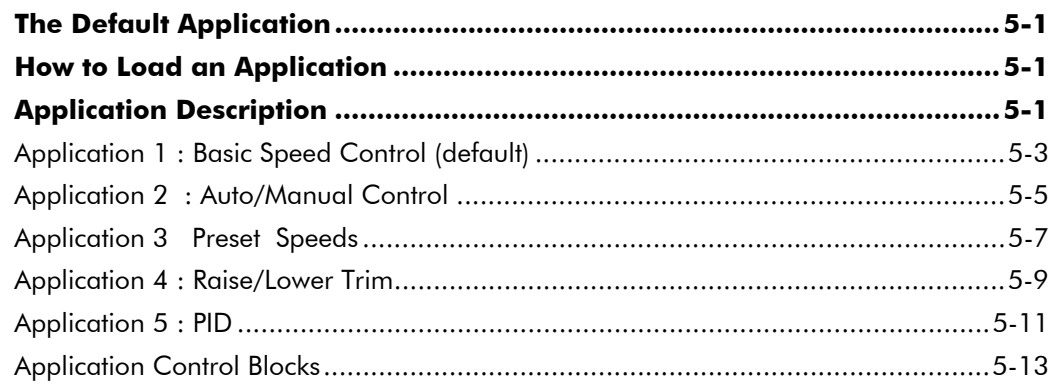

# <sup>1</sup>**PROGRAMMING YOUR APPLICATION**

You can program the drive to your specific application. This programming simply involves changing parameter values. Access the parameters using the keypad, or ConfigEd Lite (or other suitable programming tool).

Each Application recalls a pre-programmed set of default parameters and links when it is loaded.

Refer to Chapter 5: "Applications" for further information.

# **Programming with Block Diagrams**

Block diagram programming provides a visual method of planning the software to suit your application. There are block diagrams provided at the end of this chapter, each showing the software connections for an Application. These pages replicate the ConfigEd Lite programming screens. ConfigEd Lite is SSD Drive's own programming tool.

The processes performed by an Application are represented as a block diagram, consisting of *function blocks* and *links:*

- Each function block contains the parameters required for setting-up a particular processing feature. Sometimes more than one instance of a function block is provided for a feature, i.e. for multiple digital inputs.
- Software links are used to connect the function blocks. Each link transfers the value of an output parameter to an input parameter of another (or the same) function block.

Each individual block is a processing feature, i.e. it takes the input parameter, processes the information, and makes the result available as one or more output parameters.

# **Modifying a Block Diagram Over Comms**

### **Configuration and Parameterisation Modes**

There are two modes of operation used while modifying a block diagram: C*onfiguration* and *Parameterisation* modes.

### **Configuration Mode**

In the Configuration Mode you can modify the links in the function block diagram. You can also change parameter values, as above. The drive cannot run in this mode.

When you attempt to change a parameter value requiring Configuration Mode to be enabled, the drive automatically enters Configuration Mode.

Once in Configuration Mode, to return to Parameterisation Mode simply press the **E** key repeatedly.

### **Parameterisation Mode**

In parameterisation mode you can change parameter values. The drive can be running or stopped. Note that some parameters can only be changed when the drive is stopped. It is not possible to modify the internal links when the drive is in parameterisation mode.

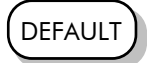

# 1-2 Programming Your Application

## **Execution Rules**

The complete block diagram is executed every 5ms. Just before a function block is executed, all the links that have that block as their destination are executed, thereby copying new values in to the block's parameter inputs. The input parameters are then processed to produce a new set of output parameters. The execution order of the blocks is automatically arranged for minimal delay.

- The output value transferred by a link on execution is clamped to be between the maximum and minimum value for its destination input parameter.
- Refer to the table below for the result of linking different parameter types.

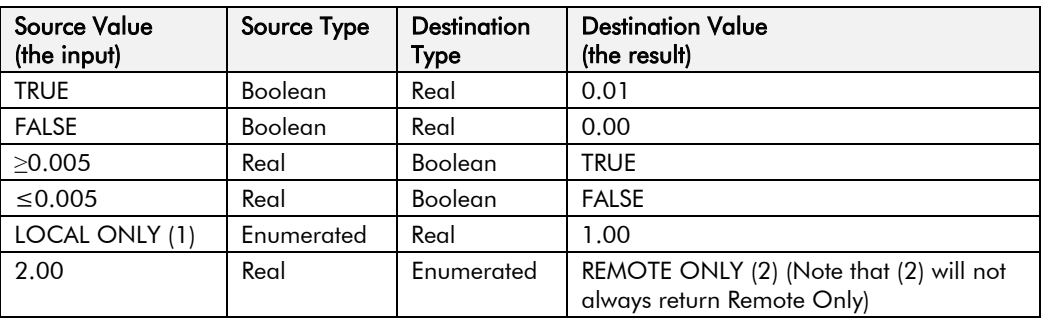

**Table 1-1 Execution Rules**

## **Saving Your Modifications**

Whenever a value/link is changed, the modification is stored automatically and will be saved on power-down.

# **Function Block Descriptions**

*Note: To view all parameters available on the MMI, Full menu detail must be selected in the DETAILED MENUS parameter (<sup>ST99</sup>). Additional blocks/parameters are available over the Comms.*

# **Understanding the Function Block Description**

The following function blocks show the parameter information necessary for programming the drive.

Input parameters are shown on the left hand side, and output parameters are shown on the right hand side of the block.

The diagrams assume that the UK country code is selected and that a 400V 11kW Frame C power board is fitted. This is reflected in the values of certain parameters, see "**\***" and "\*\*" in the table below.

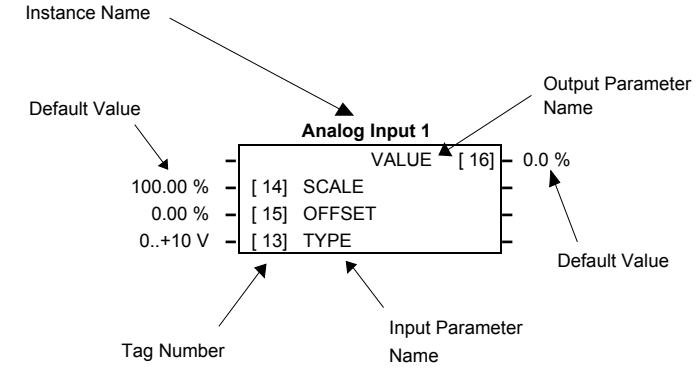

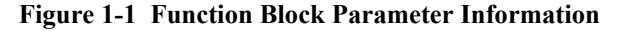

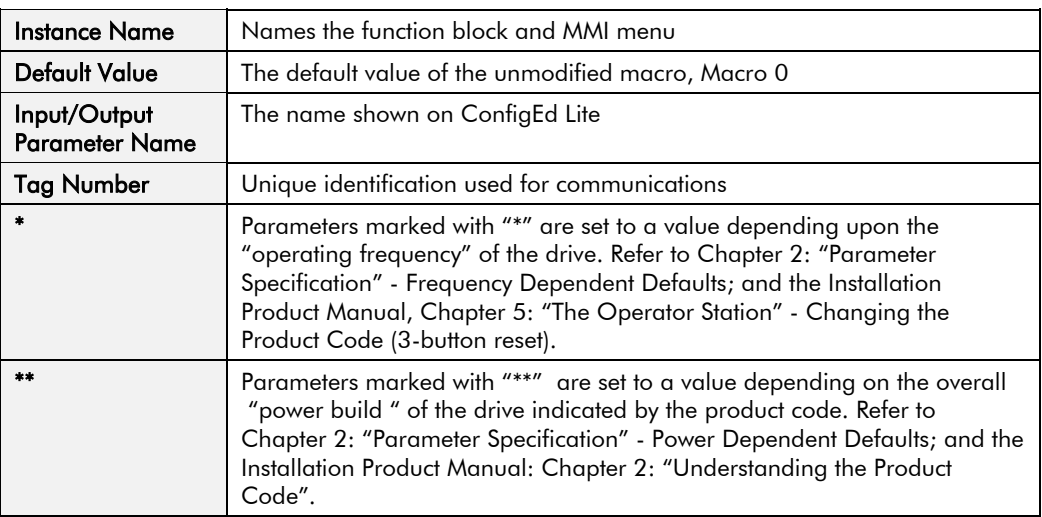

*Note: The "Range" for a parameter value is given in the Parameter Description Table on each Function Block page. Ranges for outputs are given as "—.xx %", for example, indicating an indeterminate integer for the value, to two decimal places.*

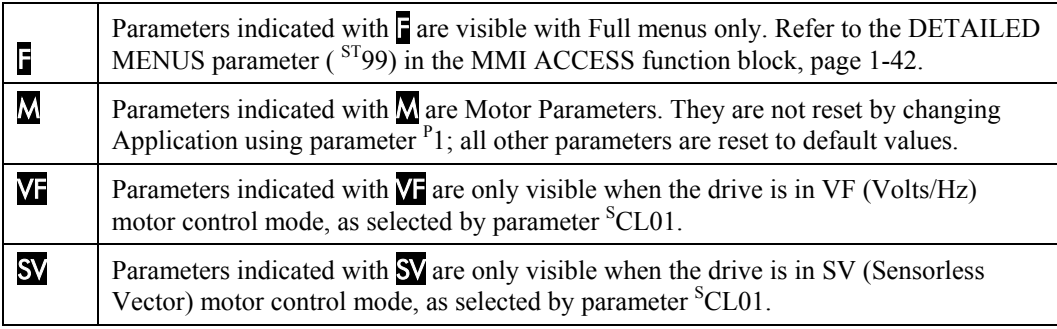

# **Function Blocks by Category**

The function block descriptions in this chapter are arranged in alphabetical order, however, they are listed below by Category.

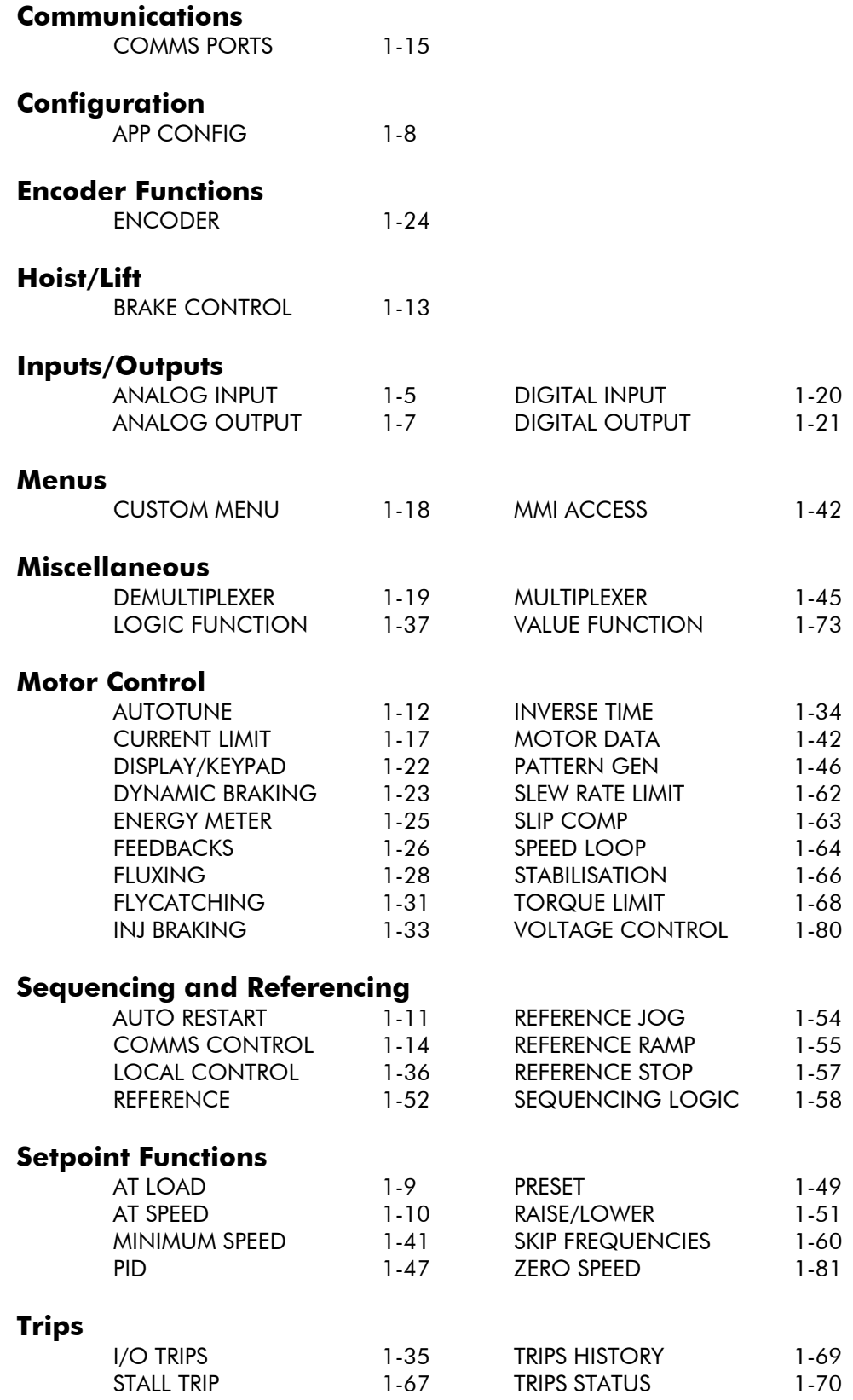

# **Function Blocks in Alphabetical Order**

## <span id="page-12-0"></span>**ANALOG INPUT**

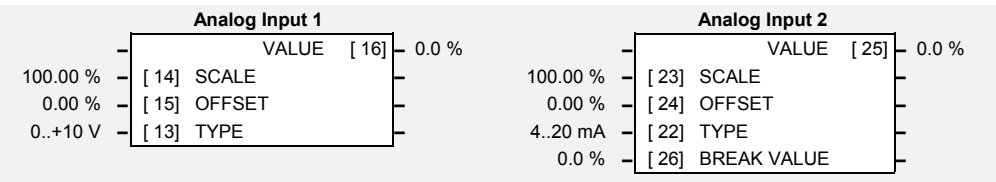

The analog input block converts the input voltage or current into a value expressed as a percentage of a configurable range.

# **Parameter Descriptions**

**SCALE** *SET/IN IP11 & IP21 Range: -300.00 to 300.00 %*

A scaling factor applied to the raw input. With a scaling factor of 100.00% and an offset of 0.00%, an input equal to the low input range will appear as a value of 0.00%. Similarly, an input equal to the high input range will appear as a value of 100.00%.

**OFFSET** *SET/IN IP12 & IP22 Range: -300.00 to 300.00 %* An offset added to the input after the scaling factor has been applied.

### **TYPE** *SET/IN IP13 & IP23 Range: Enumerated - see below*

The input range and type.

ANALOG INPUT 1 supports Types 0 and 1 only. ANALOG INPUT 2 support all types.

*Enumerated Value* : *Type*

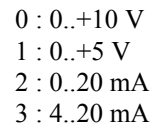

**BREAK VALUE** *Range: -100.0 to 100.0 %*

The value that will appear as the VALUE output when BREAK is TRUE

**VALUE F** *SET/IN IPA1 & IPA2 Range:*  $-x$  %

The input reading with scaling and offset applied.

# 1-6 Programming Your Application

### **Functional Description**

The drive has two analog inputs. There is an analog input function block for each:

ANALOG INPUT 1 is associated with the signal on terminal 2 ANALOG INPUT 2 is associated with the signal on terminal 3

The input voltage is pre-processed and converted into a numeric value by the analog input electronics of the drive. The analog input function blocks further process this reading so that a value of 0.00% represents an input equal to the low input range, while a value of 100.00% represents an input equal to the high input range. The SCALE and OFFSET factors are then applied as shown to produce a value suitable for use in the application.

The break detect facility is only used in conjunction with the "4 to 20mA" hardware range. An input break is defined as an input reading less than either 0.1V or 0.45mA. When an input break has been detected, the VALUE output is forced to be the BREAK VALUE.

If you don't want the break detect facility, select the "0 to 20mA". You can also apply OFFSET to recreate the "4 to 20mA" hardware range.

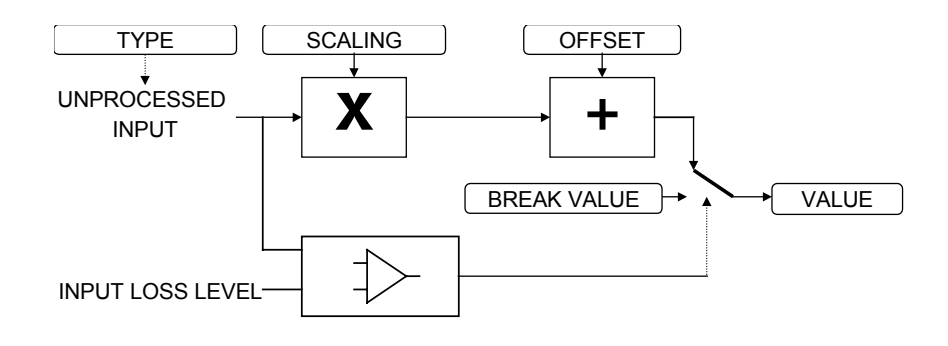

## <span id="page-14-0"></span>**ANALOG OUTPUT**

The analog output block converts the demand percentage into a form suitable for driving the analog output electronics of the drive.

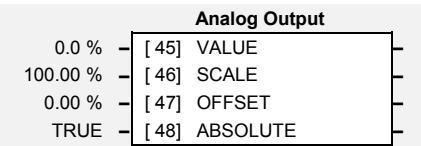

# **Parameter Descriptions**

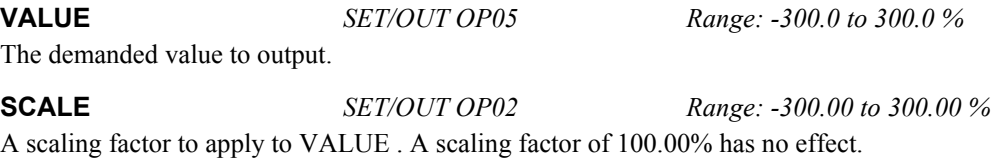

**OFFSET** *SET/OUT OP03 Range: -300.00 to 300.00 %* An offset added to VALUE after the scaling factor has been applied. An offset factor of 0.00% has no effect.

**ABS** *SET/OUT OP04 Range: FALSE / TRUE* When TRUE the output sign is ignored.

### **Functional Description**

The drive has one analog outputs:

ANALOG OUTPUT 1 is associated with terminal 6

The scaling and offset parameters are applied to the demand value as shown.

If ABS is TRUE then the final output is the magnitude of value after being scaled and offset and the output sign is ignored

If ABS is FALSE then as above, except that the output sign is valid.

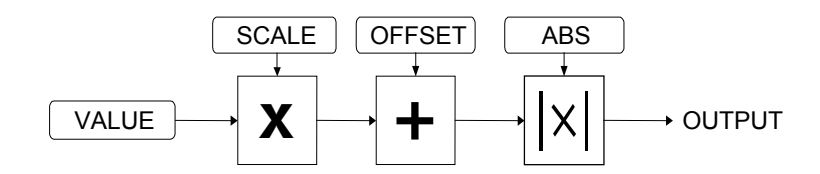

# 1-8 Programming Your Application

## <span id="page-15-0"></span>**APP CONFIG**

This block controls the selection of user application and of the output wiring

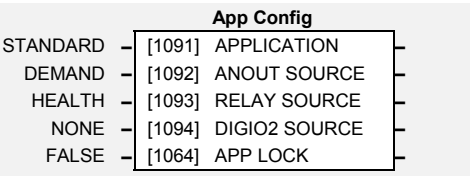

## **Parameter Descriptions**

**APPLICATION** *PAR\ P1 Range: Enumerated - see below*

This parameter selects and loads the Application to be used. APP 0 will not control a motor. APP 6, 7 & 8 are for future use. You can edit an Application in ConfigEd Lite and, then set this parameter to CUSTOM to produce your own custom Application.

Refer to Chapter 5: "Applications" which gives detailed information about each Application.

0 : NULL 1 : STANDARD 2 : LOCAL/REM (AUTO/MANUAL) 3 : PRESETS 4 : RAISE/LOWER 5 : PID 6 : APP 6 7 : APP 7 8 : APP 8 9 : CUSTOM

### **ANOUT SOURCE** *SET/OUT OP01 Range: Enumerated - see below*

The source of the analog output, terminal 5. An internal link is made to one of the following parameters:

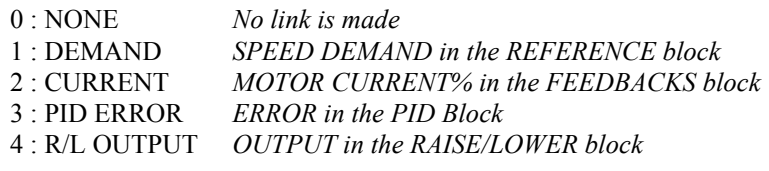

**RELAY SOURCE** *SET/OUT OP31 Range: Enumerated - see below*

The source of the relay output, terminals RL1A and RL1B. An internal link is made to one of the following parameters:

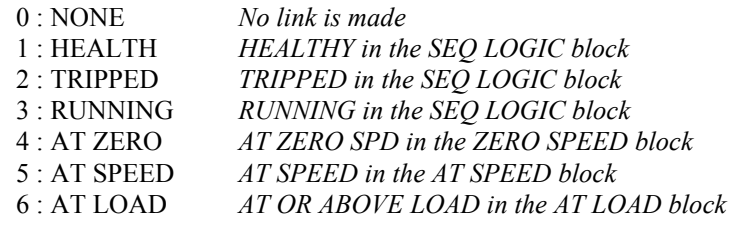

**DIGIO2 SOURCE** *SET/OUT OP21 Range: Enumerated - see below*

The source of the digital output 2, terminal 10. An internal link is made to one of the following parameters:

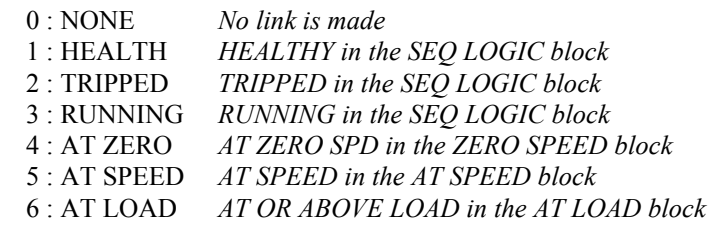

**APP LOCK** F *SET\SETP ST98 Range: FALSE / TRUE*

Set this parameter to TRUE to prevent the APPLICATION parameter from being edited.

# <span id="page-16-0"></span>**AT LOAD**

This function block is used to generate the AT OR ABOVE LOAD signal that may be used as a digital output (refer to the APP CONFIG block).

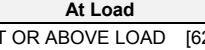

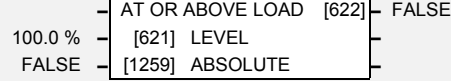

If operating as an open-loop drive (V/F fluxing) it is important to enter the no-load current at rated speed in to the MAG CURRENT parameter (<sup>S</sup>CL14 - MOTOR DATA function block), otherwise the LEVEL from this block could be inaccurate.

## **Parameter Descriptions**

**LEVEL** *SET\SETP ST42 Range: -300.0 to 300.0 %* This parameter sets the value of load at which the AT OR ABOVE LOAD parameter becomes TRUE. 100% = rated torque for the motor.

### **ABSOLUTE** *SET\SETP ST43 Range: FALSE / TRUE*

When TRUE, the direction of rotation is ignored. In this case, the comparison level should always be positive.

When FALSE, the direction of rotation is not ignored. Driving a load in the reverse direction gives a negative value for torque. In this case, the comparison level may be positive or negative.

### **AT OR ABOVE LOAD** *Range: FALSE / TRUE*

This parameter is TRUE if the load is equal to or above the value set by the LEVEL parameter.

# 1-10 Programming Your Application

## **AT SPEED**

This function block is used to generate the AT SPEED signal that may be used as a digital output (refer to the APP CONFIG block).

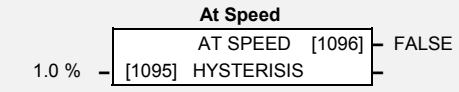

# <span id="page-17-0"></span>**Parameter Descriptions**

### **HYSTERISIS** *Range: 0.0 to 300.0 %*

Provides a hysteresis band about the Speed Setpoint in which the AT SPEED output is stable.

The Speed Setpoint is shown by the Speed Setpoint (%) diagnostic in the Diagnostics menu, which is shown as a percentage of the MAX SPEED parameter (Hz).

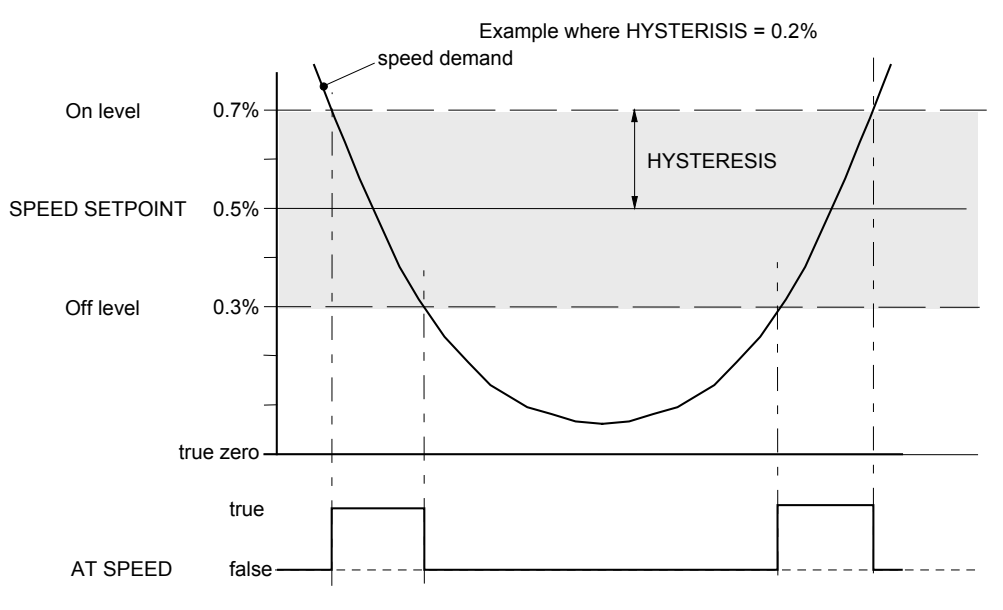

**AT SPEED** *Range: FALSE / TRUE*

This parameter is TRUE when the speed demand is within the hysterisis band, as shown above, otherwise it is FALSE.

# <span id="page-18-0"></span>**AUTO RESTART**

Auto Restart (or Auto Reset) provides the facility to automatically reset a choice of trip events and restart the drive with a programmed number of attempts, after which, a manual or remote trip reset is required if the drive is not successfully restarted. The number of attempted restarts are recorded. This count is cleared after a trip-free period of operation (5 minutes or 4 x ATTEMPT DELAY 1,

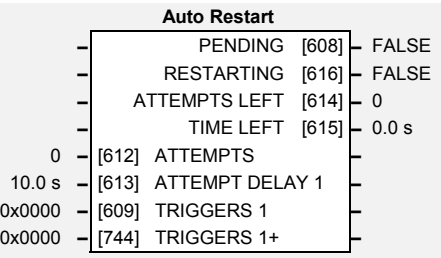

whichever is the longer), or after a successful manual or remote trip reset, or by removing the Run signal.

In addition, if the POWER UP START parameter in the SEQUENCING LOGIC function block is True, then the Auto Restart feature will also operate even if the trip initially occurs when the drive is not running (as long as the Run signal remains True).

## **Parameter Descriptions**

**ATTEMPTS** *SET\SETP ST21 Range: 1 to 10* Determines the number of restarts that will be permitted before requiring an external fault reset.

**ATTEMPT DELAY 1** *SET\SETP ST22 Range: 0.0 to 600.0 s*

Determines the delay between restart attempts for a trip included in TRIGGERS 1 . The delay is measured from all error conditions clearing.

**TRIGGERS 1 and TRIGGERS+ 1** *SET\SETP ST23 and SET\SETP ST24*

Allows Auto Restart to be enabled for a selection of trip conditions.

Refer to [TRIPS STATUS,](#page-77-0) page 1[-70](#page-77-0) for an explanation of the four-digit codes.

**PENDING** *Range: FALSE / TRUE* Indicates that an auto restart will occur after the programmed delay.

**RESTARTING** *Range: FALSE / TRUE*

*Range: 0000 to FFFF*

Indicates that an auto restart is occurring. TRUE for a single block diagram execution cycle.

### **ATTEMPTS LEFT** *Range: —.*

Indicates the number of attempts left before an external fault reset is required.

### **TIME LEFT** *Range: —.x s*

When in the Restarting state, this parameter indicates the time left before an auto restart attempt will be permitted. When non-zero, this value is unaffected by changes to ATTEMPT DELAY 1.

# 1-12 Programming Your Application

# <span id="page-19-0"></span>**AUTOTUNE**

*Designed for SENSORLESS VEC Motor Control Mode.*

The Autotune is an automatic test sequence performed by the drive to identify motor

**Autotune –** ACTIVE [604] **–** FALSE FALSE **–** [603] ENABLE **–** STATIONARY **–** [689] MODE **–** 0x0000 **–** [1025] TEST DISABLE

model parameters. The motor model is used by the Sensorless Vector control mode. You **MUST** perform an Autotune before operating the

drive in the Sensorless Vector control mode.

Refer to the Installation Product Manual, Chapter 4: "Operating the Drive" - Set-up using the Sensorless Vector Fluxing Mode.

# **Parameter Descriptions**

**ENABLE** SV *SET\CTRL CL21 Range: FALSE / TRUE*

Determines whether the Autotune sequence is operational or not. The Autotune sequence is operational when set to TRUE and the drive is run. Refer to the Installation Product Manual, Chapter 4: "Operating the Drive" - The Autotune Feature.

**MODE** SV *SET\CTRL CL20 Range: Enumerated - see below*

Selects the Autotune operating mode. Refer to the Installation Product Manual, Chapter 4: "Operating the Drive" – The Autotune Feature.

*Enumerated Value* : *Mode*

0 : STATIONARY 1 : ROTATING

### **ACTIVE** *Range: FALSE / TRUE*

This indicates the current state of the Autotune sequence. The Autotune sequence is operational when displaying TRUE.

**TEST DISABLE** *Range: 0000 to FFFF*

This allows individual Autotune tests to be disabled. The values corresponding to disabled tests are shown below.

- Value Disabled Tests
- 0000 None
- 0001 Stator Resistance
- 0002 Leakage Inductance
- 0003 Stator Resistance and Leakage Inductance
- 0004 Magnetising Current
- 0005 Stator Resistance and Magnetising Current
- 0006 Leakage Inductance and Magnetising Current
- 0007 All tests

### **Functional Description**

The Autotune sequence identifies the following motor parameters:-

- Per-phase stator resistance (STATOR RES)
- Per-phase leakage inductance (LEAKAGE INDUC)
- Per-phase mutual inductance (MUTUAL INDUC)
- Rotor time constant (ROTOR TIME CONST)
- No-load magnetising line current (MAG CURRENT)

The Rotating Autotune sequence rotates the motor up to the user-programmed MAX SPEED (REFERENCE function block) in order to identify these parameters.

The Stationary Autotune sequence does not rotate the motor and requires the correct value of Magnetising Current to be entered.

The values of the above are stored in the MOTOR DATA function block. Autotune will overwrite any previous entry made for these parameters. Autotune can only be initiated from the "stopped" condition. When the test is complete, the stack is disabled and ENABLE is set to FALSE.

### <span id="page-20-0"></span>**BRAKE CONTROL**

This is used to control electromechanical motor brakes in hoist and lift applications.

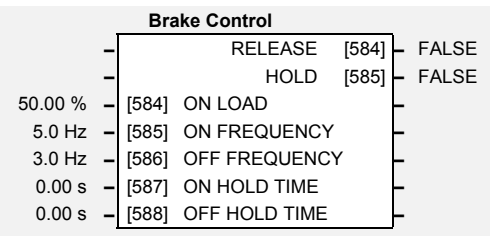

## **Parameter Descriptions**

Load level at which the external motor brake is released.

**ON LOAD** *Range: 0.00 to 150.00 %*

**ON FREQUENCY** *Range: 0.0 to 500.0 Hz* The output electrical frequency at which the external motor brake is released.

**OFF FREQUENCY** *Range: 0.0 to 500.0 Hz*

The output electrical frequency at which the external motor brake is applied.

### **ON HOLD TIME** *Range: 0.00 to 60.00 s*

Sets the duration of the pulse output on HOLD when RELEASE becomes TRUE.

### **OFF HOLD TIME** *Range: 0.00 to 60.00 s*

Sets the duration of the pulse output on HOLD when RELEASE becomes FALSE.

**RELEASE** *Range: FALSE/ TRUE*

Boolean output providing a signal to operate the brake delay. Note RELEASE is forced FALSE if the drive is not in Run mode, or if Autotune, Flycatching or Injection Braking are active.

**HOLD** *Range: FALSE / TRUE*

Becomes TRUE when the brake is toggled On or Off by the function block, and remains TRUE for the duration set by OFF HOLD TIME or ON HOLD TIME.

### **Functional Description**

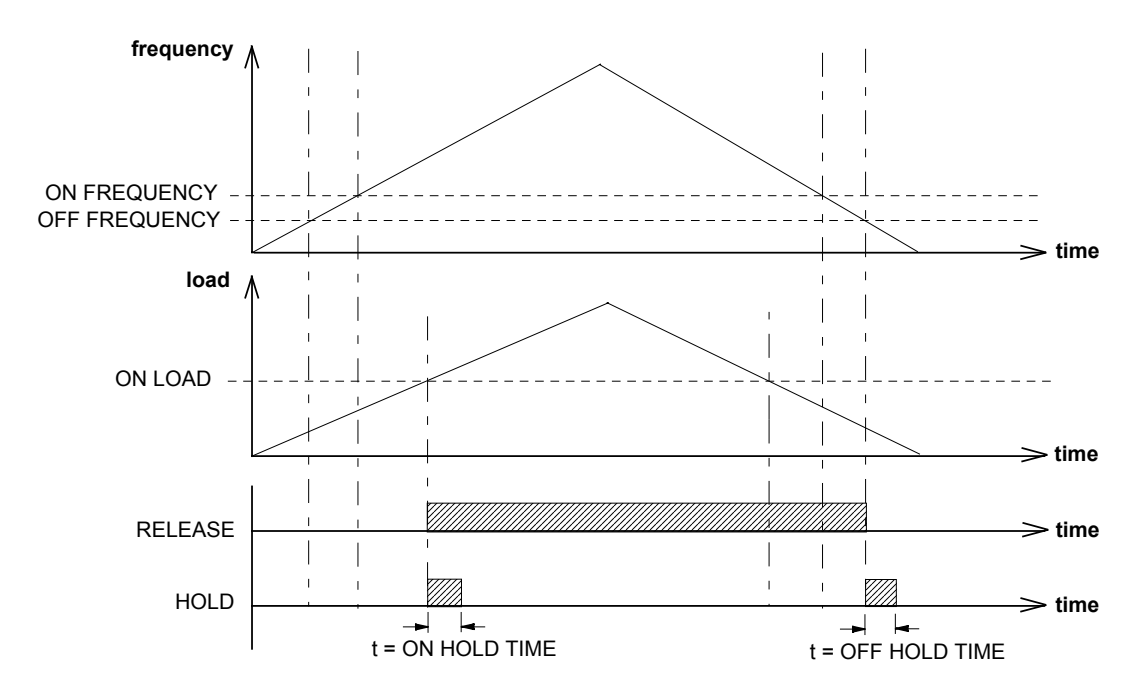

# 1-14 Programming Your Application

# <span id="page-21-0"></span>**COMMS CONTROL**

This block switches between Remote Terminal and Remote Comms operating modes.

The drive must be in Remote mode for selection to be made -

REMOTE mode is enabled in the LOCAL CONTROL function block (REF MODES) and selected by the keypad. Refer to the outputs

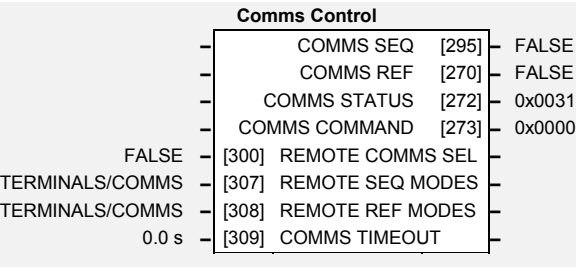

of the LOCAL CONTROL function block for the mode in use.

# **Parameter Descriptions**

### **REMOTE COMMS SEL** SET\SERL SE01 *Range: FALSE / TRUE*

Selects the type of remote communications mode:

0 : FALSE, and in REMOTE mode then control is from the terminals.

1 : TRUE, and in REMOTE mode then control is from the communications.

Selects the type of remote sequencing mode:

*Enumerated Value* : *Mode*

- 0 : TERMINALS/COMMS
- 1 : TERMINALS ONLY
- 2 : COMMS ONLY

### **REMOTE REF MODES** *Range: Enumerated - see below*

Selects the type of remote reference mode:

*Enumerated Value* : *Mode* 0 : TERMINALS/COMMS 1 : TERMINALS ONLY

2 : COMMS ONLY

### **COMMS TIMEOUT** SET\SERL SE02 *Range: 0.0 to 600.0 s*

Sets the maximum time allowed between refreshing the COMMS COMMAND parameter. The drive will trip if this time is exceeded. Set the time to 0.00 seconds to disable this feature.

### **COMMS SEQ** *Range: FALSE / TRUE*

Diagnostic indicating if operating in Remote Sequencing Comms Mode. If FALSE (0), the drive may be in Local Sequencing mode or Remote Sequencing Terminal mode.

Diagnostic indicating if operating in Remote Reference Comms Mode.

### **COMMS STATUS** *Range:* 0000 to FFFF

Diagnostic showing the 16-bit Status word as seen by the communications. Refer to Chapter 4: "Sequencing Logic".

### **COMMS COMMAND** *Range:* 0000 to FFFF

Diagnostic showing the 16-bit Command as written by the communications. Refer to Chapter 4: "Sequencing Logic".

### **COMMS REF** *Range: FALSE / TRUE*

If FALSE (0), the drive may be in Local Reference mode or Remote Reference Terminal mode.

**REMOTE SEQ MODES** *Range: Enumerated - see below*

# <span id="page-22-0"></span>**COMMS PORTS**

This function block configures the programming ports that allow connection to the keypad, or to a personal computer.

The parameters below are used to identify the drive to the controlling software for drive configuration and storage of parameters.

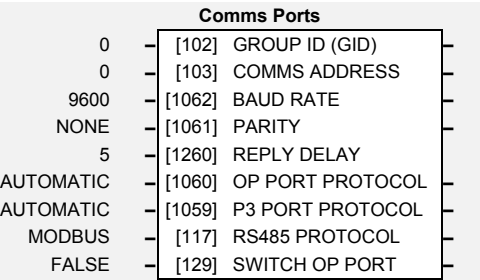

# **Parameter Descriptions**

### **GROUP ID (GID)** *Range: 0 to 7*

The SSD Drives protocol group identity address.

**COMMS ADDRESS** F *SET\SERL SE03 Range: 0 to 255*

The SSD Drives protocol unit identity address or the Modbus node address. Note: if set to 0, it will only respond to broadcast messages.

**BAUD RATE F** *SET\SERL SE04 Range: Enumerated - see below* 

Selects the Baud Rate for the MODBUS protocol.

*Enumerated Value : Baud Rate*  $0:1200$ 1 : 2400 2 : 4800 3 : 7200  $4 \cdot 9600$ 5 : 14400 6 : 19200 7 : 38400 8 : 57600

**PARITY F** *SET\SERL SEO5 Range: Enumerated - see below* 

Selects the Parity for the MODBUS protocol.

*Enumerated Value* : *Parity*

0 : NONE 1 : ODD  $2$  · EVEN

**REPLY DELAY** F *SET\SERL SE06 Range: 0 to 200*

The time in milliseconds between the drive receiving the complete request from the communications master (PLC/PC) and replying to this request.

### **OP PORT PROTOCOL** F *SET\SERL SE07 Range: Enumerated - see below*

Selects the protocol to be used by the keypad port on the front of the drive. When EIBISYNC ASCII is selected, BAUD RATE is 19200 and PARITY is EVEN.

*Enumerated Value* : *Protocol*

0 : AUTOMATIC - checks for keypad or EI ASCII

- 1 : KEYPAD
- 2 : EIBISYNC ASCII
- 3 : MODBUS
- 4 : FIELDBUS (reserved for future use)

# 1-16 Programming Your Application

**P3 PORT PROTOCOL F** *SET\SERL SE08 Range: Enumerated - see below* Selects the protocol to be used by the RS232 programming port on the drive's control board. When EIBISYNC ASCII is selected, BAUD RATE is 19200 and PARITY is EVEN.

*Enumerated Value* : *Protocol*

0 : AUTOMATIC - checks for keypad or EI ASCII

1 : KEYPAD

2 : EIBISYNC ASCII

3 : MODBUS

4 : FIELDBUS (reserved for future use)

**RS485 PROTOCOL F** *SET\SERL SE09 Range: Enumerated - see below* 

**This parameter is not available on the 650V Frame 1, 2 & 3.**

Selects the protocol to be used by the RS485 programming port on the drive's control board.

*Enumerated Value* : *Protocol*

0 : AUTOMATIC 1 : KEYPAD (not applicable) 2 : EIBISYNC ASCII 3 : MODBUS 4 : FIELDBUS (reserved for future use)

**SWITCH OP PORT F** *SET\SERL SE10 Range: FALSE / TRUE* 

**This parameter is not available on the 650V Frame 1, 2 & 3.**

When TRUE, the keypad port on the front of the drive is disabled when the communications equipment is connected to the RS232 programming port on the drive's control board.

When FALSE, the RS485 programming port is disabled when the communications equipment is connected to the RS232 programming port. Both ports are on the drive's control board.

### **Functional Description**

When communicating using the EI BISYNC ASCII protocol, the unit will always respond to  $GID = 0$  and  $UID = 0$ , as this is the broadcast address used by the 6901 keypad.

## <span id="page-24-0"></span>**CURRENT LIMIT**

*Designed for all Motor Control Modes.*

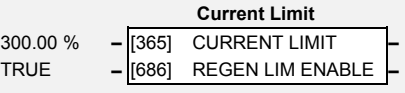

This function block allows you to set the maximum level of motor rated current (as a

% of the user-set MOTOR CURRENT) which is allowed to flow before current limit action occurs. If the measured motor current exceeds the current limit value with a motoring load, the motor speed is reduced to shed the excess load. If the measured motor current exceeds the current limit value with a regenerating load, the motor speed is increased up to a maximum of MAX SPEED (REFERENCE function block).

*Note: The maximum value of CURRENT LIMIT for a particular motor is limited by the 650V current rating. If a motor of larger rating than the 650V is connected to the drive, then the current limit applies to the 650V and not the motor. In this case the maximum value of the current limit parameter is 150.00%*

# **Parameter Descriptions**

**CURRENT LIMIT** FSV *SET\CTRL CL81 Range: 0.00 to 300.00 %*

This parameter sets the level of motor current, as a % of MOTOR CURRENT (refer to the MOTOR DATA function block) at which the drive begins to take current limit action.

Refer also to "[Normal/Heavy Duty Selection"](#page-89-0), page 1[-82.](#page-89-0)

### **REGEN LIM ENABLE** *Range: FALSE / TRUE*

This parameter enables or disables regenerative current limit action.

*Note that this parameter only works in open-loop VOLTS / Hz motor control mode.*

# 1-18 Programming Your Application

## <span id="page-25-0"></span>**CUSTOM MENU**

This function block is used to create a Custom Menu.

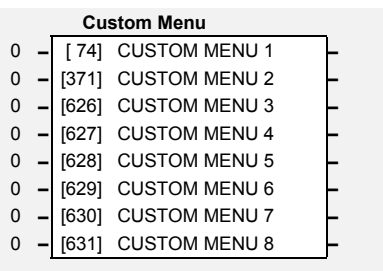

## **Parameter Descriptions**

### **CUSTOM MENU 1 to 8** *Range: 0 to 1655*

Select a parameter to be displayed in the PAR Menu by entering the Tag Number for the parameter. Eight parameters can be entered into the menu. CUSTOM MENU 1 is the first of the new parameters in the menu, CUSTOM MENU 2 is the second of the new parameters in the menu, and so on. These parameters contained in <sup>P</sup>901 to <sup>P</sup>908 will appear at the bottom of the parameter list for the PAR Menu.

Enter 0 to leave a position in the menu unused.

# Programming Your Application  $1-19$

### <span id="page-26-0"></span>**DEMULTIPLEXER**

The demultiplexer function block splits the input word into 16 individual bits.

This may be used to extract the individual trip bits from the ACTIVE TRIPS parameter, for example.

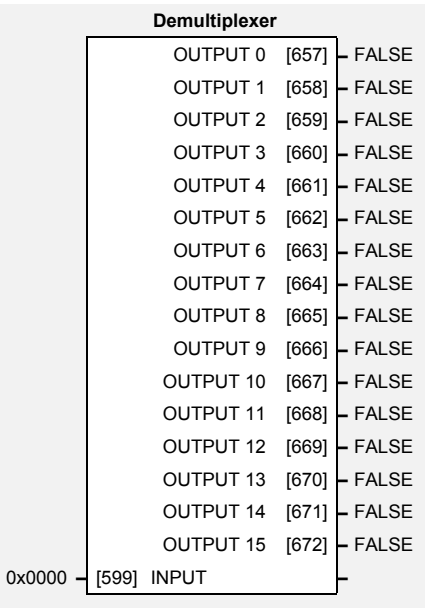

## **Parameter Descriptions**

The input to be split into its component bits. **OUTPUT 0 TO OUTPUT 15** *Range: FALSE / TRUE*

Each output returns the corresponding bit of the 16 bit input word.

**INPUT** *Range: 0000 to FFFF*

# 1-20 Programming Your Application

# <span id="page-27-0"></span>**DIGITAL INPUT**

The digital input block converts the physical input voltage to TRUE or FALSE control signals.

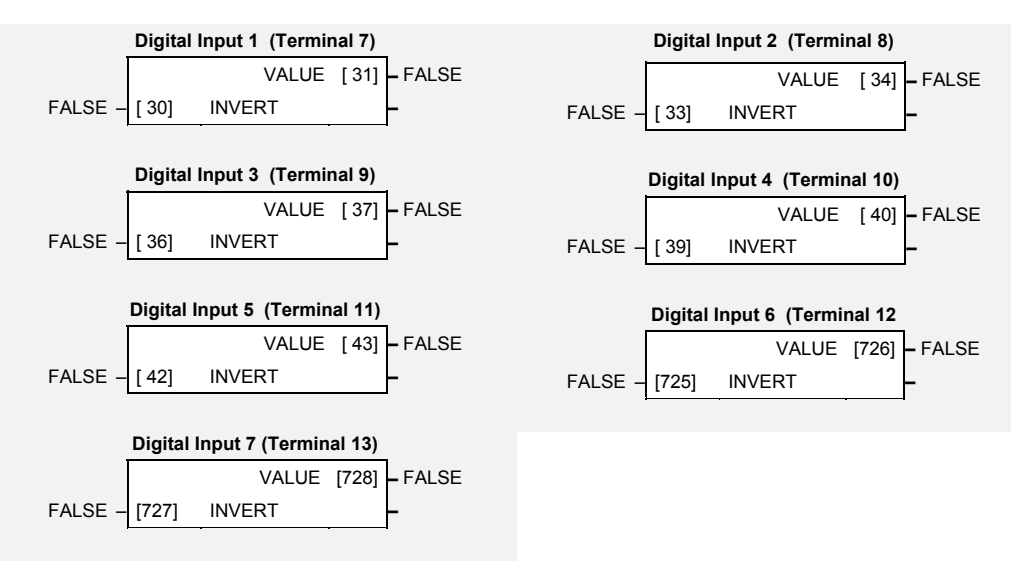

### **Functional Description**

There is a DIGITAL INPUT function block associated with each of the following terminals:

The Control Board has seven configurable digital inputs:

DIGITAL INPUT 1 is associated with terminal 7 DIGITAL INPUT 2 is associated with terminal 8 DIGITAL INPUT 3 is associated with terminal 9 (shares terminal with DOUT1) DIGITAL INPUT 4 is associated with terminal 10 (shares terminal with DOUT2) DIGITAL INPUT 5 is associated with terminal 11 DIGITAL INPUT 6 is associated with terminal 12 DIGITAL INPUT 7 is associated with terminal 13

## **Parameter Descriptions**

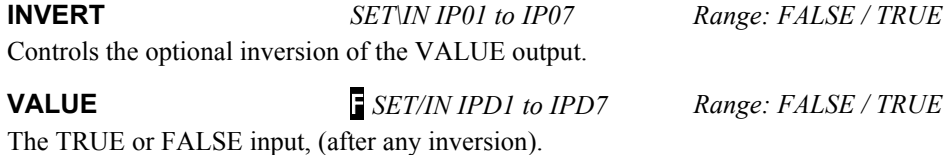

*650V AC Drive*

## <span id="page-28-0"></span>**DIGITAL OUTPUT**

The digital output block converts a logic TRUE or FALSE demand to a physical output signal.

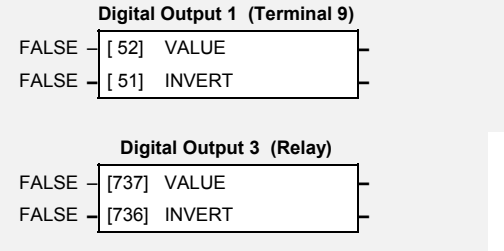

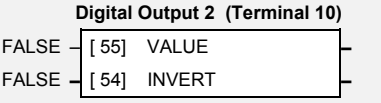

## **Parameter Descriptions**

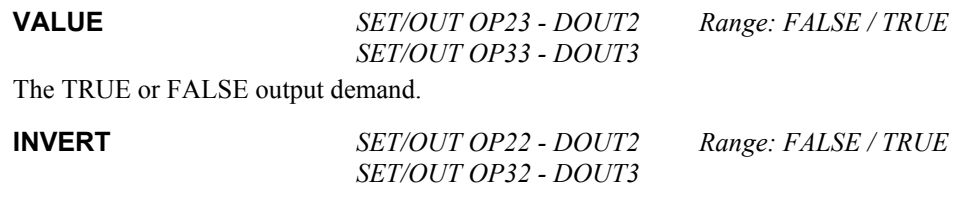

Controls the optional inversion of the VALUE output.

### **Functional Description**

There is a DIGITAL OUTPUT function block associated with each of the following terminals:

The Control Board has three digital outputs (volt-free relay contacts):

DIGITAL OUTPUT 1 is associated with terminals 9 (shares terminal with DIN3) DIGITAL OUTPUT 2 is associated with terminals 10 (shares terminal with DIN4) DIGITAL OUTPUT 3 is associated with terminals RL1A and RL1B (user relay)

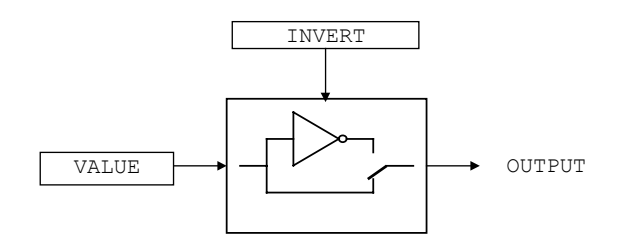

# 1-22 Programming Your Application

## <span id="page-29-0"></span>**DISPLAY/KEYPAD**

This function block provides information about the keypad connected to the drive and can be used to customise the keypad control keys.

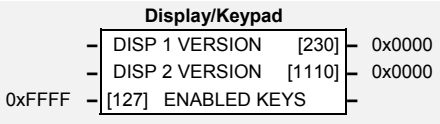

# **Parameter Descriptions**

### **ENABLED KEYS F** *SET\SETP ST52 Range:* 0000 to FFFF

The following keys on the 6901keypad can be enabled or disabled separately. The combination produces the parameter setting as in the table below. The default of 0xFFFF enables all keys.

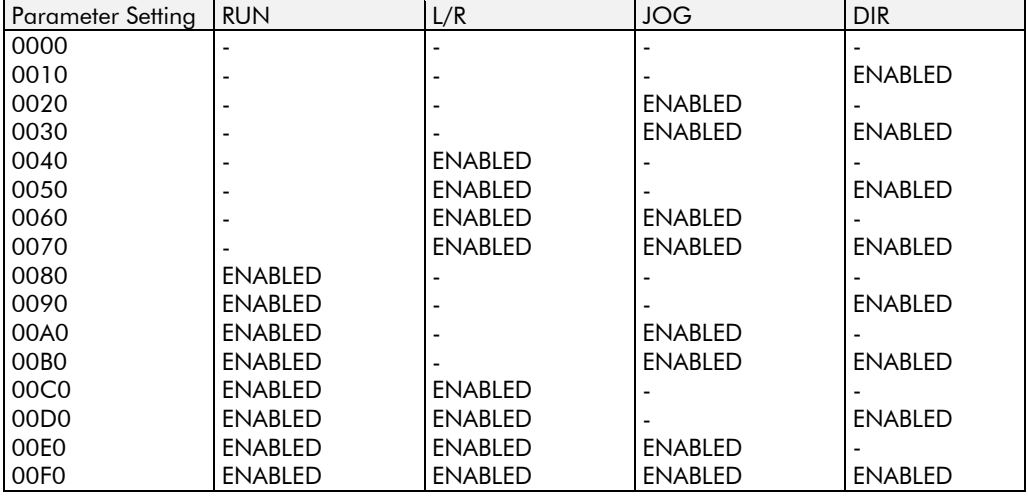

When using the standard 6511 and 6521 keypad, disabling the **DIR** key prevents the local setpoint going negative (for reverse). Similarly, disabling the **L/R** key prevents the drive being changed from Local to Remote, or Remote to Local modes.

**DISP 1 VERSION** *Range:* 0000 to FFFF

This is the software version of the keypad connected to the keypad port on the front of the drive.

**DISP 2 VERSION** *Range:* 0000 to FFFF

This is the software version of the keypad connected to the RS232 programming port. This port is located on the control board inside the drive.

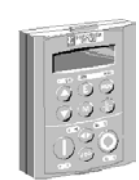

6901

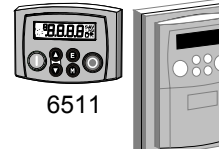

6521

# Programming Your Application 1-23

# <span id="page-30-1"></span><span id="page-30-0"></span>**DYNAMIC BRAKING**

*Designed for all Motor Control Modes.*

The dynamic braking function block controls the rate at which energy from a regenerating motor is dumped into a resistive load. This dumping prevents the dc link voltage reaching levels which would cause an Overvoltage trip.

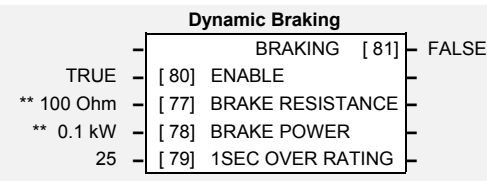

## **Parameter Descriptions**

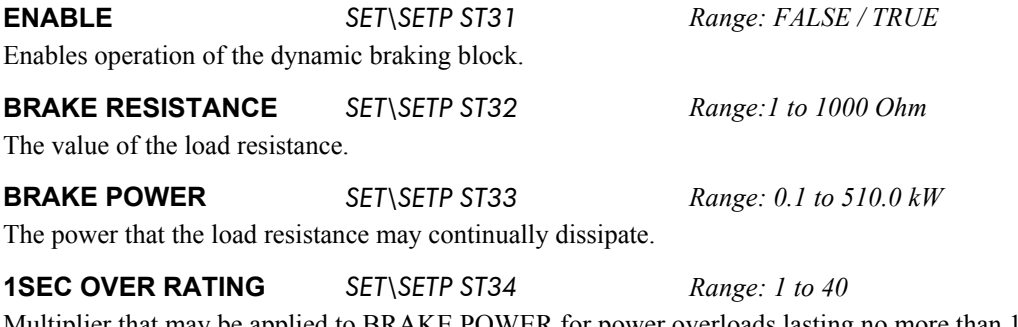

Multiplier that may be applied to BRAKE POWER for power overloads lasting no more than 1 second.

**BRAKING** *Range: FALSE / TRUE*

A read-only parameter indicating the state of the brake switch.

### **Functional Description**

When enabled, the DYNAMIC BRAKING block monitors the internal dc link voltage every milli-second and sets the state of the brake switch accordingly.

The dynamic braking block provides a control signal that is used by the SLEW RATE LIMIT block. This causes the setpoint to be temporarily frozen whenever the dynamic brake is operating because the dc link voltage exceeds the internal comparison level. This allows the stop rate to be automatically tuned to the characteristics of the load, motor, drive and brake resistor.

The DYNAMIC BRAKING block operates even when the motor output is not enabled. This allows the block to continually monitor the energy dumped into the braking resistor, and the energy dissipated across the brake switch. With this information the drive is able to deduce the loading on the brake resistor. Optional trips may be enabled should the switch or resistor be loaded beyond its capabilities.

Refer also to the Installation Product Manual, Chapter 12: "Application Notes" - Dynamic Braking.

# 1-24 Programming Your Application

### <span id="page-31-0"></span>**ENCODER**

The ENCODER block allows Speed Feedback to be measured. Simple position measuring is also provided, but is limited to a 16-bit range.

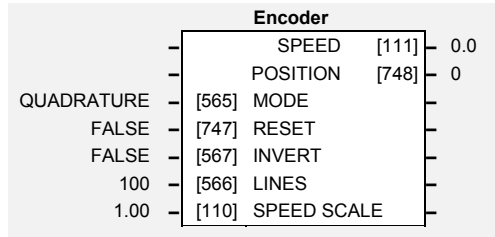

# **Parameter Descriptions**

**MODE F** *SET\ENC EN01 Range: Enumerated - see below* 

Set this parameter to the requirements for your encoder.

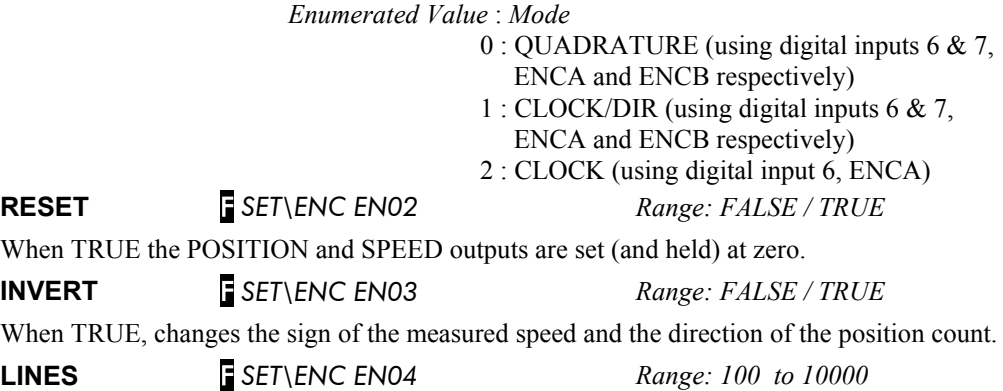

The number of lines must be set to match the type of encoder being used. Incorrect setting of this parameter will result in an erroneous speed measurement.

**SPEED SCALE** F *SET\ENC EN05 Range: 0.00 to 300.00*

This parameter allows the output "speed" to be scaled to any value the user requires. With a default value of 1.00, the output "speed" is measured in revs per second. Changing the SPEED SCALE value to 60.00 will provide an output in revs per minute.

To provide an output in percent of the motor maximum speed, where maximum speed is the maximum speed your motor will run in rpm, the SPEED SCALE parameter should be set to the result of:

### 6000

maximum speed (rpm)

**SPEED** *SET\ENC EN06 Range: xxx.x*

Speed feedback, in units defined by the SPEED SCALE parameter.

**POSITION** *Range: xxxx*

Number of encoder "counts" from when RESET was set to FALSE. The value will increment or decrement depending on the direction the encoder is rotated. The value will "wrap around" between 32767 and -32768.

### **Functional Description**

A quadrature encoder uses 2 input signals (A and B), phase shifted by a quarter of a cycle (90°). Direction is obtained by looking at the combined state of A and B.

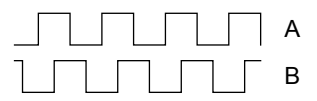

Speed is calculated using the following function:

SPEED HZ = filter  $\left| \frac{\text{CountsPerSecond}}{\text{Lines } x \cdot 4} \right|$  , FilterTime

*where counts per second are the number of edges received from the encoder. There are 4 counts per line.*

### <span id="page-32-0"></span>**ENERGY METER**

This block measures the energy used by the load.

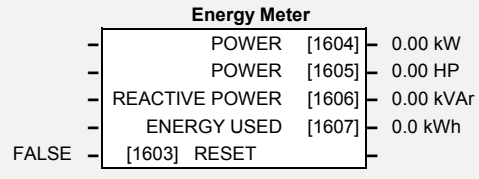

## **Parameter Descriptions**

**RESET** *Range: FALSE / TRUE*

When RESET is set to TRUE, the ENERGY USED parameter is reset to zero automatically when the maximum value is reached.

When RESET is set to FALSE, the ENERGY USED parameter is held at the maximum value when the maximum value has been reached

Changing this from FALSE to TRUE at anytime will cause the ENERGY USED parameter to be reset to zero.

**POWER** *Range: -32768.00 to 32767.00 kW*

This diagnostic shows the power being delivered to the load in kilowatts.

**POWER** *Range: -32768.00 to 32767.00 HP*

This diagnostic shows the power being delivered to the load in horsepower.

**REACTIVE POWER** *Range: -32768.00 to 32767.00 kVAr*

This diagnostic shows the reactive power being delivered to the load in kilovolt-amperes reactive.

**ENERGY USED** *Range: 0.00 to 32767.00 kWh*

This diagnostic shows the total energy consumed by the load in kilowatt hours.

# 1-26 Programming Your Application

## <span id="page-33-0"></span>**FEEDBACKS**

*Designed for all Motor Control Modes.*

The FEEDBACKS block allows you to view speed feedback and motor current related diagnostics.

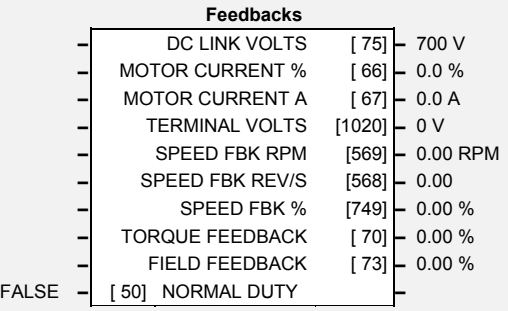

# **Parameter Descriptions**

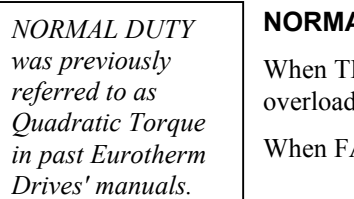

**NORMAL DUTY** *PAR\ P12 Range: FALSE/TRUE* RUE, selects NORMAL DUTY allowing higher continuous ratings with less

d capability. This is especially suited to fan or pump applications.

ALSE, selects HEAVY DUTY.

### **DC LINK VOLTS** *DIAG 3 Range: —. V*

This diagnostic shows the voltage on the dc link capacitors.

### **MOTOR CURRENT %** *Range: —.xx %*

Contains the level of rms line current being drawn from the drive and is seen as a % of the MOTOR CURRENT parameter setting in the MOTOR DATA function block.

### **MOTOR CURRENT A** *DIAG 4 Range:*  $-xx A$

This diagnostic contains the level of rms line current being drawn from the drive.

### **SPEED FBK REV/S** *Range: —.xx*

This parameter changes according to the CONTROL MODE (MOTOR DATA function block):

- In SENSORLESS VEC mode the parameter shows the calculated mechanical speed of the motor shaft in revolutions per second.
- In VOLTS / Hz mode, the parameter shows the motor synchronous speed in revolutions per second.

# Programming Your Application 1-27

### **SPEED FBK %** *Range: —.xx %*

This parameter changes according to the CONTROL MODE (MOTOR DATA function block):

- In SENSORLESS VEC mode the parameter shows the calculated mechanical speed of the motor shaft as a percentage of the user maximum speed setting (MAX SPEED in the REFERENCE function block).
- In VOLTS / Hz mode, the parameter shows the electrical drive output frequency as a percentage of the user maximum speed setting (MAX SPEED in the REFERENCE function block).

### **TORQUE FEEDBACK** *SET\SETP ST41 Range: —.xx %*

Shows the estimated motor torque, as a percentage of rated motor torque.

### **FIELD FEEDBACK** *Range: —.xx %*

A value of 100% indicates the motor is operating at rated magnetic flux (field).

# 1-28 Programming Your Application

# <span id="page-35-0"></span>**FLUXING**

*Designed for VOLTS/Hz motor Control Mode.*

This function block allows user

parameterisation of the conventional (volts/hertz) fluxing strategy of the drive. This

is achieved though two flexible Volts-to-

frequency templates. Starting torque performance can also be tailored through the FIXED BOOST and AUTO BOOST parameters.

# **Parameter Descriptions**

**V/F SHAPE** *PAR\ P11 Range: Enumerated - see below* 

This parameter determines the type of volts to frequency template is used to flux the motor. The choices of this parameter are:

*Enumerated Value* : *V/F Shape*

0 : LINEAR LAW 1 : FAN LAW

LINEAR LAW : This gives a constant flux characteristic up to the BASE FREQUENCY FAN LAW: This gives a quadratic flux characteristic up to the BASE FREQUENCY. This matches the load requirement for fan and most pump applications

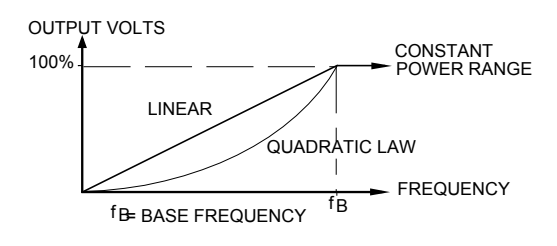

**FIXED BOOST M** *VF PAR\ P13 Range: 0.00 to 25.00 %* 

This parameter allows for no-load stator resistance voltage drop compensation. This correctly fluxes the motor (under no-load conditions) at low output frequencies, thereby increasing available motor torque. Fixed boost can be set in addition to auto boost.

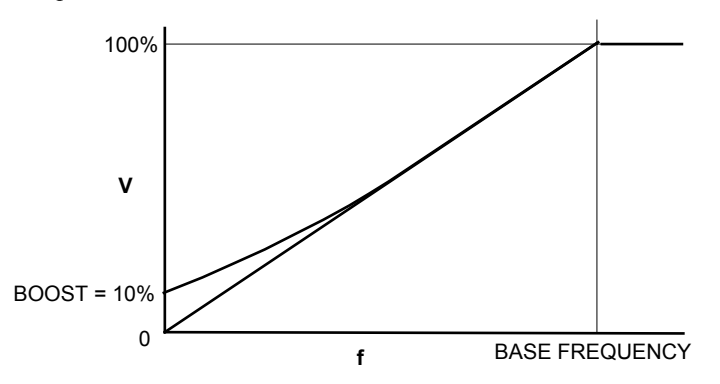

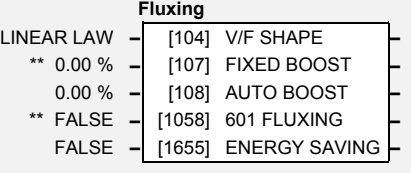
**AUTO BOOST** FMVF *SET\CTRL CL08 Range: 0.00 to 25.00 %*

This parameter allows for load dependent stator resistance voltage drop compensation. This correctly fluxes the motor (under load conditions) at low output frequencies, thereby increasing available motor torque. Auto boost can be set in addition to fixed boost.

The value of the AUTO BOOST parameter determines level of additional volts supplied to the motor for 100% load.

Setting the value of auto boost too high can cause the drive to enter current limit. If this occurs, the drive will be unable to ramp up in speed. Reducing the value of auto boost will eliminate this problem.

### **601 FLUXING (BOOST MODE)**

FMVF *SET\CTRL CL07 Range: FALSE / TRUE*

Determines the relationship between fixed boost and terminal volts. There are two settings:

FALSE produces the terminal volts profile shown below (with Auto Boost, CL08, set to 0.0 %). In this mode AUTO BOOST (CL08) should be set to provide optimum low speed performance.

TRUE emulates the terminal volts profile provided by the SSD Drives' 601 product. This allows drop in replacement of the 601 by the 650V. AUTO BOOST (CL08) has no effect in this mode.

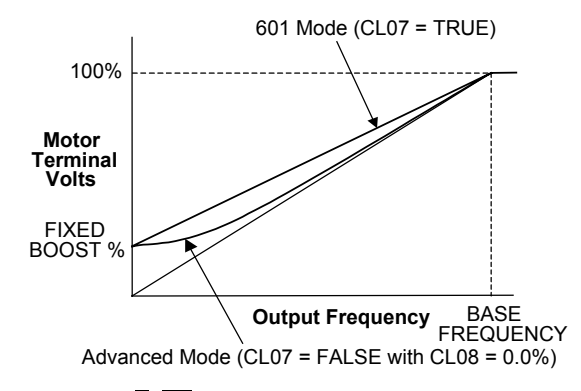

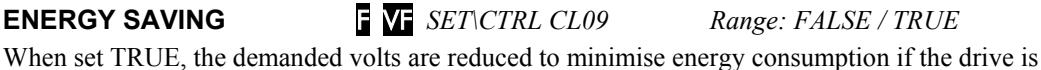

operating in a steady state at light load.

# **Functional Description**

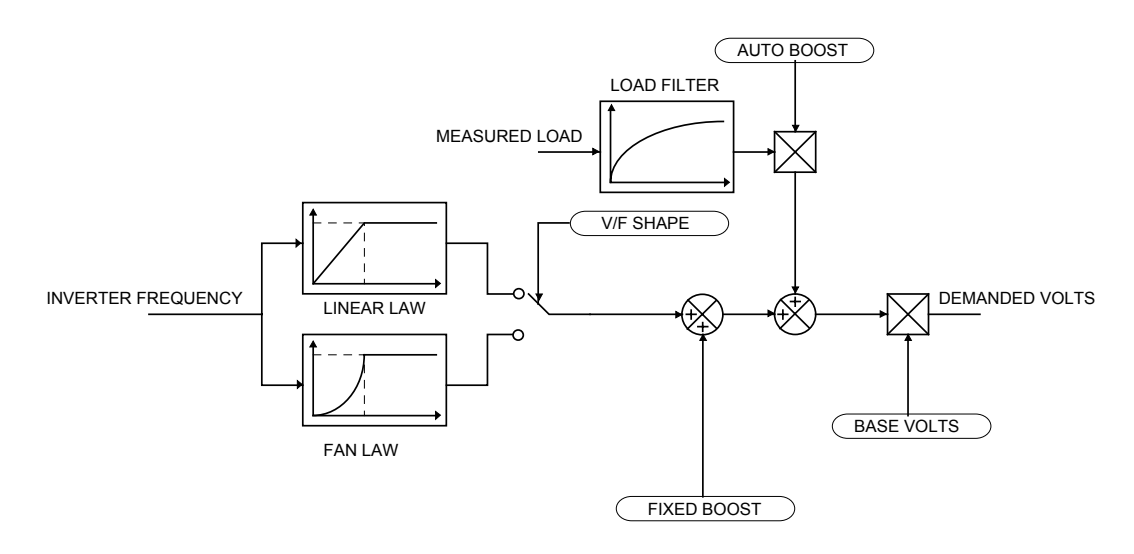

The function block allows the user to parameterise the drive's conventional V/F motor fluxing scheme. Two V/F shapes are available, LINEAR LAW and FAN LAW:

- Linear Law V/F shape should be used in applications requiring constant motor torque though out the speed range (e.g. machine tools or hoists).
- Fan Law V/F shape provides extra energy savings for fan or pump applications.

Correct no-load motor fluxing at low drive output frequencies can be achieved by setting the FIXED BOOST parameter.

Correct motor fluxing under load conditions is achieved by setting the AUTO BOOST parameter.

The motor is correctly fluxed when the FIELD FEEDBACK diagnostic in the FEEDBACKS function block reads 100.0% .

# **FLYCATCHING**

*Designed for all Motor Control Modes.*

This block performs a directional speed search. It allows the drive to seamlessly catch a spinning motor before controlling the motor to the desired setpoint.

This is especially useful for large inertia fan loads, where drafts in building air ducts can cause a fan to `windmill'.

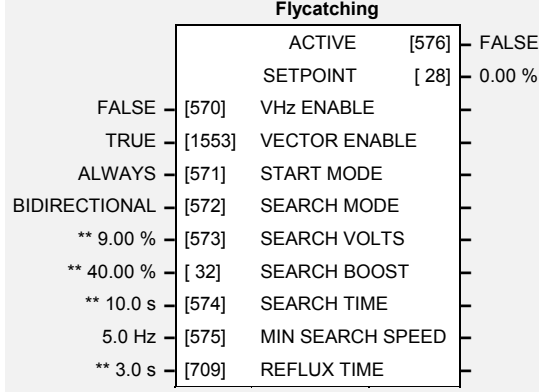

# **Parameter Descriptions**

**VHz ENABLE** VF *SET\CTRL CL03 Range: FALSE / TRUE* Enables flycatching in Volts/Hz control mode when TRUE.

**VECTOR ENABLE** SV *SET\CTRL CL03 Range: FALSE / TRUE* Enables flycatching in Sensorless Vector control mode when TRUE.

The mode of operation for the flycatching sequence software.

*Enumerated Value* : *Start Mode*

 $0 \cdot$  ALWAYS 1 : TRIP OR POWERUP  $2:TRIP$ 

**SEARCH MODE** *Range: Enumerated - see below*

The type of speed search carried out by the flycatching sequence.

*Enumerated Value* : *Search Mode*

0 : BIDIRECTIONAL 1 : UNIDIRECTIONAL

**SEARCH VOLTS** *Range: 0.00 to 100.00 %*

The percentage level of the search volts applied to the motor during the speed search phase of the flycatching sequence. Increasing this parameter improves the accuracy of the discovered motor speed but increases the braking influence of the speed search on the rotating motor.

The level of search boost applied to the motor during the speed search phase of the flycatching sequence.

The search rate during the speed search phase of the flycatching sequence. Performing the flycatching speed search too quickly can cause the drive to inaccurately identify the motor speed. Refluxing at an inaccurate motor speed can cause the drive to trip on overvoltage. If this occurs, increasing this parameter will reduce the risk of tripping.

### **MIN SEARCH SPEED** *Range: 0.0 to 500.0 Hz*

The lowest search speed before the speed search phase of the flycatching sequence is considered to have failed.

The rate of rise of volts from the search level to the working level after a successful speed search. Refluxing the motor too quickly can cause the drive to trip on either overvoltage or overcurrent. In either case, increasing this parameter will reduce the risk of tripping.

### **SEARCH BOOST** *Range: 0.00 to 50.00 %*

## **SEARCH TIME** *Range: 0.1 to 60.0 s*

## **REFLUX TIME** *Range: 0.1 to 20.0 s*

**START MODE** *Range: Enumerated - see below* 

# 1-32 Programming Your Application

**ACTIVE** *Range: FALSE / TRUE*

A diagnostic output indicating whether the flycatching sequence is active.

**SETPOINT** *Range xxx.xx %*

This output is the setpoint caught at the end of a successful flycatching sequence.

## **Functional Description**

The flycatching function enables the drive to be restarted smoothly into a spinning motor. It applies small search voltages to the motor whilst ramping the drive frequency from maximum speed (MAX SPEED in the REFERENCE function block) to zero. When the motor load goes from motoring to regenerating, the speed search has succeeded and is terminated.

The type of speed sequence may be Unidirectional or Bidirectional. The examples below assume a "positive" setpoint. (A "negative" setpoint would alter the signs for MAX SPEED and MIN SEARCH SPEED in the examples).

### **Unidirectional**

The search is performed only in the direction of the speed setpoint:

The drive starts the search at  $+110\%$  of MAX SPEED. It then searches to the MIN SEARCH SPEED (for example +5Hz), towards zero.

If the speed is not found, the drive will ramp to the speed setpoint from zero, as normal.

### **Bidirectional**

Initially, the search is performed in the direction of the speed setpoint:

The drive starts the search at  $+110\%$  of MAX SPEED. It then searches to the MIN SEARCH SPEED (for example +5Hz), towards zero.

If the speed is not found in this direction, a second speed search is performed in the opposite direction:

> The drive starts the search at -110% of MAX SPEED. It then searches to the MIN SEARCH SPEED (for example -5Hz), towards zero.

If the speed is not found, the drive will ramp to the speed setpoint from zero, as normal.

The flycatching sequence can be triggered by different starting conditions:

ALWAYS: All starts (after controlled or uncontrolled stop, or after a power-up) TRIP or POWER-UP: After uncontrolled stop, i.e. trip or coast, or after a power-up TRIP: After uncontrolled stop, i.e. trip or coast

\*\* 0.5 s – [710] DEFLUX TIME **–** \*\* 9.0 Hz **–** [577] FREQUENCY **–** 100.0 % **–** [578] I-LIM LEVEL **–** \*\* 2.0 s **–** [579] DC PULSE **–** \*\* 1.0 s **–** [580] FINAL DC PULSE **–** \*\* 2.5 % **–** [581] DC LEVEL **–** 30.0 s **–** [582] TIMEOUT **–** \*\* 100.00 % **–** [739] BASE VOLTS **–**

**Inj Braking**

ACTIVE [583] **–** FALSE

# **INJ BRAKING**

## *Designed for VOLTS/Hz Motor Control Mode.*

The injection braking block provides a method of stopping spinning induction motors without returning the kinetic energy of the motor and load back in to the dc link of the drive. This is achieved by running the motor highly inefficiently so that all the energy stored in the load is dissipated in the motor. Thus, high inertia loads can be stopped without the need for an external dynamic braking resistor.

# **Parameter Descriptions**

### **DEFLUX TIME** *Range: 0.1 to 20.0 s*

Determines the time in which the drive defluxes the motor prior injection braking.

### **FREQUENCY** *Range: 1.0 to 240.0 Hz*

Determines the maximum frequency applied to the motor for the low frequency injection braking mode. It is also clamped internally so as never to exceed 50% of base speed value.

### **I-LIM LEVEL** *Range: 50.0 to 150.0 %*

Determines the level of motor current flowing during low frequency injection braking.

Determines the duration of the dc pulse applied to the motor when injection braking is required for motor speeds below 20% of base speed. The actual dc pulse time applied to the motor is dependent on the ratio of initial motor speed to 20% of base speed.

### **FINAL DC PULSE** *Range: 0.0 to 10.0 s*

Determines the duration of the final dc holding pulse applied to the motor after either low frequency injection braking or timed dc pulse.

Determines the level of dc pulse applied to the motor during either the timed or final dc pulse.

Determines the maximum amount of time the sequence is allowed to remain in the low frequency injection braking state.

Determines the maximum volts at base speed applied to the motor during injection braking.

Indicates the state of the drive. TRUE when injection braking.

### **DC PULSE** *Range: 0.0 to 100.0 s*

**DC LEVEL** *Range: 0.0 to 25.0 %*

### **TIMEOUT** *Range: 0.0 to 600.0 s*

**BASE VOLTS** *Range: 0.00 to 115.47 %*

**ACTIVE** *Range: FALSE / TRUE*

# 1-34 Programming Your Application

# **INVERSE TIME**

*Designed for all Motor Control Modes.*

The purpose of the inverse time is to automatically reduce the drive current limit in response to prolonged overload conditions. As the motor current exceeds the AIMING POINT level, the excess current is integrated. Motor current is

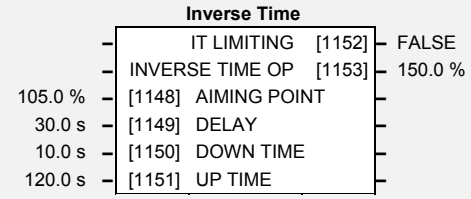

allowed to flow at the CURRENT LIMIT (see the CURRENT LIMIT function block) for a period defined by the DELAY parameter. At this point the inverse time current limit is ramped down from 150.0 % to the level defined by AIMING POINT. The rate at which the inverse time current limit is ramped to the AIMING POINT is defined by DOWN TIME.

Once the overload condition is removed, the inverse time current limit level is ramped back toward the CURRENT LIMIT level at a rate defined by UP TIME.

In Normal Duty torque mode, the allowed overload is reduced to 115.0 % for 60.0 s before inverse time current limit action occurs.

# **Parameter Descriptions**

### **AIMING POINT** *Range: 50.0 to 150.0%*

Determines the final level of the inverse time current limit after a period of prolonged motor overload

### **DELAY** *Range: 5.0 to 60.0s*

Determines the maximum allowed overload duration for 150.0 % motor current (110.0% in QUADRATIC TORQUE mode) before inverse time current limit action is taken.

Refer also to "[Normal/Heavy Duty Selection"](#page-89-0), page 1[-82.](#page-89-0)

Determines the rate at which the inverse time current limit is ramped to the AIMING POINT after a period of prolonged overload.

Determines the rated at which the inverse time current limit is ramped back to the CURRENT LIMIT once the overload is removed.

This indicates if the inverse time current limit is active.

### **INVERSE TIME OP** *Range: —.x %*

This indicates the present level of the inverse time current limit.

**DOWN TIME** *Range: 1.0 to 10.0s*

**UP TIME** *Range: 1.0 to 600.0s*

**IT LIMITING** *Range: FALSE / TRUE*

# **I/O TRIPS**

This function block is designed to operate in conjunction with the Digital Input function blocks to trip the drive on a loss of safety control input.

# **Parameter Descriptions**

### **INVERT THERMIST** *Range: FALSE / TRUE*

Inverts the sense of the motor thermistor input. The default FALSE is normally-closed/low impedance.

### **EXTERNAL TRIP** *Range: FALSE / TRUE*

When this input is set TRUE the drive will trip on EXTERNAL TRIP. This input may be connected to one of the digital inputs to provide an high priority coast to stop that also sets the TRIPPED output high.

### **THERMIST STATE** *Range: FALSE / TRUE*

The current state of the motor thermistor trip input, modified by INVERT THERMIST input.

## **Functional Description**

The I/O TRIPS function block allows trips to be generated by signals on the input terminals of the drive. Refer to the Installation Product Manual, Chapter 7 for a description of the trips supported by the drive.

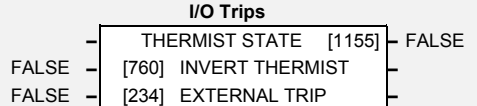

# 1-36 Programming Your Application

# **LOCAL CONTROL**

This block allows the available modes of Local and Remote operation to be customised. It also indicates the selected mode.

You can only switch between Local and Remote modes using the keypad. Refer to the Installation Product Manual, Chapter 5: "The Keypad" - Selecting Local or Remote Control.

# **Parameter Descriptions**

## **SEQ MODES** *Range: Enumerated - see below*

Allows the source of sequencing (stop/start) commands to be selected. Local/Remote allows selection by the L/R key on the keypad. The remaining two selections disable the L/R key for selecting the sequencing commands source and lock the source to be either Local (keypad) or Remote (an external signal to the drive terminals). The modes supported are:

*Enumerated Value* : *Seq Mode*

0 : LOCAL/REMOTE 1 : LOCAL ONLY 2 : REMOTE ONLY

**REF MODES** *Range: Enumerated - see below*

Allows the source of the reference (speed control) signal to be selected. Local/Remote allows selection by the L/R key on the keypad. The remaining two selections disable the L/R key for selecting the reference signal source and lock the source to be either Local (keypad) or Remote (an external signal to the drive terminals). The modes supported are:

*Enumerated Value* : *Ref Mode*

0 : LOCAL/REMOTE 1 : LOCAL ONLY 2 : REMOTE ONLY

**POWER UP MODE** *Range: Enumerated - see below*

Allows the power-up operating mode of the drive to be selected. Local is the keypad, Remote is an external signal to the drive terminals. Automatic is the same mode as at power-down. The modes supported are:

*Enumerated Value* : *Power Up Mode*

0 : LOCAL 1 : REMOTE 2 : AUTOMATIC

### **SEQ DIRECTION** *Range: FALSE / TRUE*

This parameter is used in conjunction with the 6901 Keypad which has a "direction" key, Forward/Reverse.

When this parameter is set to TRUE, the source of the "direction" command is as defined by the SEQ MODES parameter

When this parameter is set to FALSE, the source of the "direction" command is as defined by the REF MODES parameter

### **REMOTE SEQ** *Range: FALSE / TRUE*

This parameter indicates the present source of the sequencing commands. When set to FALSE, stop-start commands are from Local (keypad), when TRUE stop-start commands are from Remote (from the terminals).

This parameter indicates the present source of the reference signal. When set to FALSE, speed control is from Local (keypad), when TRUE speed control is from Remote (from the terminals).

## **REMOTE REF** *Range: FALSE / TRUE*

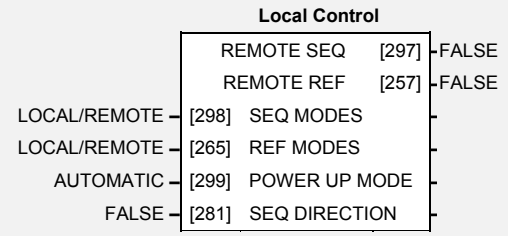

# **LOGIC FUNCTION**

These generic function blocks can be configured to perform one of a number of simple functions upon a fixed number of inputs.

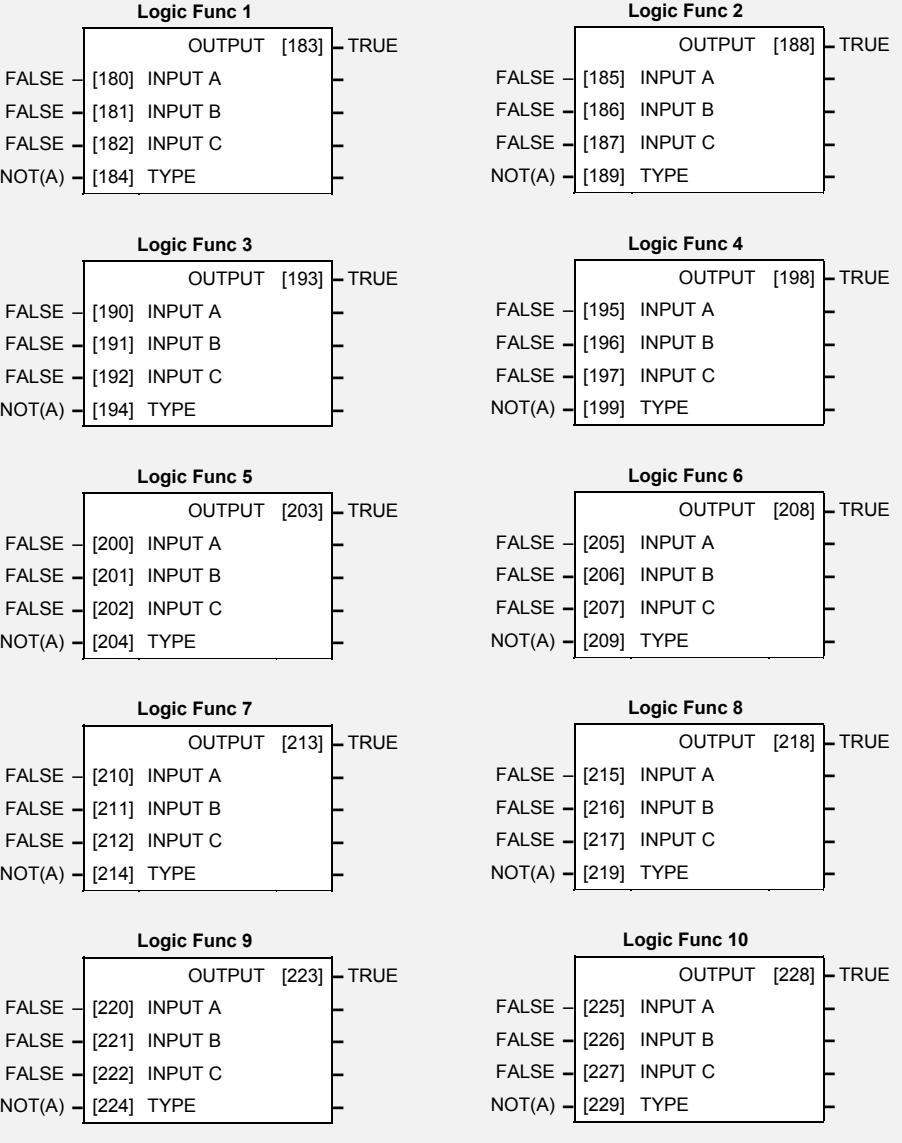

# **Parameter Descriptions**

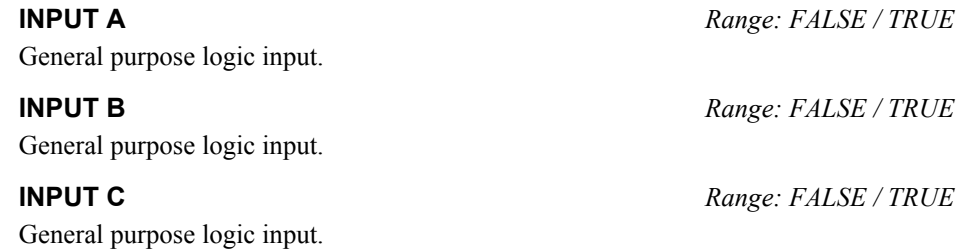

# 1-38 Programming Your Application

**TYPE** *Range: Enumerated - see below* The operation to be performed on the three inputs to produce the output value. The operations that can be selected are:

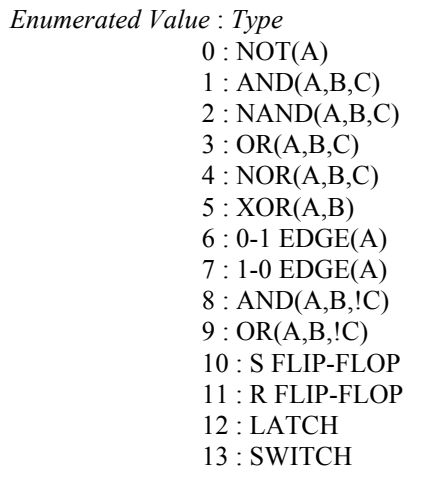

### **OUTPUT** *Range: FALSE / TRUE*

The result of performing the selected operation on the inputs.

# **Functional Description**

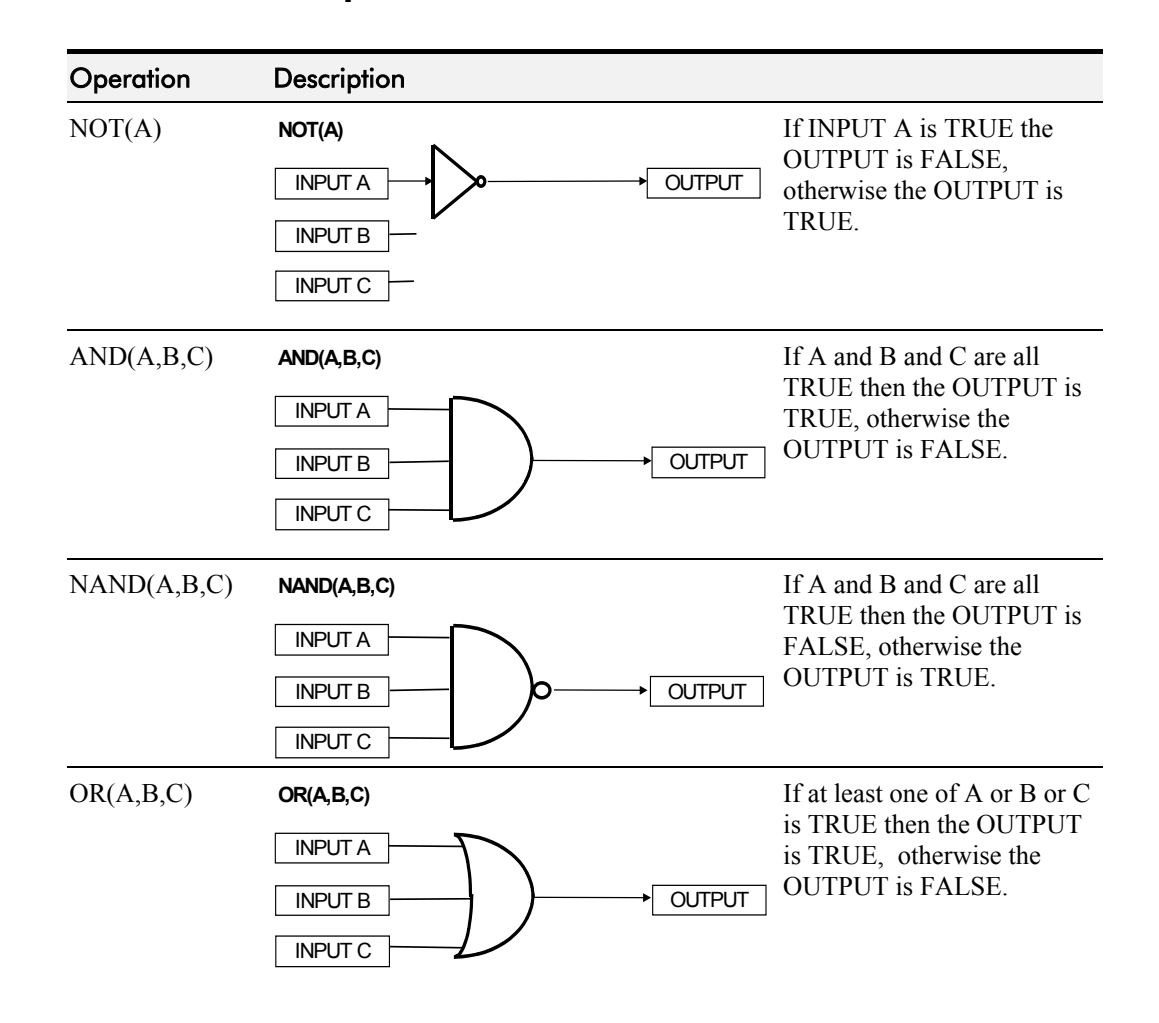

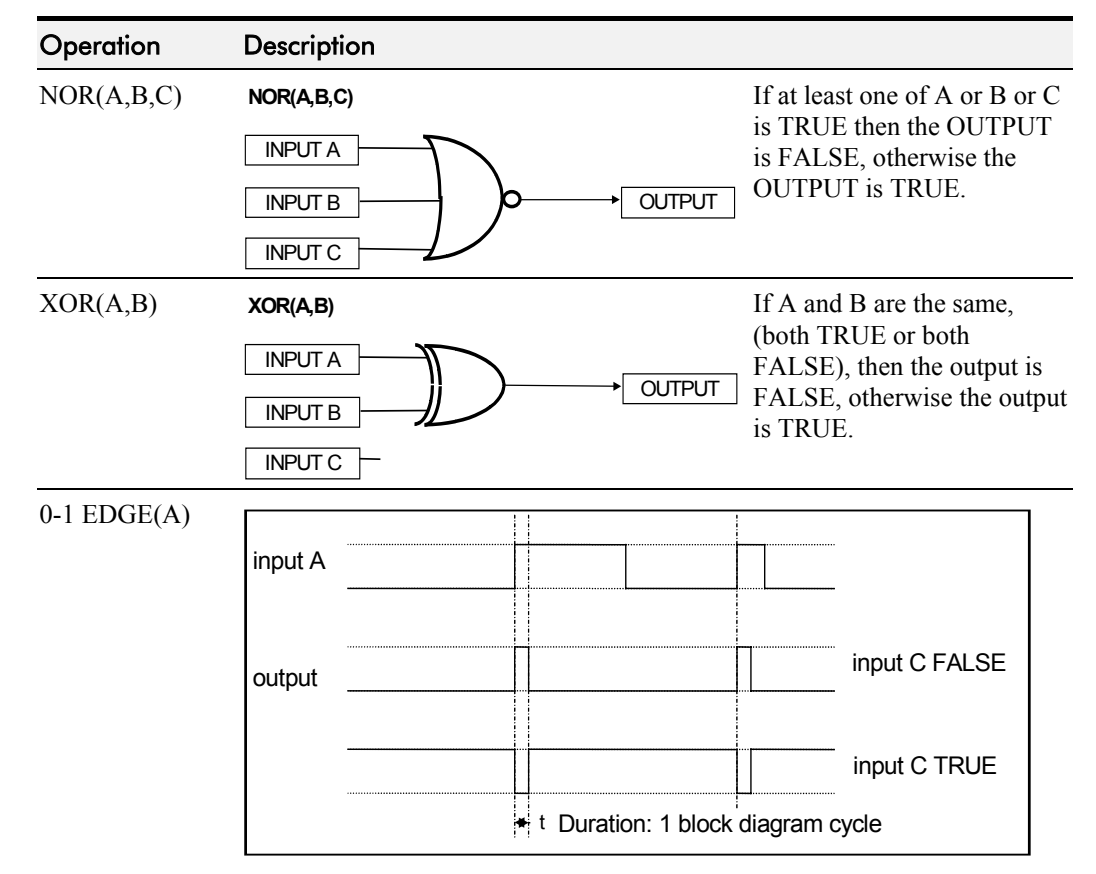

### **Rising Edge Trigger**

Input B is not used.

1-0 EDGE(A)

This function outputs a pulse of 5ms duration when INPUT A to the block becomes TRUE. When INPUT C is TRUE, the output is inverted.

The output is held TRUE for one execution of the function block diagram.

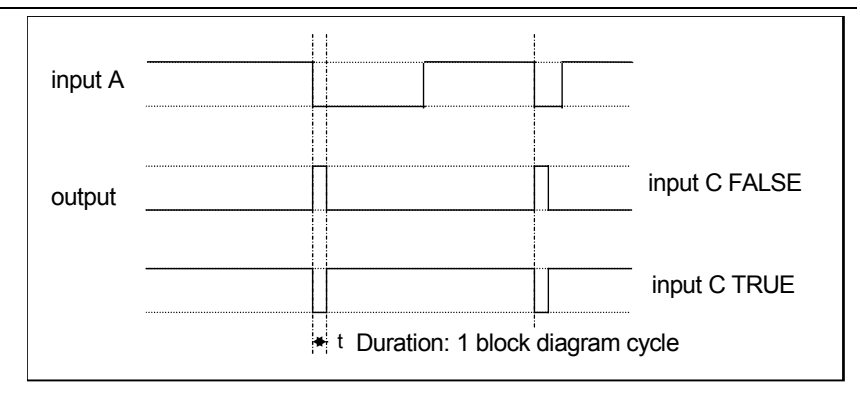

### **Falling Edge Trigger**

Input B is not used.

This function outputs a pulse of 20ms duration when INPUT A to the block becomes FALSE. When INPUT C is TRUE, the output is inverted.

The output is held TRUE for one execution of the function block diagram.

# 1-40 Programming Your Application

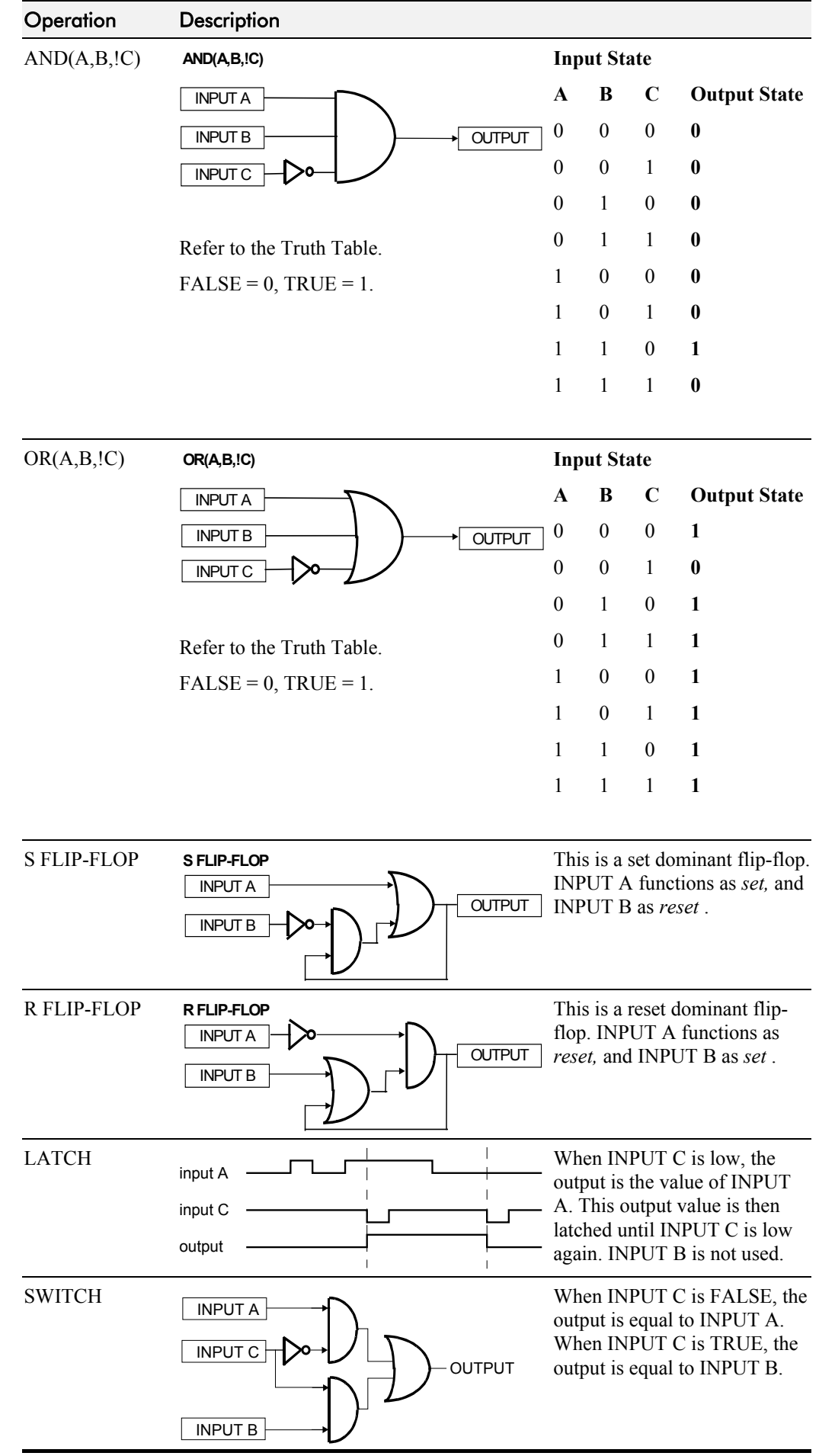

*650V AC Drive*

# Programming Your Application 1-41

# **MINIMUM SPEED**

The minimum speed block is used to determine how the drive will follow a reference. There are two modes

- 1. Proportional : minimum limit
- 2. Linear : between minimum and maximum.

# **Parameter Descriptions**

### **INPUT** *Range: -300.0 to 300.0 %*

The input for this block.

This parameter determines the minimum output value from this block

**MODE** *SET\SETP ST06 Range: Enumerated - see below*

This parameter represents the operating mode of the block. There are two modes:

*Enumerated Value* : *Operating Mode*

0 : PROP. W/MIN.

# 1 : LINEAR

**OUTPUT** *Range: —.x %*

**Linear**

The output is determined by the MODE selected, see below.

## **Functional Description**

There are two operating modes for the MINIMUM SPEED block:

### **Proportional with Minimum**

In this mode the MINIMUM SPEED block first clamps the input to zero then rescales the input such that the output goes linearly between minimum and 100% for an input

that goes from 0 to 100%. Note the constraints:  $min \geq 0$  $input >= 0$  $max = 100\%$ 

In this mode the MINIMUM SPEED block behaves like a simple clamp. The minimum value has the valid range -100% to 100% and the output is always greater than or equal to the minimum value.

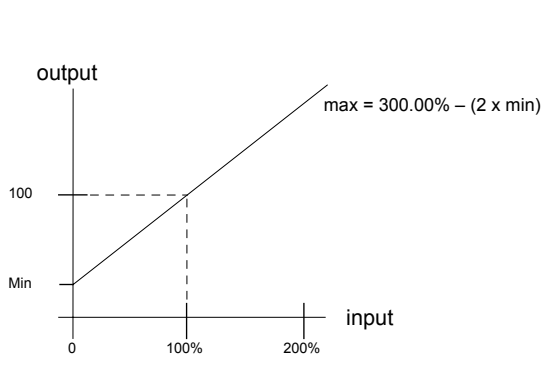

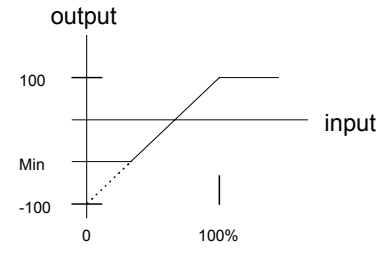

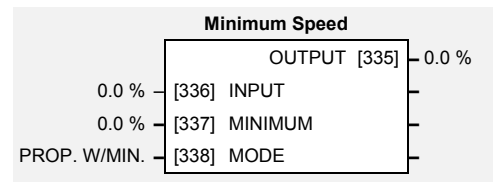

**MINIMUM** *PAR\ P3 Range: -100.0 to 100.0 %*

# 1-42 Programming Your Application

# **MMI ACCESS**

This function block contains options associated with operator station password protection and the amount of detail the menu structure will show.

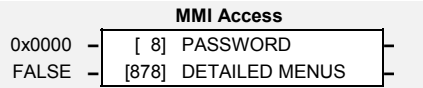

# **Parameter Descriptions**

**PASSWORD** *PAR\ P99 Range: 0000 to FFFF* 

Setting a non-zero value enables the password feature.

**DETAILED MENUS** *SET\SETP ST99 Range: FALSE / TRUE*

Selects Full menu detail for the keypad. The additional parameters shown in the menus are indicated in this manual by **F**.

# **MOTOR DATA**

*Designed for all Motor Control Modes.*

In this function block you enter the details of the motor under control and any available motor nameplate information.

*The Autotune feature will determine the MAG CURRENT, STATOR RES, LEAKAGE INDUC, MUTUAL INDUC and ROTOR TIME CONST motor model parameter.*

The OVERLOAD parameter determines the allowed level of motor overload. This can be especially useful when operating with motors smaller than the inverter rating.

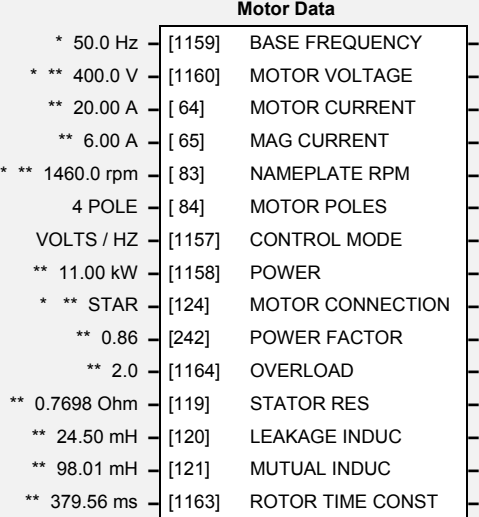

*Note: Do not attempt to control motors*

*whose rated current is less than 50% of the drive rated current. Poor motor control or Autotune problems may occur if you do.*

# **Parameter Descriptions**

**BASE FREQUENCY** M *PAR\ P7 Range*: *7.5 to 240.0Hz* This parameter contains the motor nameplate base frequency. Refer to [FLUXING,](#page-35-0) page 1-[28.](#page-35-0)

**MOTOR VOLTAGE** M *SET\CTRL CL12 Range: 0.0 to 575.0V* This parameter contains the motor nameplate voltage at base frequency. Refer to [VOLTAGE](#page-87-0) [CONTROL,](#page-87-0) page 1[-80.](#page-87-0)

### **MOTOR CURRENT M** *PAR\ P6 &*

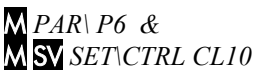

*Range: 0.01 to 999.99A*

This parameter contains the motor nameplate full-load line current.

**MAG CURRENT** M *SET\CTRL CL14 Range*: *0.01 to 999.99A* This parameter contains the motor model no-load line current as determined by the Autotune, or from the motor nameplate.

**NAMEPLATE RPM M** *SET\CTRL CL02 Range: 0.1 to 30000.0 rpm* 

This parameter contains the motor nameplate full-load rated speed. This is the motor speed in rpm at base frequency minus full load slip.

**MOTOR POLES** MSV *SET\CTRL CL11 Range: Enumerated - see below*

This parameter contains the motor nameplate pole-pairs.

*Enumerated Value* : *Motor Poles*

2 : 2 pole 4 : 4 pole 6 : 6 pole 8 : 8 pole 10 : 10 pole 12 : 12 pole

**CONTROL MODE** *SET\CTRL CL01 Range: Enumerated - see below*

Determines the main method of motor control used by the drive.

*Enumerated Value : Control Mode*

0 : VOLTS / HZ 1 : SENSORLESS VEC

# 1-44 Programming Your Application

**POWER M SV** *SET\CTRL CL15 Range*: 0.00 to 355.00kW

This parameter contains the motor nameplate power.

**MOTOR CONNECTION** MSV *SET\CTRL CL16 Range: Enumerated - see below*

This parameter contains the motor nameplate connection.

*Enumerated Value* : *Motor Connection*

 $0:$  DELTA 1 : STAR

### **POWER FACTOR** *Range: 0.50 to 0.99*

This parameter contains the motor nameplate full-load power factor.

**OVERLOAD** *Range*: *1.0 to 5.0*

This parameter contains the allowable motor overload factor. It is used to match the drive current measurement range to the motor. The drive is set up so that the **Motor Current x Overload** can be measured up to a maximum of 2 x the drive constant torque current rating.

The OVERLOAD parameter has no effect on the current, inverse time or torque limits.

**STATOR RES F M SV** *SET\CTRL CL17 Range: 0.0000 to 250.0000 Ohm* This parameter contains the motor model per-phase stator resistance as determined by Autotune. **LEAKAGE INDUC** F MSV *SET\CTRL CL18 Range: 0.00 to 300.00 mH* This parameter contains the motor model per-phase leakage inductance as determined by Autotune.

**MUTUAL INDUC** F MSV *SET\CTRL CL19 Range: 0.00 to 3000.00 mH* This parameter contains the motor model per-phase mutual inductance as determined by Autotune.

**ROTOR TIME CONST FM SV** *SET\CTRL CL1A Range: 10.00 to 3000.00* This parameter contains the motor model rotor time constant as determined by Autotune.

# **MULTIPLEXER**

The block collects together 16 Boolean input values into a single word.

For example, it may be used to set and clear individual bits within a word such as the TRIGGERS 1 word for the AUTO RESTART function block.

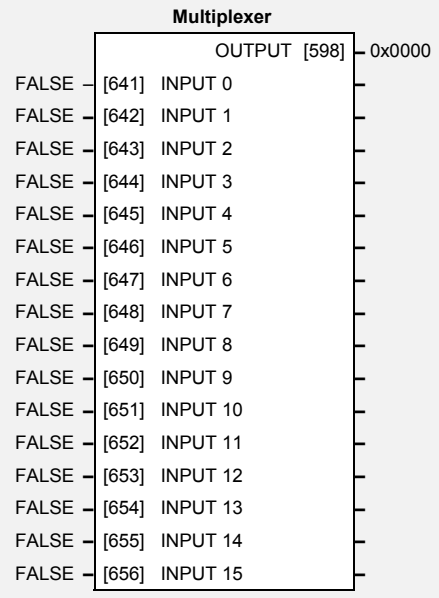

# **Parameter Descriptions**

**INPUT 0 TO INPUT 15** *Range: FALSE / TRUE*

The Boolean inputs to be assembled into a single word. **OUTPUT** *Range: 0000 to FFFF* The resulting word.

# 1-46 Programming Your Application

# **PATTERN GEN**

*Designed for all Motor Control Modes.*

The pattern generator function block allows you to configure the drive PWM (Pulse Width Modulator) operation.

# **Parameter Descriptions**

## **RANDOM PATTERN** *Range: FALSE / TRUE*

This parameter selects between random pattern (quiet motor noise) or the more conventional fixed carrier PWM strategies. When TRUE, random pattern is enabled.

### **DEFLUX DELAY** *Range: 0.1 to 10.0 s*

Sets the minimum allowed delay between disabling and then re-enabling PWM production (i.e. stopping and starting the drive).

### **DRIVE FREQUENCY** *DIAG 1 Range:*  $-x Hz$

This indicates the drive output frequency.

# **Functional Description**

The drive provides a unique quiet pattern PWM strategy in order to reduce audible motor noise. The user is able to select between the quite pattern or the more conventional fixed carrier frequency method. With the quiet pattern strategy selected (random pattern enabled), audible motor noise is reduced to a dull hiss.

## **–** DRIVE FREQUENCY [591] **–** 0.0 Hz TRUE **–** [ 98] RANDOM PATTERN **–** \*\* 2.0 s **–** [100] DEFLUX DELAY **–**

**Pattern Gen**

# **PID**

This function block allows the drive to be used in applications requiring a trim to the setpoint, depending on feedback from an external measurement device. Typically this will be used for process control, i.e. pressure or flow.

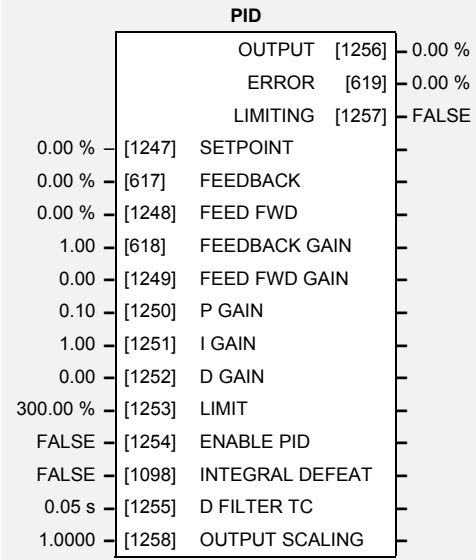

# **Parameter Descriptions**

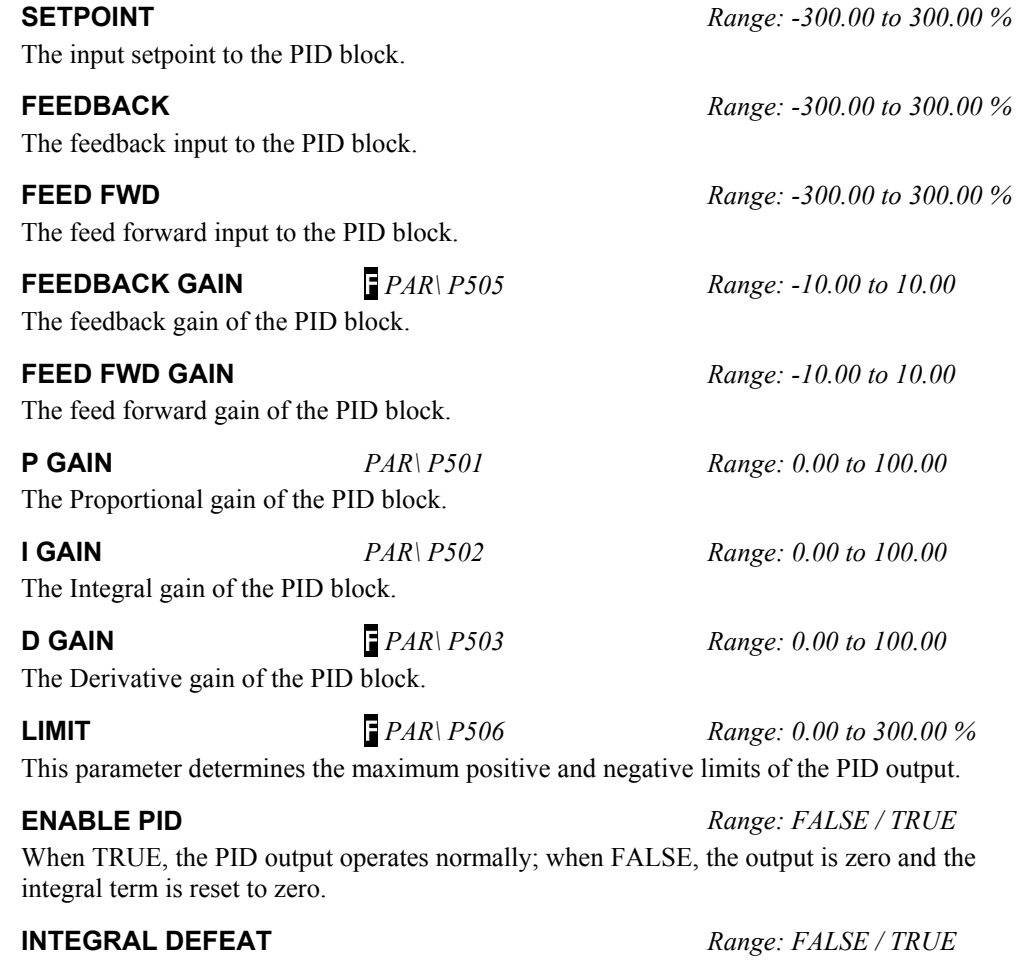

This parameter resets the integral term to zero when TRUE.

**D FILTER TC FIRAL P504** *Range: 0.05 to 5.00 s* In order to help attenuate high frequency noise on the PID output, a first order output filter has been provided. This parameter determines the output filter time constant.

# 1-48 Programming Your Application

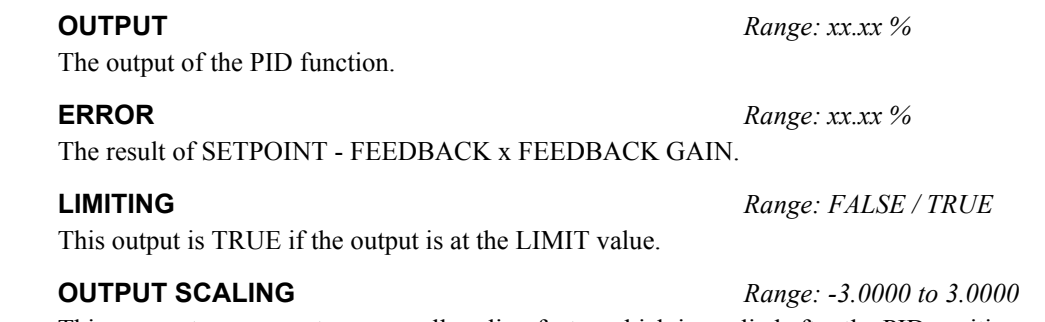

This parameter represents an overall scaling factor which is applied after the PID positive and negative clamps.

# **Functional Description**

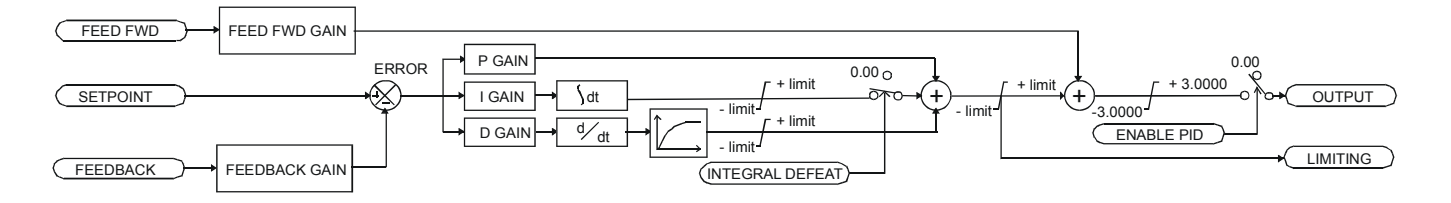

For an application that requires closed loop control, the error term may be derived from the setpoint and feedback using a value function block. This error term is then used by the PID. The output of the PID may be used to trim the demand setpoint via the SPEED TRIM parameter in the REFERENCE function block.

# **PRESET**

Each block is used to select a value from one of eight inputs, depending on the value of another input. A second output is provided to allow the block to be used as two banks of four inputs.

The Range of preset inputs is -32768.0 to 32767.

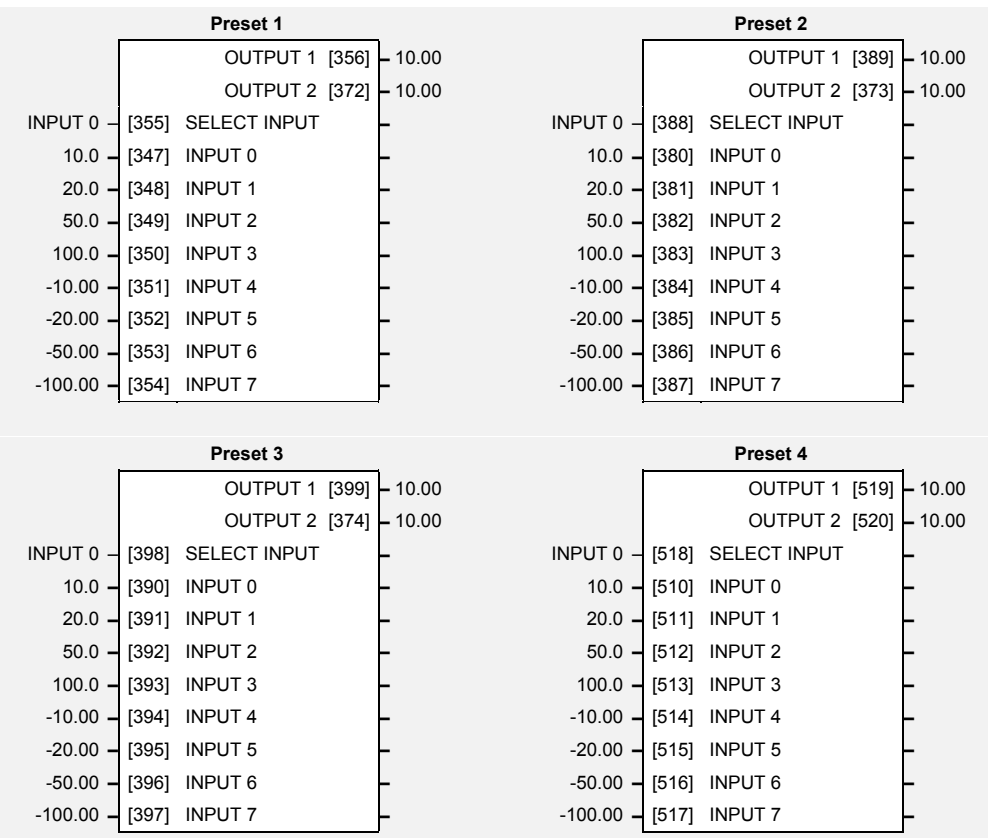

# **Parameter Descriptions**

**SELECT INPUT** *Range: Enumerated - see below* Determines which of the inputs is routed to OUTPUT 1 . In addition, if SELECT INPUT is in the range 0 to 3, INPUT 4 to INPUT 7 respectively is routed to OUTPUT 2.

*Enumerated Value* : *Select Input*

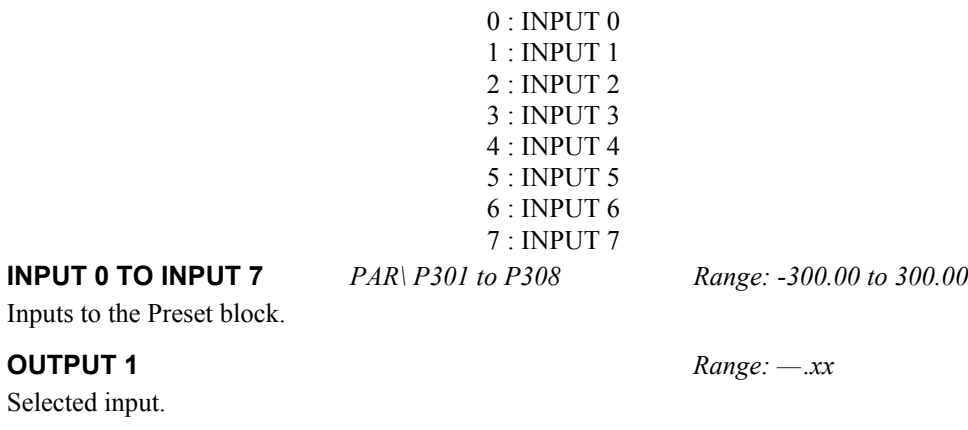

**OUTPUT 2** *Range: —.xx* Selected input (if SELECT INPUT is in the correct range).

# 1-50 Programming Your Application

## **Functional Description**

The Preset function block is a de-multiplexer.

OUTPUT 1 and OUTPUT 2 return the values at selected inputs set by SELECT INPUT.

OUTPUT 2 returns the value of a different input to OUTPUT 1 , i.e:

if SELECT INPUT = 0 then OUTPUT  $1 =$  INPUT 0, OUTPUT  $2 =$  INPUT 4

if SELECT INPUT = 1 then OUTPUT  $1 = \text{INPUT} 1$ , OUTPUT  $2 = \text{INPUT} 5$  etc.

When SELECT INPUT is set to 4, 5, 6 or 7, OUTPUT 2 will return a value of zero.

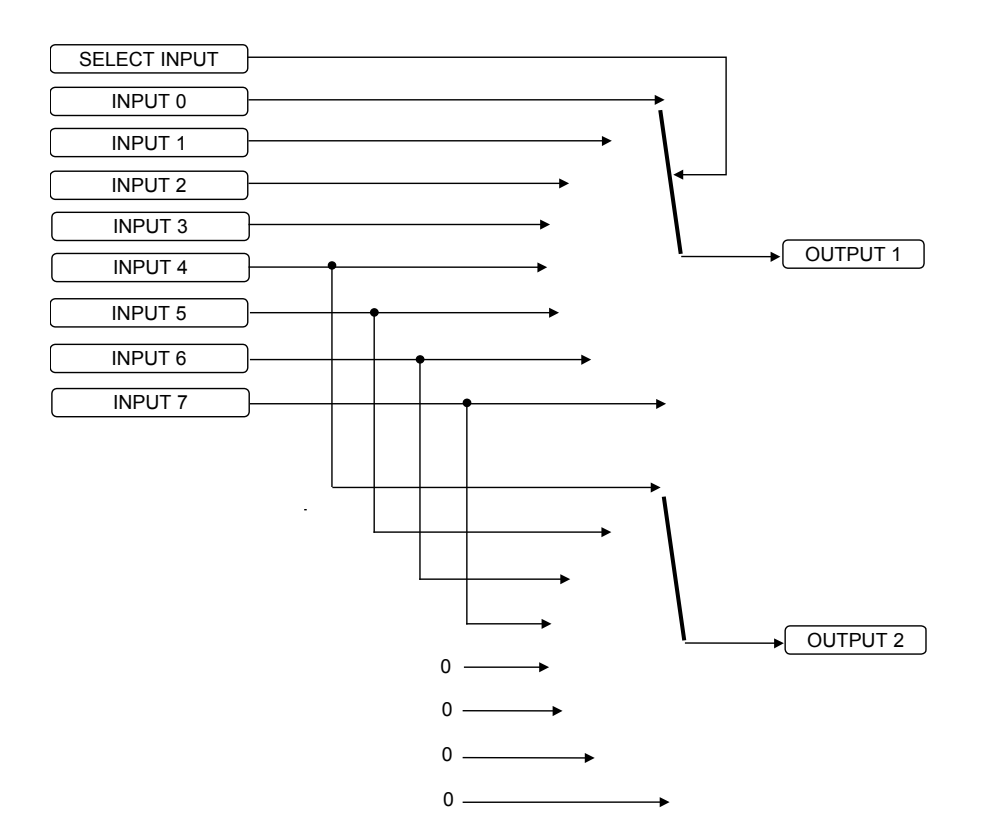

# **RAISE/LOWER**

This function block acts as an internal motorised potentiometer (MOP).

The OUTPUT is preserved during powerdown of the drive.

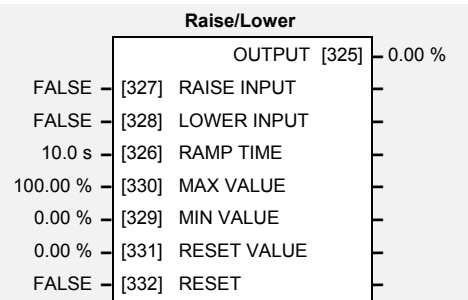

# **Parameter Descriptions**

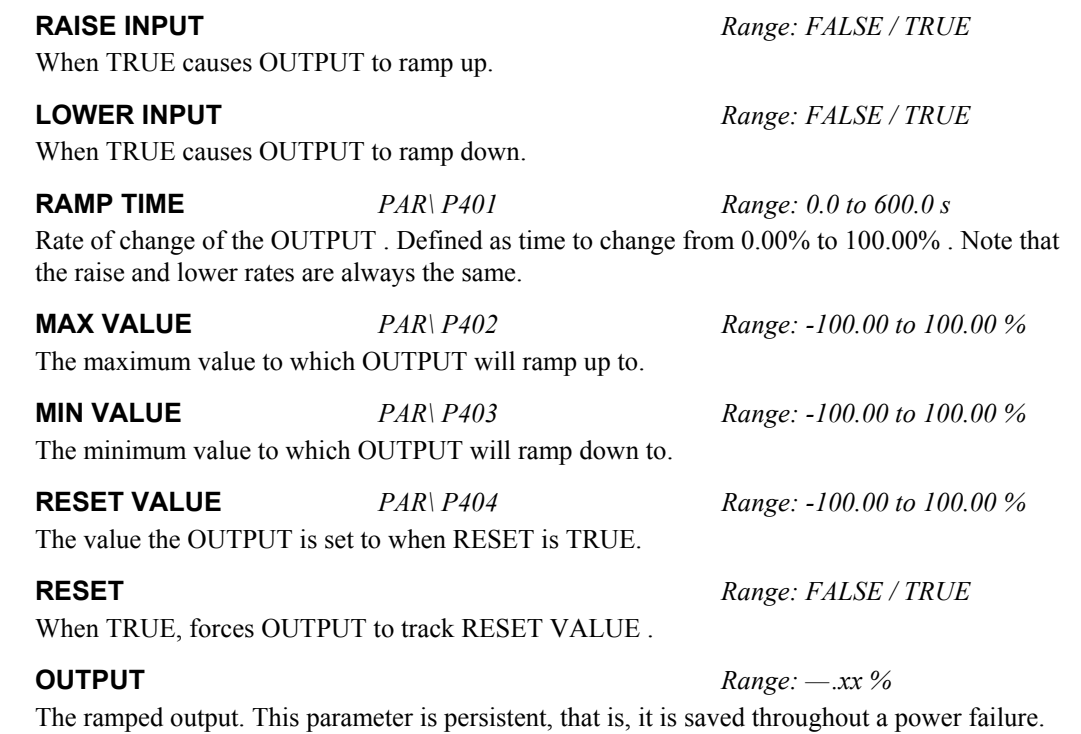

## **Functional Description**

The table below describes how OUTPUT is controlled by the RAISE INPUT, LOWER INPUT and RESET inputs.

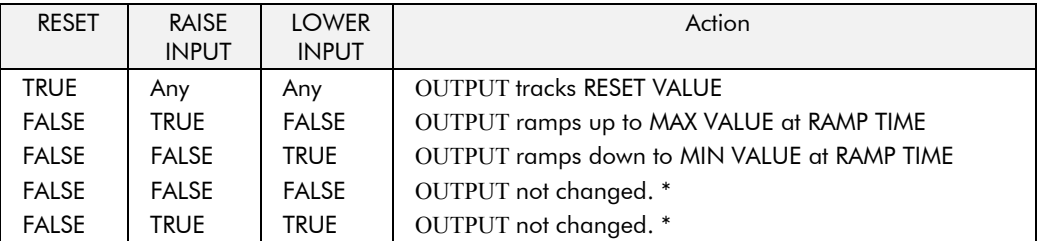

\* If OUTPUT is greater than MAX VALUE the OUTPUT will ramp down to MAX VALUE at RAMP TIME. If OUTPUT is less than MIN VALUE the OUTPUT will ramp up to MIN VALUE at RAMP TIME.

**IMPORTANT:** If MAX VALUE is less than MIN VALUE then OUTPUT will be either the MIN VALUE or the MAX VALUE depending on its initial value.

# 1-52 Programming Your Application

# **REFERENCE**

This function block holds all the parameters concerning the generation of the setpoint reference.

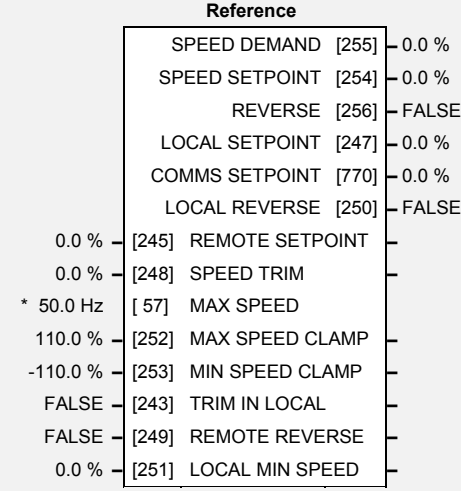

# **Parameter Descriptions**

## **REMOTE SETPOINT** *Range: -110.0 to 110.0 %*

This is the target reference that the drive will ramp to in remote reference mode (not including trim), direction is taken from REMOTE REVERSE and the sign of REMOTE SETPOINT.

The trim is added to the ramp output in remote mode (or if TRIM IN LOCAL is TRUE) to form SPEED DEMAND. The trim is typically connected to the output of a PID in a closed loop system. Note that the output of the REFERENCE RAMP block is set to - SPEED TRIM when the drive is started. This ensures that the SPEED DEMAND ramps from zero.

**MAX SPEED M** *PAR\ P2 Range: 7.5 to 300.0 Hz* The maximum speed of the drive in electrical Hertz (Hz). **MAX SPEED CLAMP** *Range: 0.0 to 110.0 %* Maximum value for SPEED DEMAND. **MIN SPEED CLAMP** *Range: -110.0 to 0.0 %* Minimum value for SPEED DEMAND. **TRIM IN LOCAL** *Range: FALSE / TRUE* When TRUE, SPEED TRIM is always added to the ramp output. When FALSE, SPEED TRIM is added only in Remote mode. **REMOTE REVERSE** *Range: FALSE / TRUE* Demanded direction when in Remote Reference mode. This is usually connected directly to the Sequencing Logic. **LOCAL MIN SPEED** F *SET\SETP ST51 Range: 0.0 to 100.0 %* The magnitude of the minimum setpoint that will be used when running in Local Mode.

### **SPEED DEMAND** *Range: —.x %*

Indicates actual speed demand. This is the input to the frequency controller.

### **SPEED SETPOINT** *DIAG 2 Range:*  $-x$  %

This diagnostic indicates target speed. This will be equal to either LOCAL SETPOINT, REMOTE SETPOINT, JOG SETPOINT or COMMS SETPOINT. (Refer to the REFERENCE JOG function block for the JOG SETPOINT parameter).

### **REVERSE** *Range: FALSE / TRUE*

Indicates demanded direction. This may not be the actual direction as no account of setpoint sign is taken.

### **SPEED TRIM** *Range: -110.00 to 110.00 %*

*650V AC Drive*

### **LOCAL SETPOINT** *Range: —.x %*

Indicates the Operator Station setpoint. It is saved on power down. Direction is taken from LOCAL REVERSE.

### **COMMS SETPOINT** *Range: —.x %*

This setpoint is the target reference that the drive will ramp to in Remote Reference Comms mode (not including trim). The direction is always positive, i.e. forward.

**LOCAL REVERSE** *Range: FALSE / TRUE*

Indicates demanded direction in Local Reference mode, saved on power-down.

## **Functional Description**

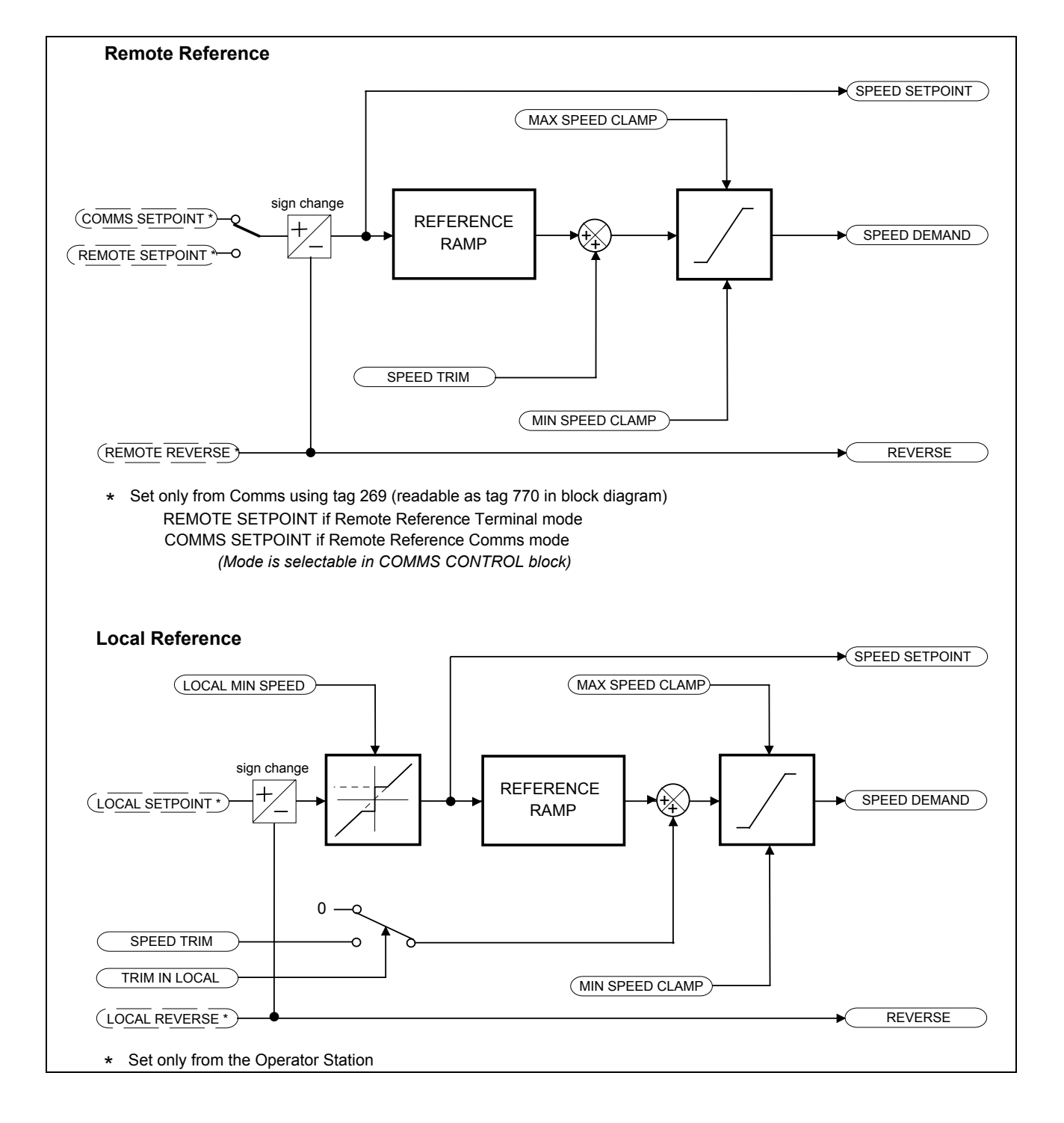

# 1-54 Programming Your Application

# **REFERENCE JOG**

This block holds all the parameters that concern the Jog functionality on the drive.

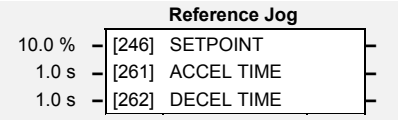

# **Parameter Descriptions**

# **SETPOINT** *PAR\ P8 Range: -100.0 to 100.0 %* The setpoint is the target reference that the drive will ramp to.

**ACCEL TIME** *SET\SETP ST01 Range: 0.0 to 3000.0 s* The time that the drive will take to ramp the jog setpoint from 0.00% to 100.00%.

**DECEL TIME** *SET\SETP ST02 Range: 0.0 to 3000.0 s* The time that the drive will take to ramp the jog setpoint from 100.00% to 0.00%.

## **Functional Description**

The REFERENCE JOG function block is used to configure the action of the drive when used in jog mode.

### **Start/Stop Controlled Remotely**

When the JOG input is TRUE, the SPEED DEMAND (REFERENCE function block) ramps up to the jog SETPOINT at a ramp rate set by jog ACCEL TIME. The drive will continue to run at the jog SETPOINT while the JOG input remains TRUE.

### **Start/Stop Controlled Locally (6901 keypad)**

When the JOG key is pressed and held, the SPEED DEMAND (REFERENCE function block) ramps up to the jog SETPOINT at a ramp rate set by jog ACCEL TIME. Release the jog key to "stop" the drive.

### **Interaction between RUN and JOG**

Only one of these signals can be in effect at any one time; the other signal is ignored. The drive must be "stopped" to change from running to jogging, or vice versa.

# **REFERENCE RAMP**

This function block forms part of the reference generation. It provides the facility to control the rate at which the drive will respond to a changing setpoint demand.

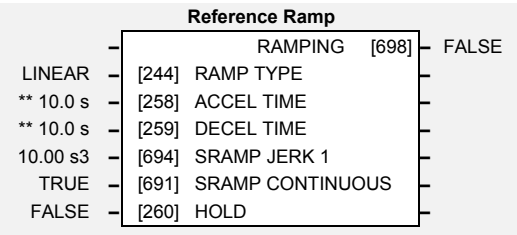

# **Parameter Descriptions**

**RAMP TYPE** *SET\SETP ST03 Range: Enumerated - see below* Select the ramp type: *Enumerated Value* : *Ramp Type* 0 : LINEAR 1 : S **ACCEL TIME** *PAR\ P4 Range: 0.0 to 3000.0 s* The time that the drive will take to ramp the setpoint from 0.00% to 100.00%.

**DECEL TIME** *PAR\ P5 Range: 0.0 to 3000.0 s*

The time that the drive will take to ramp the setpoint from 100.00% to 0.00%.

### **SRAMP JERK 1** *SET\SETP ST04 Range: 0.00 to 100.00 s3*

Rate of change of acceleration for the first segment of the curve in units per second<sup>3</sup>, i.e. if the full speed of the machine is 1.25m/s then the acceleration will be:  $1.25 \times 50.00\% = 0.625 \text{m/s}^3$ 

### **SRAMP CONTINUOUS** *SET\SETP ST05 Range: FALSE / TRUE*

When TRUE, and S ramp is selected in RAMP TYPE, forces a smooth transition if the speed setpoint is changed when ramping. The curve is controlled by the SRAMP ACCEL and SRAMP JERK 1 to SRAMP JERK 4 parameters. When FALSE, there is an immediate transition from the old curve to the new curve.

When TRUE the output of the ramp is held at its last value.

Set TRUE when ramping.

**RAMP HOLD** *Range: FALSE / TRUE*

**RAMPING** *Range: FALSE / TRUE*

# 1-56 Programming Your Application

## **Functional Description**

The ramp output takes the form shown below.

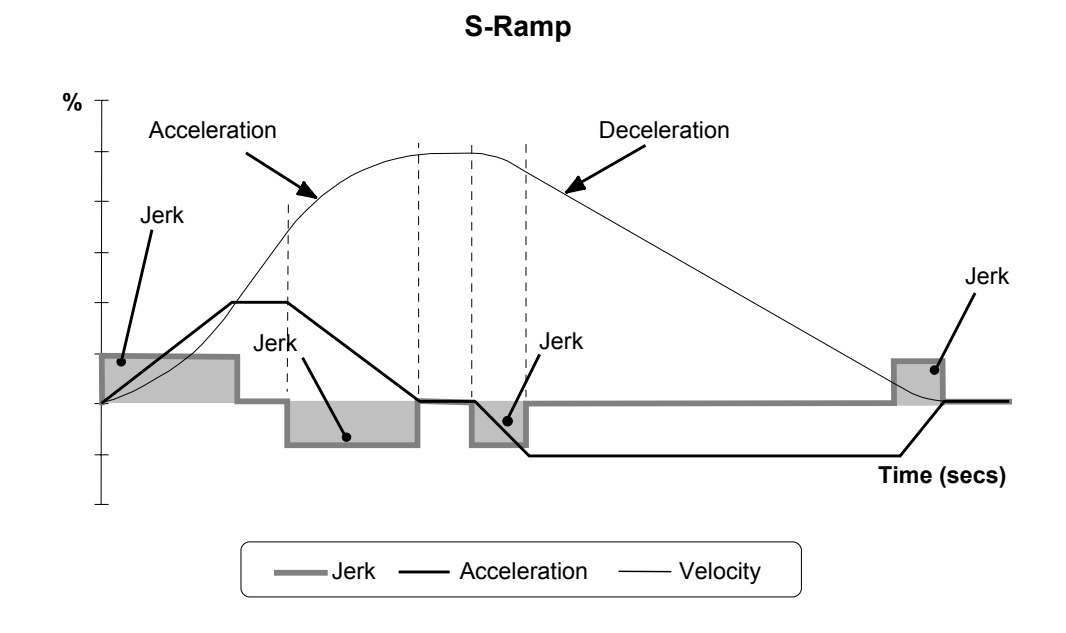

# **REFERENCE STOP**

This function block holds all the parameters concerning the stopping method of the drive.

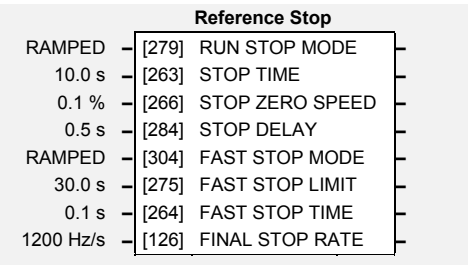

# **Parameter Descriptions**

**RUN STOP MODE** *PAR\ P9 Range: Enumerated - see below* 

Selects stopping mode that the controller will use once the run command has been removed. The choices are:

*Enumerated Value* : *Stopping Mode*

0 : RAMPED

1 : COAST 2 : DC INJECTION

When RAMPED is selected the drive will decelerate using the reference ramp deceleration time, provided it is non zero. When COAST is selected the motor will free-wheel. When DC INJECTION is selected the motor is stopped by applying dc current.

### **STOP TIME** *Range: 0.0 to 600.0 s*

Rate at which the demand is ramped to zero after the ramp has been quenched.

### **STOP ZERO SPEED** *Range: 0.0 to 100.0 %*

Threshold for zero speed detection used by stop sequences.

### **STOP DELAY** *Range: 0.0 to 30.0 s*

Sets the time at which the drive holds zero speed before quenching after a normal stop or a jog stop. This may be particularly useful if a mechanical brake requires time to operate at zero speed, or for jogging a machine to position.

Selects stopping mode used during a fast stop, two options ramped or coast.

Maximum time that the drive will try to Fast Stop, before quenching.

*Enumerated Value* : *Stopping Mode*

0 : RAMPED 1 : COAST

**FAST STOP LIMIT** *Range: 0.0 to 3000.0 s*

**FAST STOP TIME** *Range: 0.0 to 600.0 s*

Rate at which the SPEED DEMAND is ramped to zero (see REFERENCE function block)

**FINAL STOP RATE** *Range: 12 to 4800 Hz/s*

Rate at which any internally generated setpoint trims are removed. For example, the trim due to the slip compensation block.

**FAST STOP MODE** *Range: Enumerated - see below*

# 1-58 Programming Your Application

# **SEQUENCING LOGIC**

This function block contains all the parameters relating to the sequencing (start and stop) of the drive.

Before the drive will respond to the RUN FWD, RUN REV or JOG parameters (cause the drive to run or jog), the parameters DRIVE ENABLE, NOT FAST STOP and NOT COAST STOP need to be set to TRUE. In addition, the drive needs to be healthy (HEALTHY is TRUE). The drive will only respond to RUN FWD, RUN REV and JOG if the drive is in the Remote Sequencing mode.

If RUN FWD and RUN REV are TRUE, both are ignored and the drive will stop.

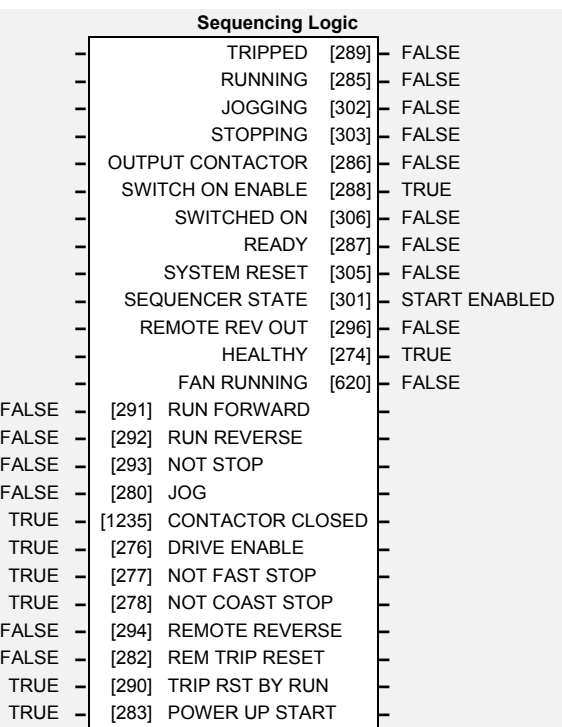

# **Parameter Descriptions**

## **RUN FWD** *Range: FALSE / TRUE*

Setting this parameter to TRUE causes the drive to run in the forward direction.

### **RUN REV** *Range: FALSE / TRUE*

Setting this parameter to TRUE causes the drive to run in the reverse direction.

### **NOT STOP** *Range: FALSE / TRUE*

Setting this parameter TRUE will latch the RUN FWD or RUN REV commands. Once latched, they can be reset to FALSE and the drive will continue to run. Setting NOT STOP to FALSE causes the run commands to be unlatched.

Setting this parameter TRUE causes the drive to run at the speed set by JOG SETPOINT (refer to the REFERENCE JOG function block). Once jogging, setting JOG to FALSE causes the drive to ramp to zero.

## **CONTACTOR CLOSED** *Range: FALSE / TRUE*

Feedback used to indicate that the external contactor has been closed. It must be TRUE for the sequencer to proceed from the SWITCHED ON state to the READY STATE, refer to SEQUENCER STATE.

This provides a means of electronically inhibiting drive operation. Whilst running, setting this parameter to FALSE disables the drive operation and causes the motor to coast.

## **NOT FAST STOP** *Range: FALSE / TRUE*

Whilst running or jogging, setting this parameter to FALSE causes the drive to ramp to zero. The rate is set by FAST STOP RATE in the STOP function block. The action of setting NOT FAST STOP to TRUE is latched. The drive cannot be restarted until fast stop is completed. This signal is effective even when the drive is in Local mode.

### **NOT COAST STOP** *Range: FALSE / TRUE*

Setting this parameter to FALSE disables the drive operation and causes the motor to coast. The action of setting this parameter to TRUE is latched. The drive can not be restarted until the coast stop is completed. This signal is effective even when the drive is in Local mode.

## **JOG** *Range: FALSE / TRUE*

## **DRIVE ENABLE** *Range: FALSE / TRUE*

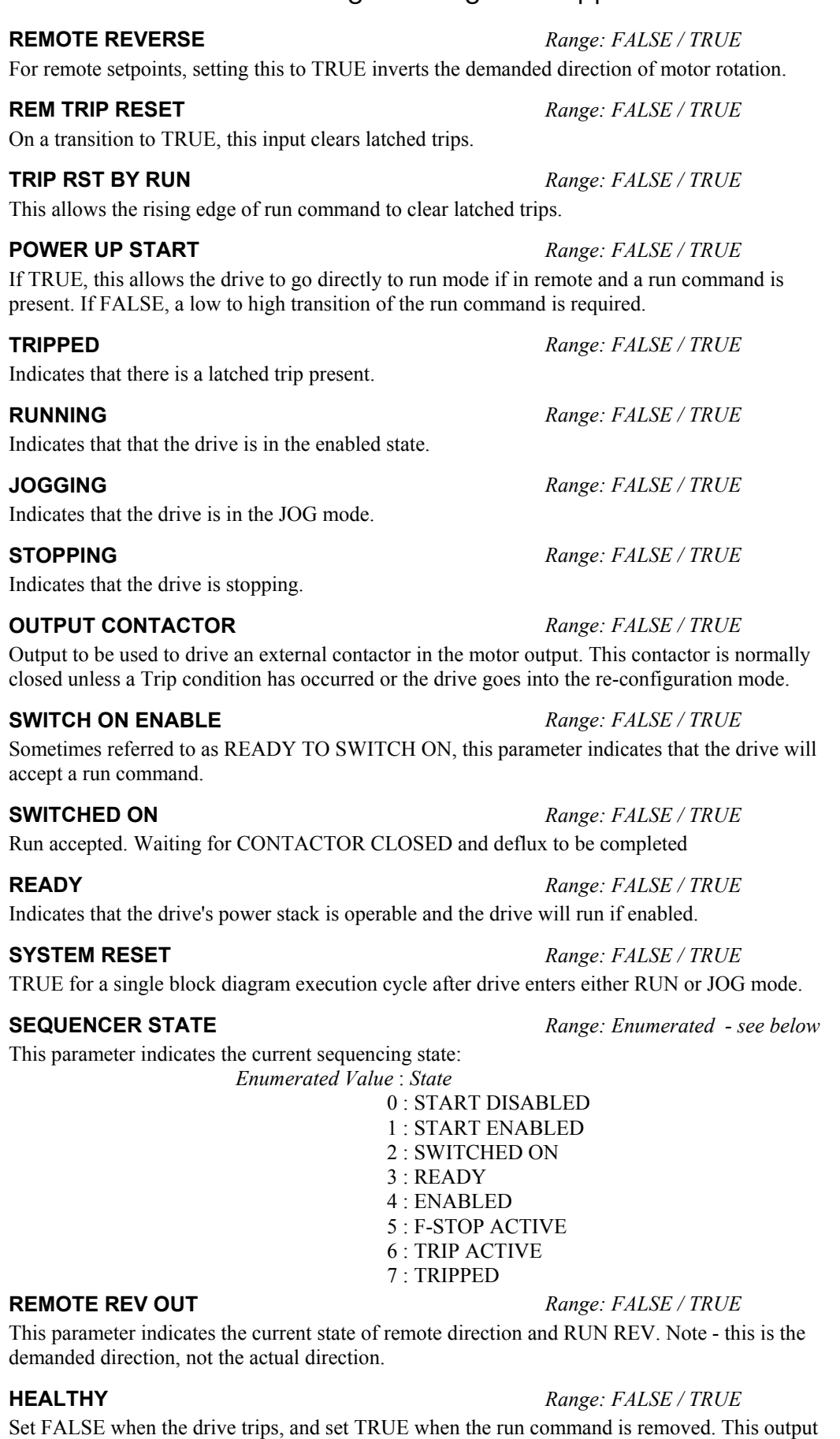

This diagnostic is TRUE is the drive's cooling fans are running.

is False while the pre-charge relay is open on power-up.

**FAN RUNNING** *Range: FALSE / TRUE*

# 1-60 Programming Your Application

# **SKIP FREQUENCIES**

This function block may be used to prevent the drive operating at frequencies that cause mechanical resonance in the load.

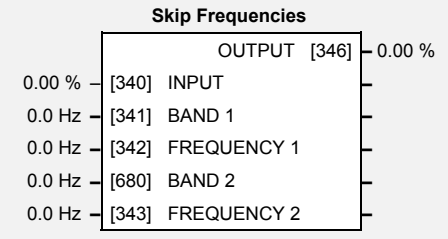

# **Parameter Descriptions**

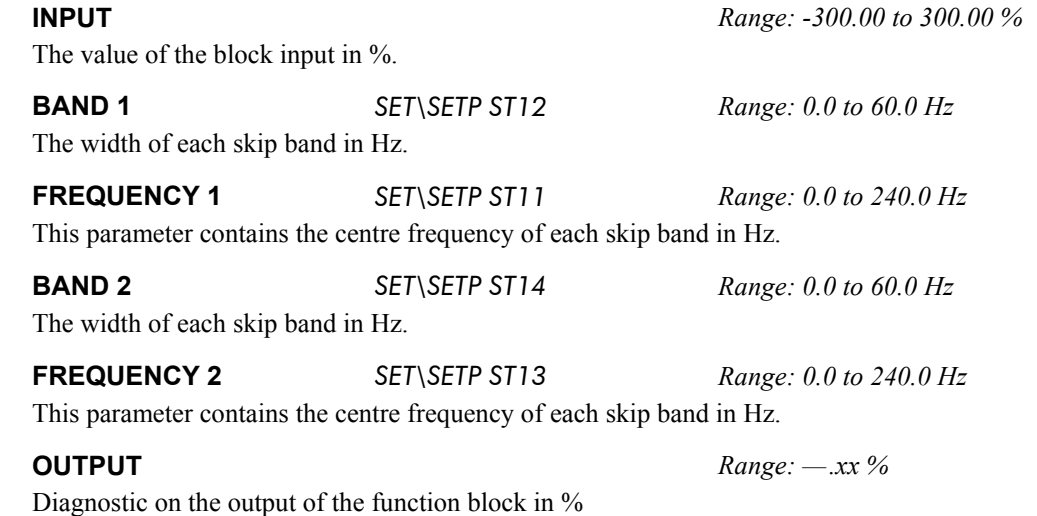

# **Functional Description**

Two programmable skip frequencies are available to avoid resonances within the mechanical system. Enter the value of frequency that causes the resonance using the "FREQUENCY" parameter and then programme the width of the skip band using its "BAND" parameter. The drive will then avoid sustained operation within the forbidden band as shown in the diagram. The skip frequencies are symmetrical and thus work in forward and reverse.

*Note: Setting the FREQUENCY to 0 disables the corresponding band. Setting the BAND to 0 causes the value of BAND 1 to be used for this band.*

Skip band Skip Frequency Setpoint Drive Frequency Setpoint Drive **Frequency** Frequency 1 Frequency 2 Setpoint Drive **Frequency** Frequency 1 Frequency 2

The behaviour of this function block is illustrated below.

# 1-62 Programming Your Application

# **SLEW RATE LIMIT**

*Designed for all Motor Control Modes.*

This function block prevents over-current and over-voltage faults occurring due to a rapidly changing setpoint.

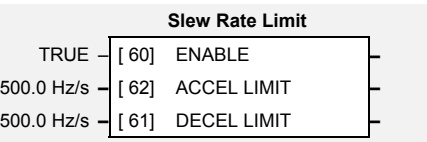

# **Parameter Descriptions**

### **ENABLE** *Range: FALSE / TRUE*

When this parameter is FALSE, this function block is disabled and the setpoint is unaffected by this function block.

### **ACCEL LIMIT** *Range: 1.0 to 1200.0 Hz/s*

The maximum rate at which the setpoint may accelerate away from zero.

The maximum rate at which the setpoint may decelerate towards zero.

# **Functional Description**

The SLEW RATE LIMIT block obtains the setpoint from the output of the application, correctly scaled by the SETPOINT SCALE block. The rate of change limits are applied and the setpoint is then passed on for further processing.

When the braking block determines that the internal dc link voltage is too high it issues a Hold signal. This causes the SLEW RATE LIMIT block to hold the setpoint at its current value. This typically lasts for only 1ms, time for the excess energy to be dumped into the braking resistor.

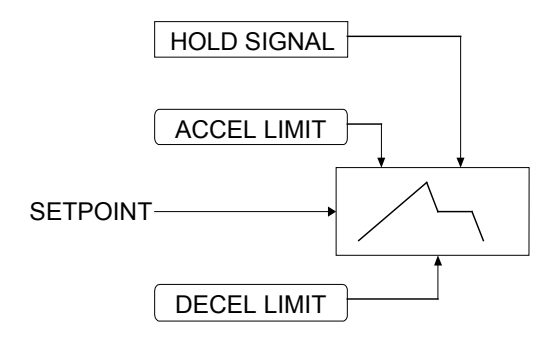

**DECEL LIMIT** *Range: 1.0 to 1200.0 Hz/s*

FALSE **–** [ 82] ENABLE **–**

## **SLIP COMP**

*Designed for VOLTS/Hz motor Control Mode.*

The slip compensation function block allows the drive to maintain motor speed in the presence of load disturbances.

# **Parameter Descriptions**

**ENABLE** VF *SET\CTRL CL04 Range: FALSE / TRUE* For the slip compensation to be operational this must be TRUE. Eliminates motor speed variations under load conditions in V/F fluxing mode when the correct value for MAG CURRENT is entered into <sup>S</sup>CL14

The maximum trim that will be produced by the slip compensation block when the motor is driving the load (motoring).

### **REGEN LIMIT** *Range: 0.0 to 600.0 rpm*

The maximum trim that will be produced by the slip compensation block when the motor is being driven by the load, (regenerating).

## **Functional Description**

Based on the rated speed, the no load speed and the rated load of the motor, the slip compensation block adjusts the demand frequency to compensate for any speed slippage resulting from the load.

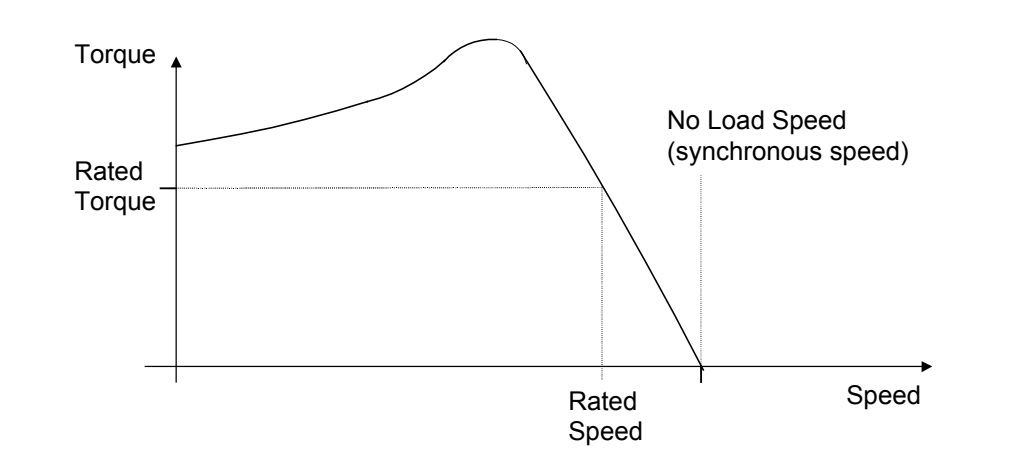

# 150.0 RPM **–** [ 85] MOTORING LIMIT **–** 150.0 RPM **–** [ 86] REGEN LIMIT **–**

**Slip Comp**

**MOTORING LIMIT** *Range: 0.0 to 600.0 rpm*

# 1-64 Programming Your Application

# **SPEED LOOP**

*Designed for SENSORLESS VEC Motor Control Mode.*

This function block controls the speed of the motor by comparing the actual speed to the demanded speed, and applying more or less torque in response to the error.

### **Fixed Inputs and Outputs** *Speed Demand*

This is connected to the output of the SETPOINT SCALE function block.

### *Speed Feedback*

When configured as SENSORLESS VEC,

the speed feedback is calculated from the voltages and currents in the motor.

### *Torque Demand*

The output of the SPEED LOOP function block is a torque demand. This torque demand is passed on to the TORQUE LIMIT function block, which causes the torque to be generated in the motor.

# **Parameter Descriptions**

**SPEED PROP GAIN** F M SV

*Range: 0.00 to 300.00*

**Speed Loop**

\*\* 20.00 **–** [1187] SPEED PROP GAIN **–** \*\* 100 ms **–** [1188] SPEED INT TIME **–** FALSE **–** [1189] INT DEFEAT **–** 0.00 % **–** [1190] SPEED INT PRESET **–** 3.0 ms **–** [1191] SPEED DMD FILTER **–** 1.5 ms **–** [1192] SPEED FBK FILTER **–** 0.00 % **–** [1193] (AUX) TORQUE DMD **–**

110.00 % - [1200] SPEED POS LIM<br>-110.00 % - [1201] SPEED NEG LIM

-110.00 % **–** [1201] SPEED NEG LIM **–** FALSE **–** [1202] TORQ CTRL MODE **–**

**–** TOTL SPD DMD RPM [1203] **–** 0.00 RPM **–** TOTAL SPD DMD % [1206] **–** 0.00 % **–** SPEED ERROR [1207] **–** 0.00 % **–** TORQUE DEMAND [1204] **–** 0.00 %

Sets the proportional gain of the loop.

Speed error (revolutions per second) x proportional gain = torque percent.

**SPEED INT TIME F M SV** 

*Range: 1 to 15000 ms*

This is the integral time constant of the speed loop. A speed error which causes the proportional term to produce a torque demand T, will cause the integral term to also ramp up to a torque demand T after a time equal to "speed int time".

When TRUE, the integral term does not operate.

The integral term will be preset to this value when the drive starts.

### **SPEED DMD FILTER** *Range: 0.0 to 14.0 ms*

The speed demand is filtered to reduce ripple. The filter is first order with time constant equal to the value of this parameter.

### **SPEED FBK FILTER** *Range: 0.0 to 15.0 ms*

The speed feedback is filtered to reduce ripple, such as that caused by low line count encoders. The filter is first order with time constant equal to the value of this parameter.

### **(AUX) TORQUE DMD** *Range: -300.00 to 300.00 %*

When the drive is operating in speed control mode, the value of this parameter is added on to the torque demand produced by the speed loop PI. When the drive is operating in torque control mode (i.e. "TORQ CTRL MODE is TRUE) the speed loop PI does not operate and the torque demand becomes the value of this parameter..

*SET\CTRL CL92*

*SET\CTRL CL91*

**INT DEFEAT** *Range: FALSE / TRUE*

**SPEED INT PRESET** *Range: -500.00 to 500.00 %*

*650V AC Drive*
## Programming Your Application  $1-65$

This sets the upper limit of the speed demand. **SPEED NEG LIM F** SV *SET\CTRL CL94 Range: -110.00 to 110.00 %* This sets the lower limit of the speed demand. **TORQ CTRL MODE** *Range: FALSE / TRUE* Selects between Speed Control mode and Torque Control mode. When TRUE, (Torque Control mode) the torque demand output from the speed loop block is the sum of the Direct Input plus the AUX TORQUE DMD parameter. **TOTL SPD DMD RPM** *Range: —.xx rpm* This shows the final values of the speed demand obtained after summing all sources. It is the value presented to the speed loop. **TOTAL SPD DMD %** *Range: —.00 %*

**SPEED POS LIM F SV** *SET\CTRL CL93 Range: -110.00 to 110.00 %* 

This shows the final values of the speed demand obtained after summing all sources. It is the value presented to the speed loop.

### **SPEED ERROR** *Range: —.00 %*

Shows the difference between the demanded speed and the actual speed.

### **TORQUE DEMAND** *Range: —.00 %*

Shows the demanded motor torque as a percentage of rated motor torque.

### **Functional Description**

The speed error (speed demand minus speed feedback) is calculated and processed via a proportional + integral (PI) controller. The output of the PI controller is a torque demand, which is passed directly to the torque control block.

The speed demand is derived from the Setpoint Scale block. When the drive is in SENSORLESS VEC mode, the speed feedback is calculated from the voltages and currents in the motor.

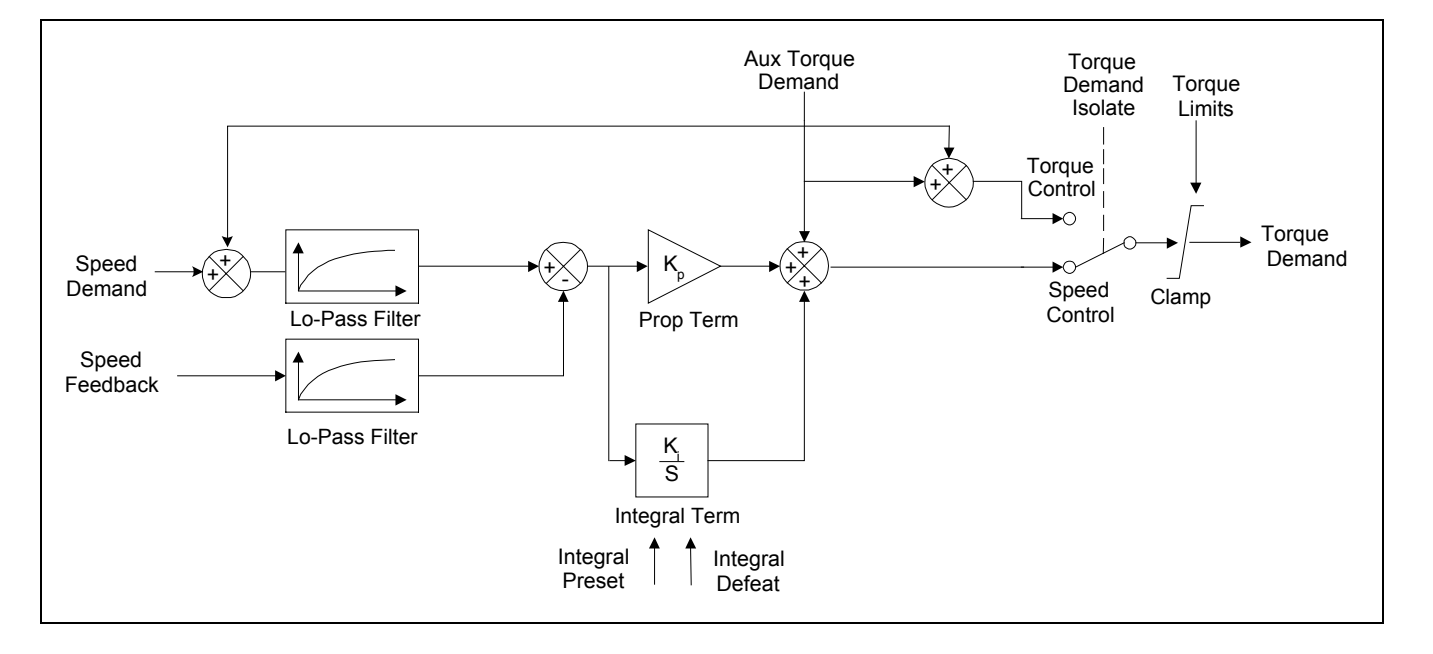

# 1-66 Programming Your Application

### **STABILISATION**

*Designed for VOLTS/Hz motor Control Mode.*

**Stabilisation** TRUE – [128] ENABLE **–**

Enabling this function reduces the problem of unstable running in induction motors. This can be experienced at approximately half full speed, and under low load conditions.

### **Parameter Descriptions**

**ENABLE** VF *SET\CTRL CL05 Range: FALSE / TRUE*

Enables (or disables) the stabilisation function.

### **STALL TRIP**

The function block protects the motor from damage that may be caused by continuous operation beyond specification.

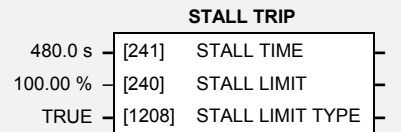

### **Parameter Descriptions**

### **STALL LIMIT** *Range: 50.00 to 150.00 %*

This parameter is now obsolete.

The time after which a stall condition will cause a trip.

**STALL TIME** *Range: 0.1 to 3000.0 s*

**STALL LIMIT TYPE F** *SET\CTRL CL84 Range: FALSE / TRUE* This parameter determines whether the stall trip operates on motor torque or motor current.

> *Enumerated Value* : *Stall Limit Type* FALSE : TORQUE TRUE : CURRENT

### **Functional Description**

If STALL LIMIT is set to TORQUE and the estimated load exceeds the active TORQUE LIMIT (refer to the TORQUE LIMIT function block) for a time greater than STALL TIME then the stall trip will become active. The timer is reset whenever the estimated load is less than the active Torque Limit.

Similarly, if the STALL LIMIT is set to CURRENT and the measured current exceeds the active Current Limit (i.e. the drive is in current limit) for a time greater than STALL TIME, the stall trip will become active. The timer is reset whenever the measured current is less than the active Current Limit.

Refer to the Installation Product Manual, Chapter 7 for a description of the trips supported by the drive.

# 1-68 Programming Your Application

### **TORQUE LIMIT**

*Designed for all Motor Control Modes.*

This function block allows you to set the maximum level of motor rated torque which is allowed before torque limit action occurs.

If the estimated motor torque is greater than the ACTUAL POS LIM value, the motor speed is controlled to maintain the torque at this level. A similar situation occurs if the

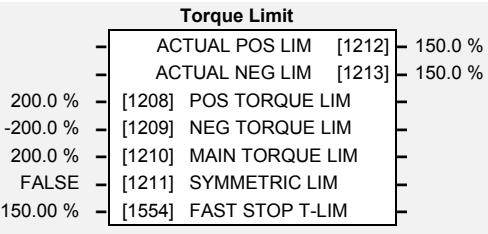

estimated motor torque is less that the ACTUAL NEG LIM value.

The torque limit function block has separate positive and negative torque limits. In addition, a symmetric main torque limit is also provided.

The lowest positive and negative torque limits (including any current limit or inverse time current limit action) is indicated in the ACTUAL POS LIM and ACTUAL NEG LIM diagnostic. These are the final limits used to limit motor torque.

### **Parameter Descriptions**

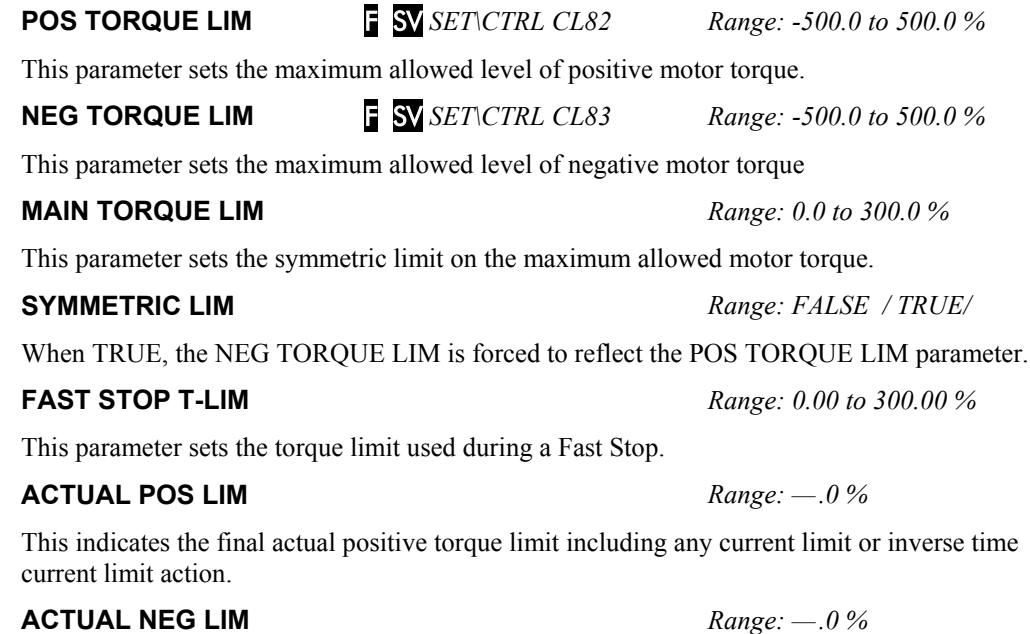

This indicates the final actual negative torque limit including any current limit or inverse time current limit action.

### **TRIPS HISTORY**

This function block records the last ten trips that caused the drive to stop.

To do this, it stores the value of the FIRST TRIP parameter, tag number 6, taken from the TRIPS STATUS function block.

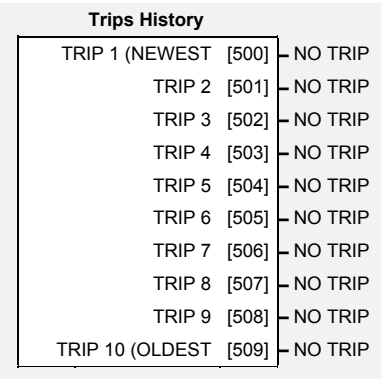

### **Parameter Descriptions**

### **TRIP 1 (NEWEST)** *Range: Enumerated*

Records the most recent trip that caused the drive to stop. The values that this (and the parameters below) may take are the same as tag number 6, FIRST TRIP, detailed in the TRIPS STATUS function block.

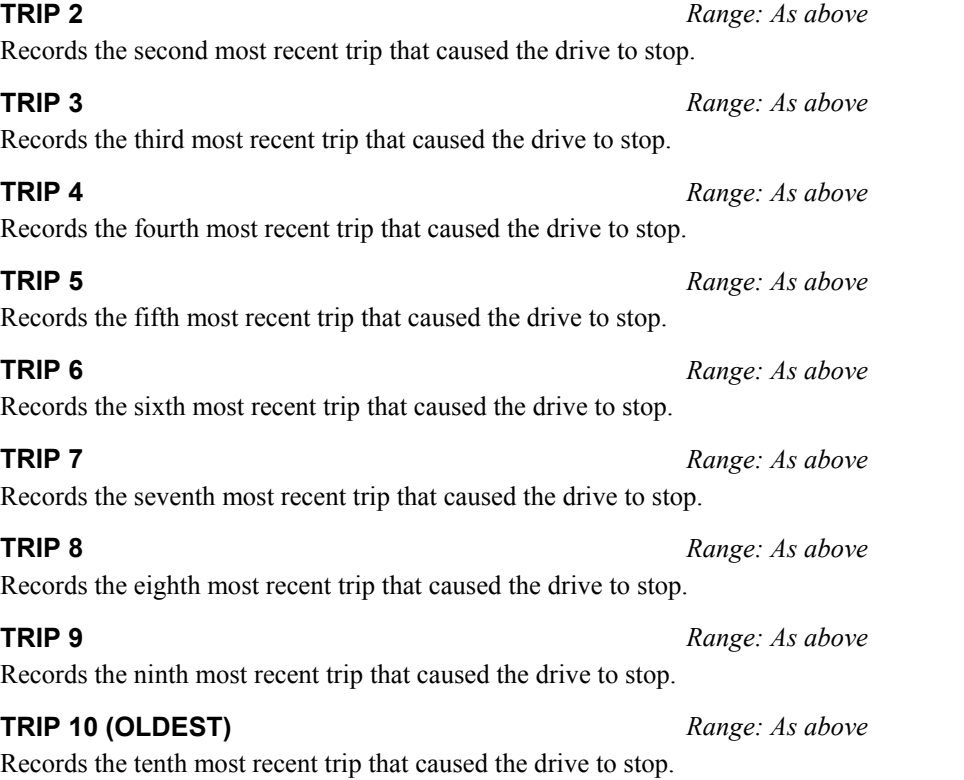

### **Functional Description**

This function block provides a view of the ten most recent trips that caused the drive to stop. Every time a new trip occurs this is entered as TRIP 1 (NEWEST and the other recorded trips are moved down. If more than ten trips have occurred since the drive was configured then only the ten most recent trips will be available for inspection.

These parameters are preserved through a power failure.

Refer to [TRIPS STATUS,](#page-77-0) page 1[-70](#page-77-0) for an explanation of the four-digit codes.

# 1-70 Programming Your Application

### <span id="page-77-0"></span>**TRIPS STATUS**

The drive supports advanced and flexible trip logic to support monitoring of the drive itself, the motor and the load. This function block provides a view in to the current trip condition(s) and allows some trips to be disabled.

Refer to the "Trips and Fault Finding" chapter in the Installation Product Manual for trip descriptions.

## **Parameter Descriptions**

### **DISABLE TRIPS and DISABLE TRIPS+** *Range: 0000 to FFFF*

Indicates which trips have been disabled. Not all trips may be disabled, the DISABLED TRIPS mask is ignored for trips that cannot be disabled. See below for which trips may be disabled and how this parameter is formed.

### **ACTIVE TRIPS and ACTIVE TRIPS+** *Range: 0000 to FFFF*

Indicates all active trips, including user-disabled trips that are reporting a trip condition. The parameter returns a coded representation of the trip status. See below for a description of how this parameter is formed.

### **WARNINGS and WARNINGS+** *Range: 0000 to FFFF*

Indicates which conditions are likely to cause a trip, including potential conditions that may affect user-disabled trips. These parameters are a coded representation of the warning status. See below for a description of how this parameter is formed.

### **FIRST TRIP** *Range: Enumerated – see table below*

From when a trip occurs until that trip is reset, this parameter indicates the trip source. When several trips have occurred, this parameter indicates the first one that was detected.

### **Functional Description**

The tables below show the possible parameter values for the FIRST TRIP, TRIPS HISTORY and the AUTO RESTART function blocks. Each trip has a unique, four-digit hexadecimal number as shown in the tables below.

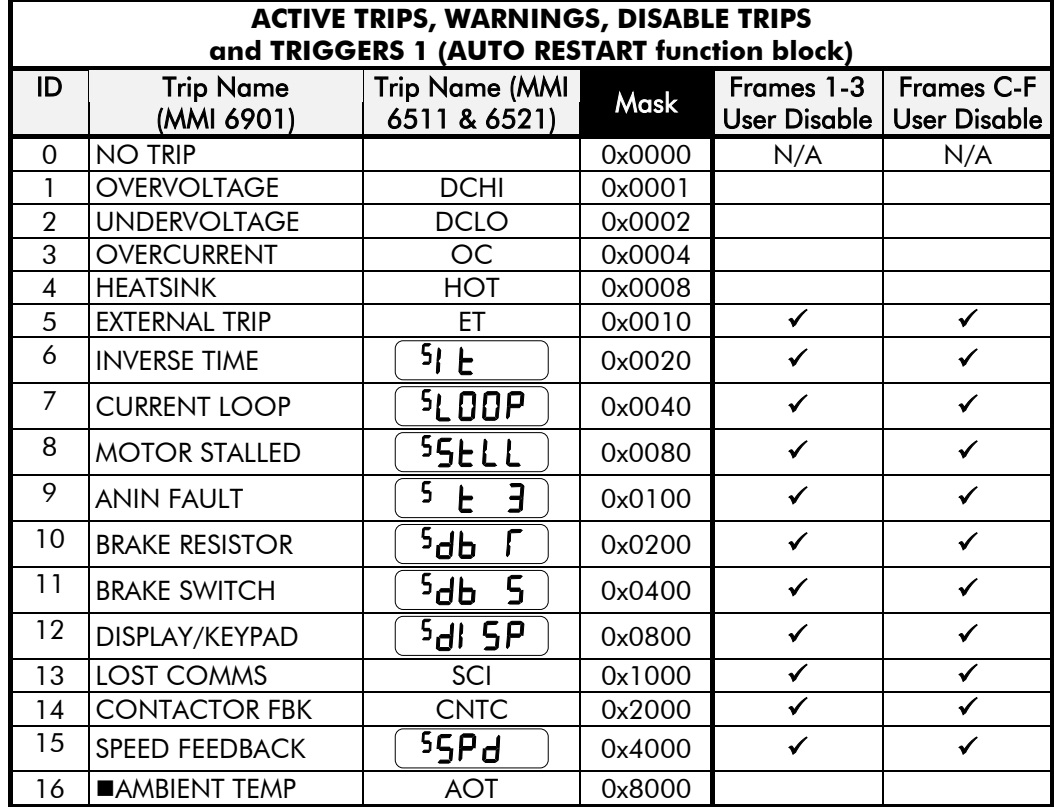

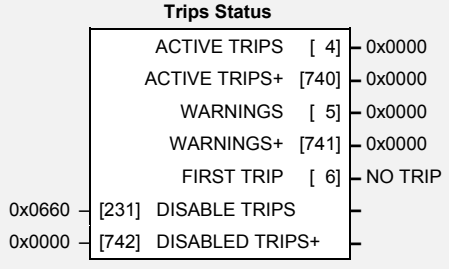

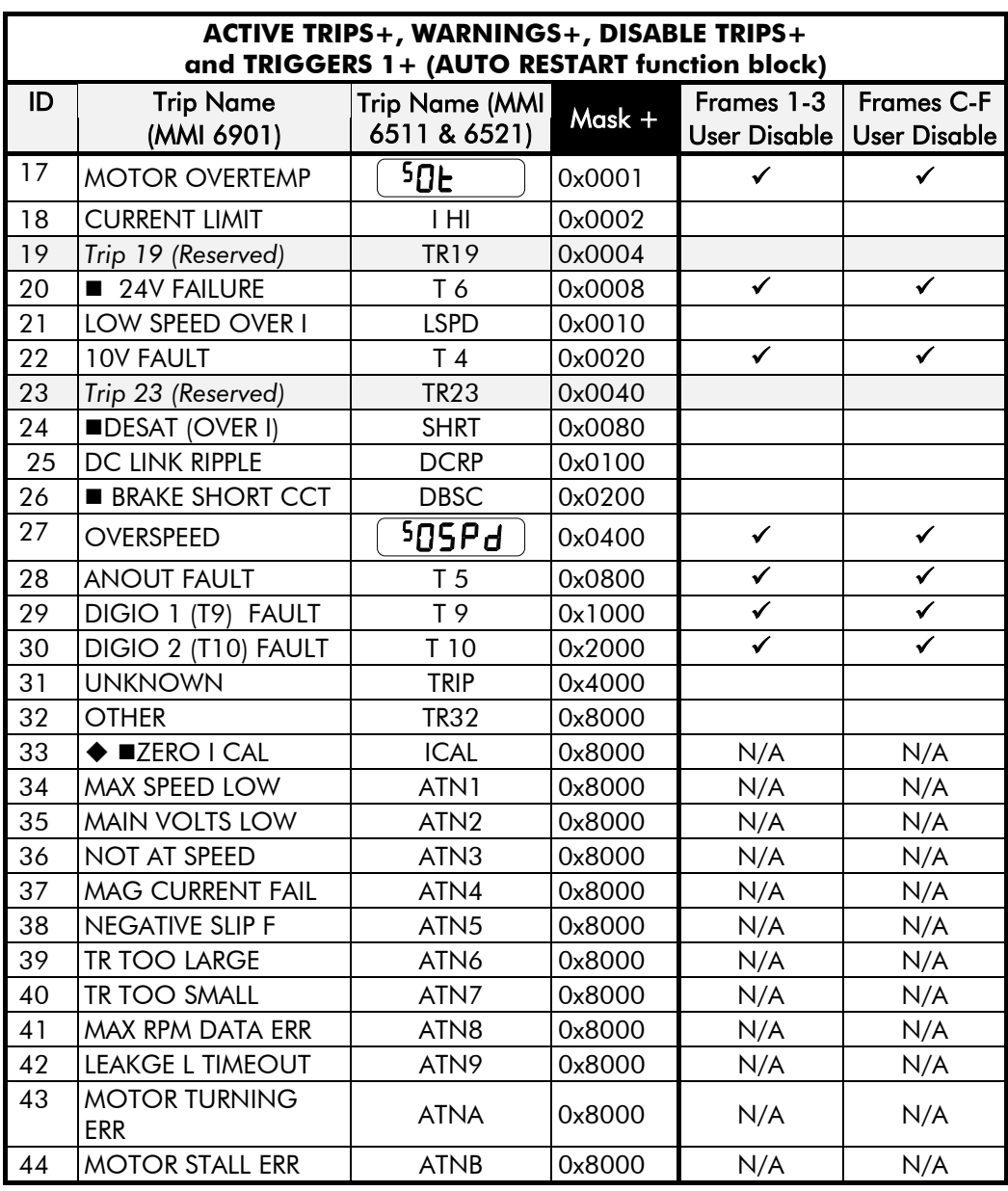

Not available on Frames 1-3

Not available on Frames C-F

Enter FFFF to select/accept all, for example, entering FFFF for TRIGGERS 1 would make the drive auto-restart for trips with IDs from 1 to 16 inclusive.

### **Keypads (MMIs):**

**Reyparas (MINIS):**<br>Trips shown as displays, i.e.  $\left( \begin{array}{c} 5 \cup \text{DOP} \\ 0 \end{array} \right)$ , can be disabled using the keypads in the TRIPS menu. Other trips, as indicated, can be disabled over the Comms.

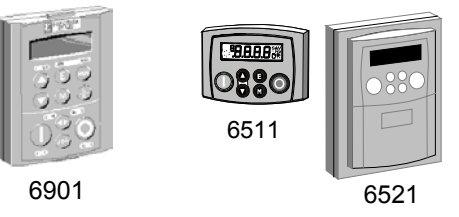

# 1-72 Programming Your Application

### **Hexadecimal Representation of Trips**

When more than one trip is to be represented at the same time then the trip codes are simply added together to form the value displayed. Within each digit, values between 10 and 15 are displayed as letters A to F

For example referring to the tables above, if the ACTIVE TRIPS parameter is **02C8***,* then this represents:

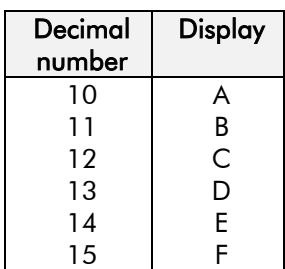

a "**2**" in digit 3

an "8" and a "4" in digit 2  $(8+4 = 12,$  displayed as C)

an "**8**" in digit 1

This in turn represents the active trips BRAKE RESISTOR, MOTOR STALLED, CURRENT LOOP and HEATSINK, (an unlikely situation).

In the same way, the ACTIVE TRIPS + parameter displaying **02C8** would represent BRAKE SHORT CCT, DESAT (OVER I), *Trip 23 (Reserved)* and 24V FAILURE, (another unlikely situation).

*Note: The hexadecimal value is used over comms, however, pressing the M key whilst displaying the hexadecimal trip value will show the list of all trips and their current values.*

### **VALUE FUNCTION**

The value function blocks can be configured to perform one of a number of functions upon a fixed number of inputs.

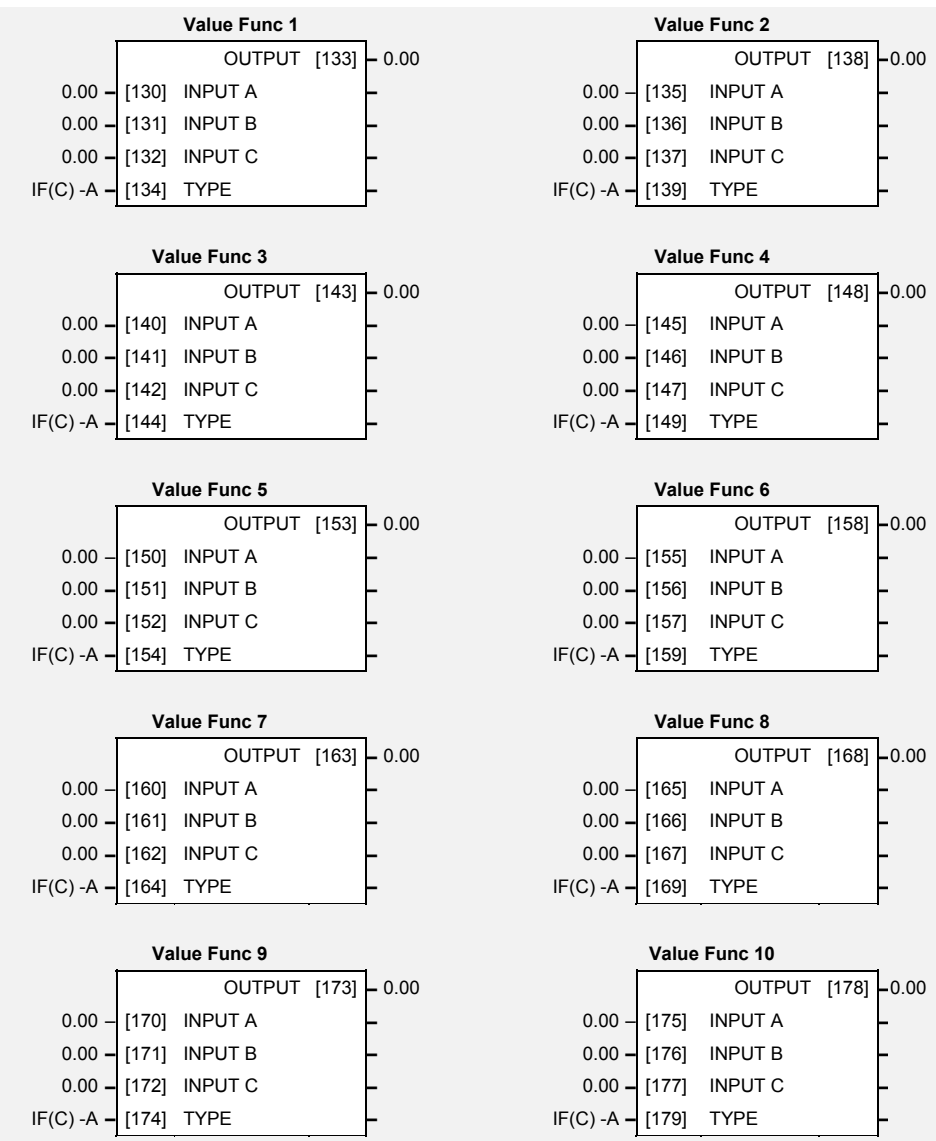

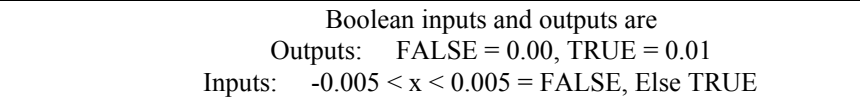

### **Parameter Descriptions**

General purpose input. General purpose input.<br>INPUT C General purpose input.

**INPUT A** *Range: -32768.00 to 32767.00* **INPUT B** *Range: -32768.00 to 32767.00* **INPUT C** *Range: -32768.00 to 32767.00*

# 1-74 Programming Your Application

**TYPE** *Range: Enumerated - see below* The operation to be performed on the three inputs to produce the output value.  *Enumerated Value* : *Type*

> $0:IF(C) - A$ *1 : ABS(A+B+C) 2 : SWITCH(A,B) 3 : (A\*B)/C 4 : A+B+C 5 : A-B-C 6 : B<=A<=C 7 : A>B+/-C 8 : A>=B 9 : ABS(A)>B+/-C 10 : ABS(A)>=B 11 : A(1+B) 12 : IF(C) HOLD(A) 13 : BINARY DECODE 14 : ON DELAY 15 : OFF DELAY 16 : TIMER 17 : MINIMUM PULSE 18 : PULSE TRAIN 19 : WINDOW 20 : UP/DWN COUNTER 21 : (A\*B)/C ROUND 22 : WINDOW NO HYST 23 : WIND A>=B,A<=C 24 : A<=B 25 : ((A\*B)/100)+C 26 : MIN(A,B,C) 27 : MAX(A,B,C) 28 : PROFILE SQRT 29 : PROFILE LINEAR 30 : PROFILE x^2 31 : PROFILE x^3 32 : PROFILE x^4*

### **OUTPUT** *Range: —.xx*

The result of performing the selected operation on the inputs.

### **Functional Description**

OUTPUT is generated from the inputs according to the operation type selected. The output is always limited to be within the range -32768.00 to +32767.00.

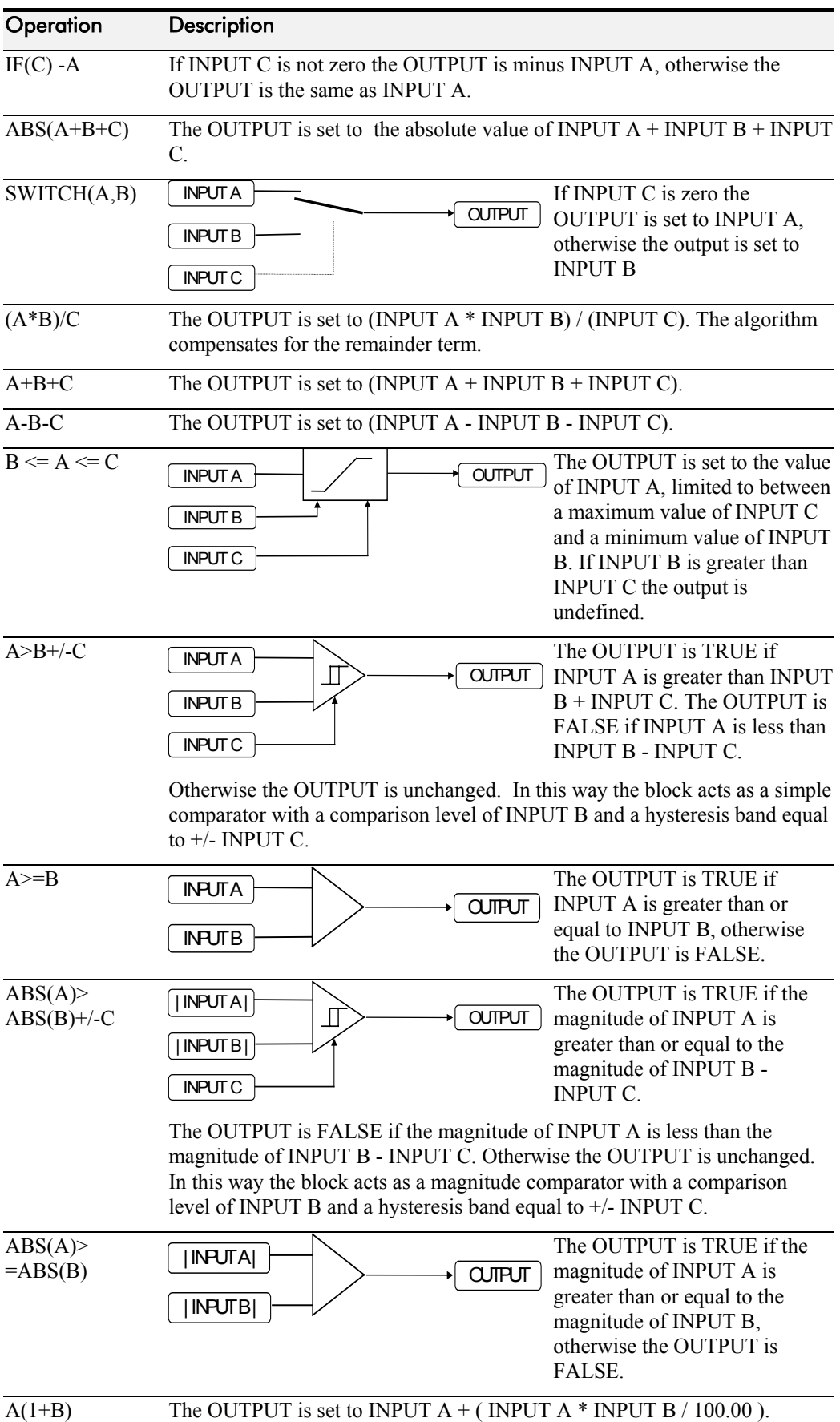

# 1-76 Programming Your Application

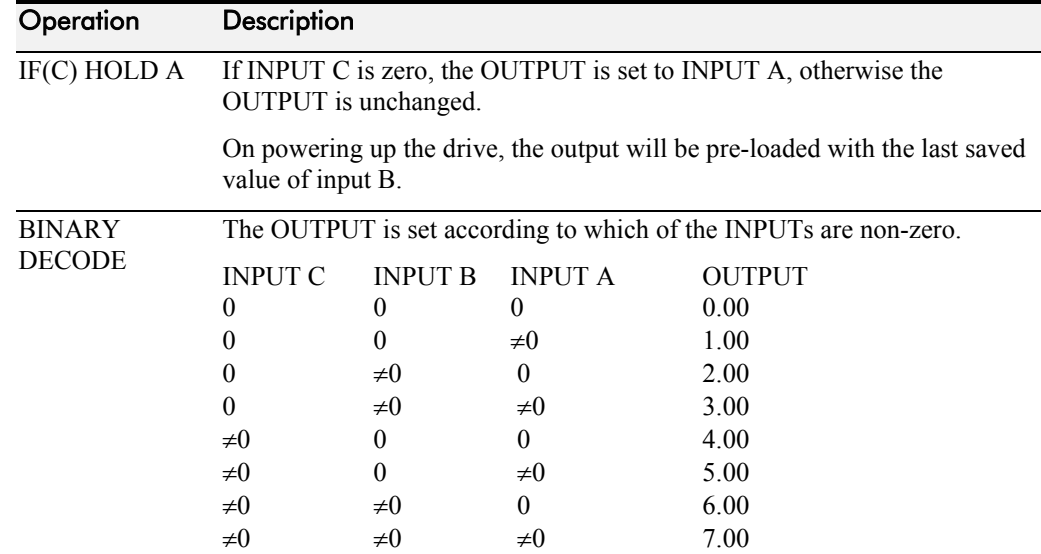

In the above table,  $\neq 0$  indicates that the corresponding input is not zero.

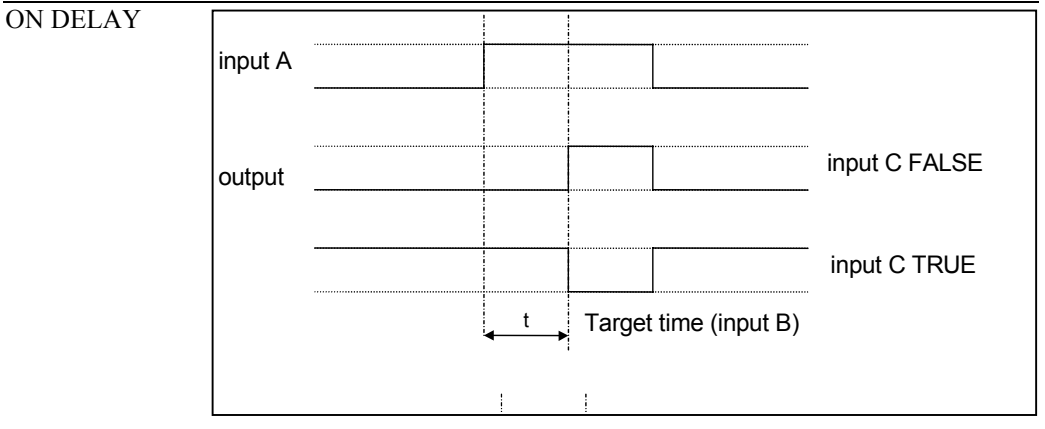

A programmable delay between receiving and outputting a Boolean TRUE signal.

INPUT A becoming TRUE starts the delay timer. INPUT B sets the duration of the delay in seconds  $(1 = 1$  second). At the end of the duration, OUTPUT becomes TRUE unless INPUT A has reverted to FALSE. Setting INPUT C to TRUE  $(\neq 0)$  inverts the output.

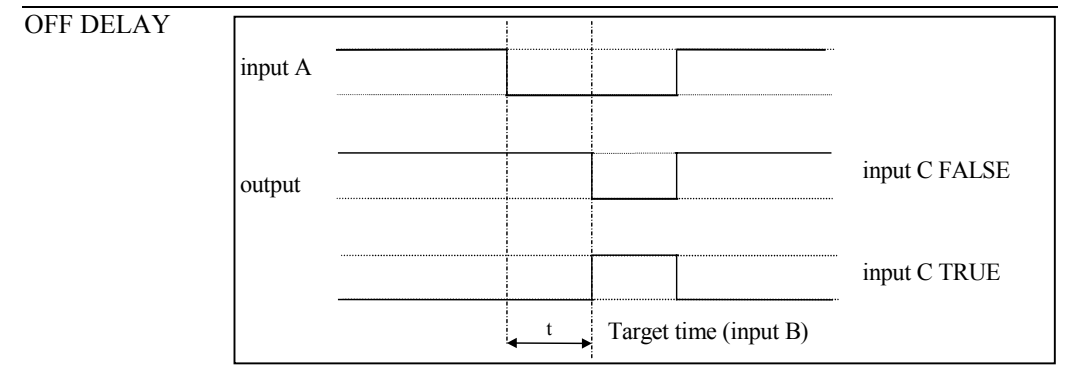

A programmable delay between receiving and outputting a Boolean FALSE signal.

INPUT A becoming FALSE starts the delay timer. INPUT B sets the duration of the delay in seconds ( $1 = 1$  second). Setting INPUT C to TRUE  $(\neq 0)$  inverts the output. At the end of the duration, OUTPUT becomes FALSE unless INPUT A has reverted to TRUE.

# Programming Your Application 1-77

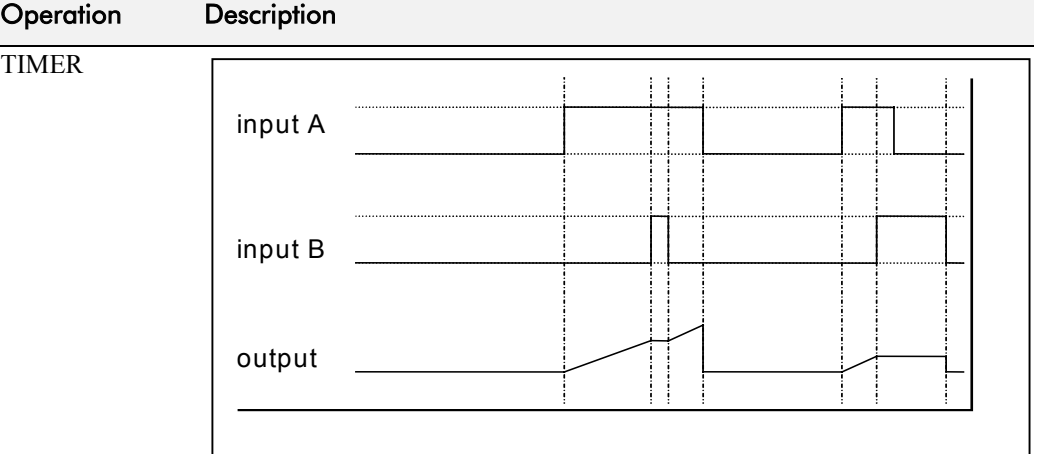

Times the period elapsed from when INPUT A is set TRUE and held TRUE, to when INPUT B becomes TRUE.

OUTPUT is the duration of the timer in seconds  $(1 = 1$  second), starting from zero. If INPUT B is TRUE, the value for OUTPUT is held until INPUT B is released. If on release INPUT A is still TRUE, the timer will continue from the held value. Setting INPUT A and INPUT B to FALSE resets the timer.

INPUT C is not used.

### MINIMUM PULSE

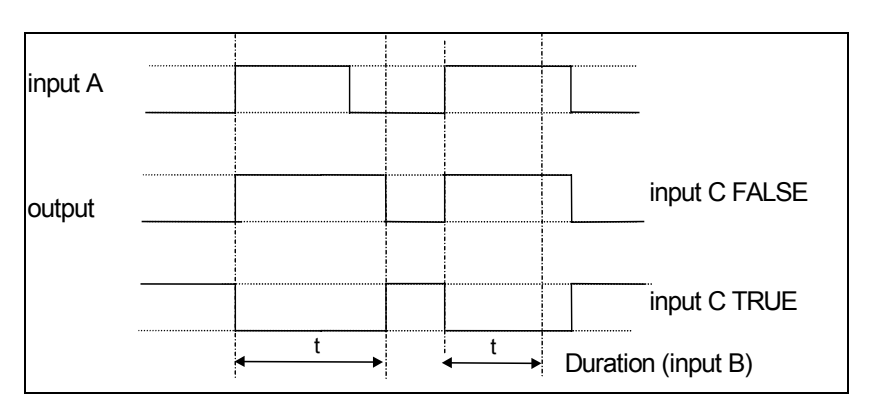

Creates an output of adjustable minimum time when INPUT A is TRUE. (INPUT A is assumed to be a sequence of TRUE pulses and FALSE off periods.)

INPUT B sets the length of the minimum pulse required in seconds  $(1 = 1$ second). INPUT C inverts the output when TRUE. The duration of the pulse is *at least* the period set by INPUT B.

## 1-78 Programming Your Application

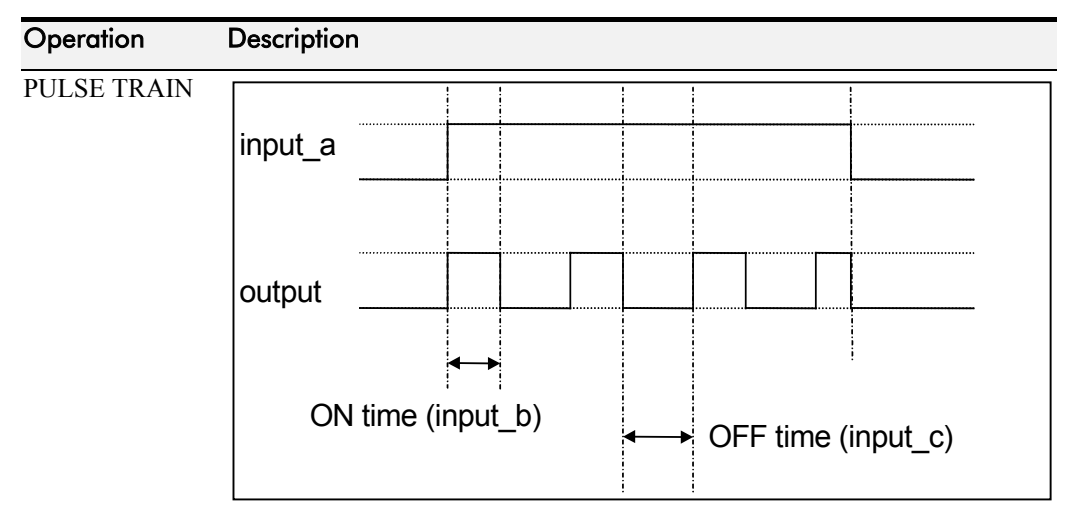

Creates a pulsed FALSE / TRUE output of programmable frequency.

INPUT A enables the pulse train when TRUE, disables when FALSE. INPUT B sets the length of the *on* part of the pulse in seconds  $(1 = 1$ second). INPUT C sets the length of the *off* part of the pulse in seconds  $(1 =$ 1 second).

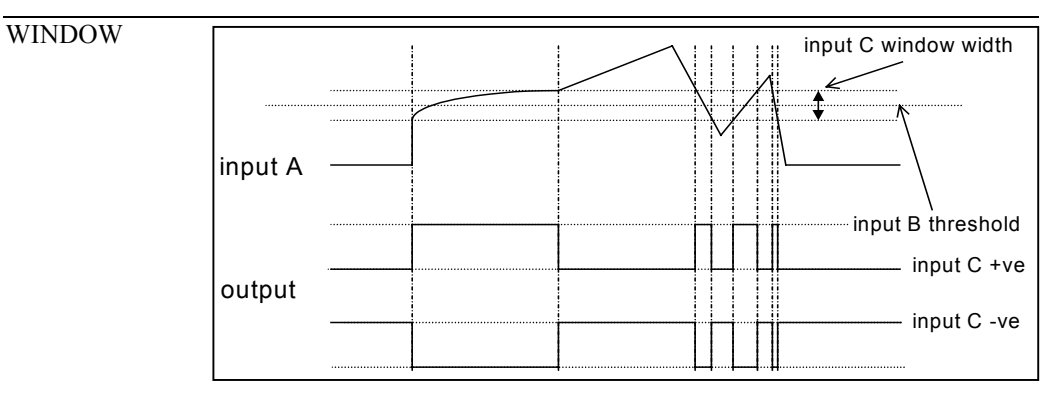

This function outputs TRUE when INPUT A is within a programmable range, and FALSE otherwise.

INPUT B sets the threshold of the window to be monitored. INPUT C defines the range of the window around the threshold. When the value of INPUT A is inside the window, the window expands by 0.01 to avoid flutter on output if noisy, i.e. if INPUT  $B = 5$  and INPUT  $C = 4$  then the range is 3 to 7, expanded to 2.5 to 7.5 when the value if INPUT A is inside the window.

If INPUT C is set to zero, the output will only be TRUE if INPUT A is exactly equal to INPUT B (this is fulfilled in the default condition when inputs A, B & C are all zero)

If INPUT C is set to a negative value, its absolute value defines the window range, and the output is inverted.

# Programming Your Application 1-79

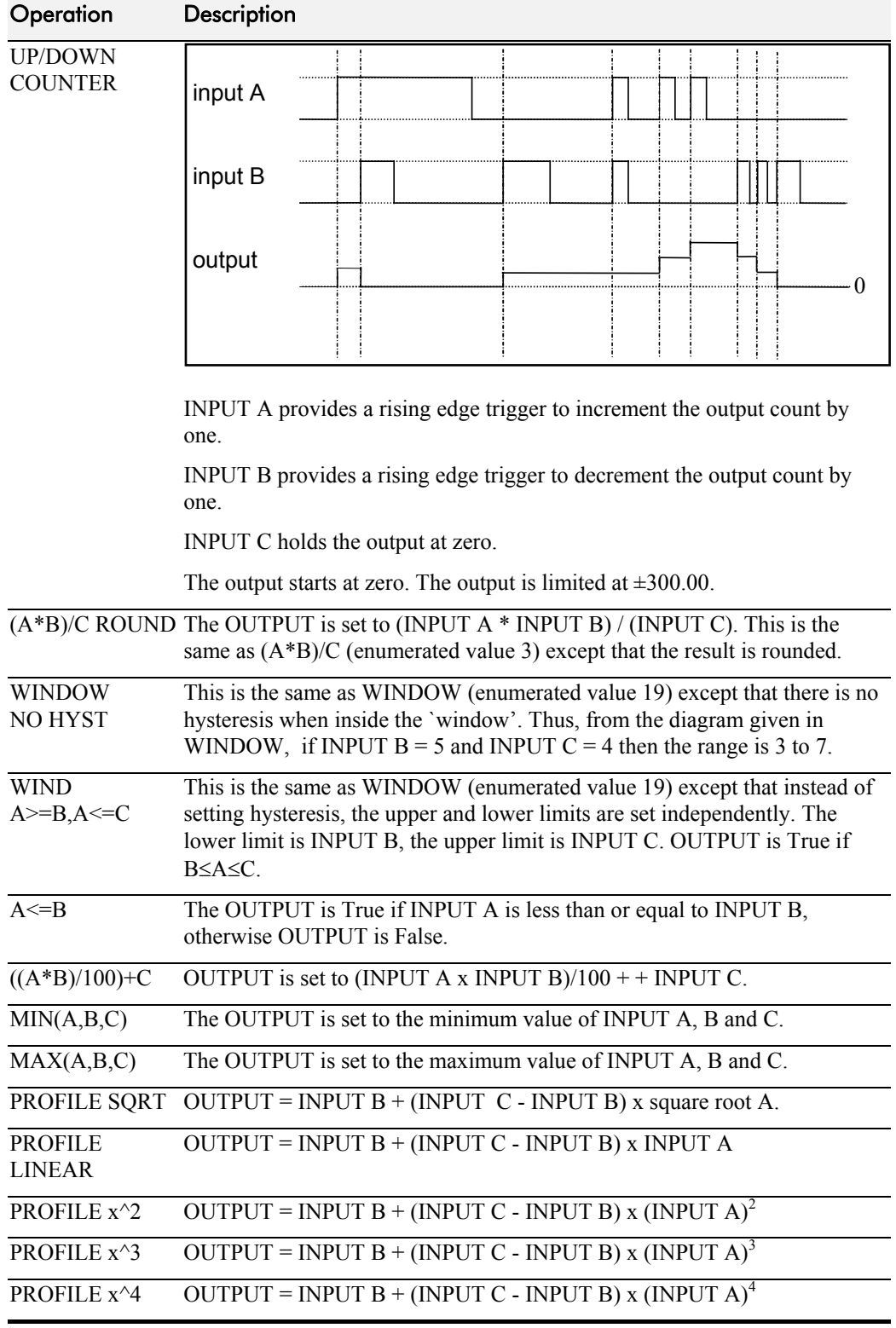

# 1-80 Programming Your Application

### **VOLTAGE CONTROL**

*Designed for VOLTS/Hz motor Control Mode.*

**Voltage Control** NONE **–** [595] VOLTAGE MODE **–** 100.00 % **–** [112] BASE VOLTS **–**

This function block allows the motor output volts to be controlled in the presence of dc link

voltage variations. This is achieved by controlling the level of PWM modulation as a function of measured dc link volts. The dc link volts may vary either due to supply variations or regenerative braking by the motor.

Three control modes are available, None, Fixed and Automatic.

### **Parameter Descriptions**

**VOLTAGE MODE** VF *SET\CTRL CL06 Range: Enumerated - see below* Set to NONE, no attempt is made to control the PWM modulation depth for variations in dc link voltage.

Set to FIXED, the drive's output volts are maintained, regardless of variations in the dc link voltage. The drive's product code sets the default value for demanded maximum output voltage (see MOTOR VOLTS below).

Set to AUTOMATIC, the voltage is controlled as above, but the output voltage is allowed to rise smoothly as dc link volts vary. This allows the motor to be overfluxed during deceleration, thereby increasing braking performance.

*Enumerated Value* : *Voltage Mode*

0 : NONE 1 : FIXED 2 : AUTOMATIC

**BASE VOLTS** *Range: 0.00 to 115.47 %*

This parameter directly scales the output of the voltage control function block, thus allowing further scaling of the drive output volts if required.

Refer also to "[Normal/Heavy Duty Selection"](#page-89-0), page 1[-82.](#page-89-0)

### **ZERO SPEED**

This function block detects when the speed is at or close to zero. HYSTERESIS and THRESHOLD are user-definable.

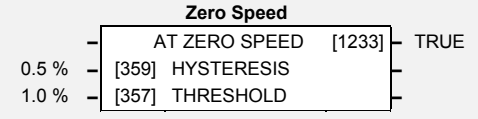

### **Parameter Descriptions**

### **HYSTERISIS** *Range: 0.0 to 300.0 %*

Provides a hysteresis band about which the outputs are stable.

IF the hysteresis value is  $\ge$ = to the Threshold THEN the level is set to 2 x the hysteresis value and the Off level is set to zero, ELSE the On level = Threshold + Hysteresis and the Off level = Threshold - Hysteresis.

### **THRESHOLD** *Range: 0.0 to 300.0 %*

The nominal level below which the outputs are set.

**AT ZERO SPEED** *Range: FALSE / TRUE*

TRUE when at zero speed feedback, as defined by THRESHOLD and HYSTERESIS.

IF (abs(speed feedback))  $>$  On Level at zero speed = FALSE ELSE if  $(abs(speed feedback)) \leq offLevel at zero speed = TRUE$ ELSE at zero speed is unchanged

### **Functional Description**

*Note: The speed feedback used is the speed demand added to all trims, (such as those due to stabilisation or slip compensation).*

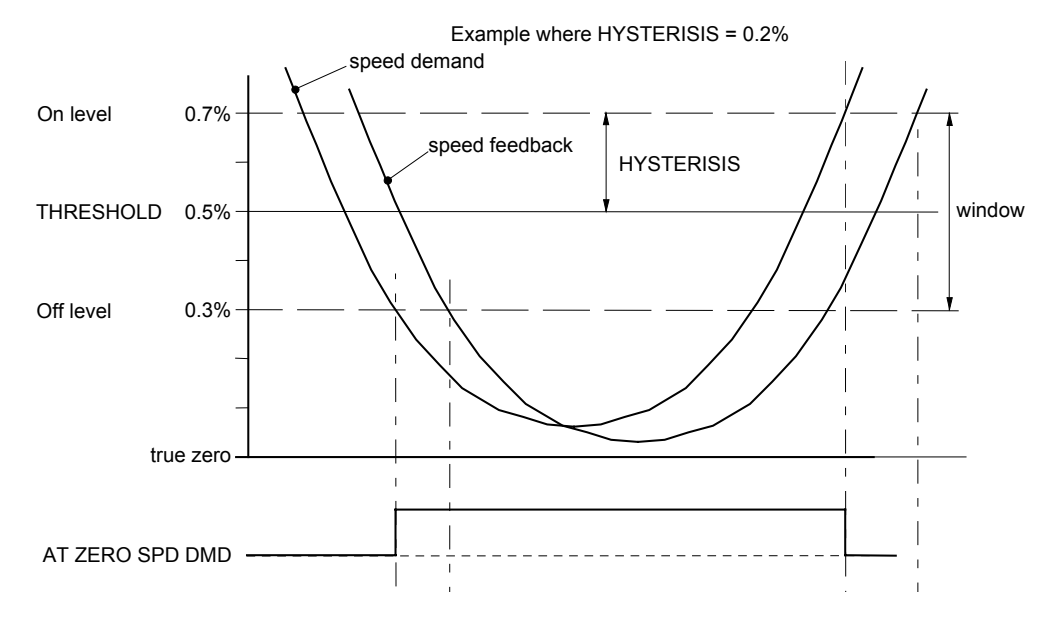

## **Normal/Heavy Duty Selection**

When selecting or de-selecting Normal Duty, several parameter values and their limits are modified.

The parameters affected are shown in the table below.

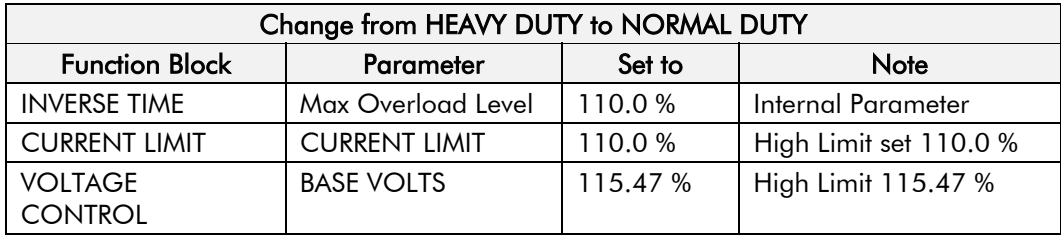

<span id="page-89-0"></span>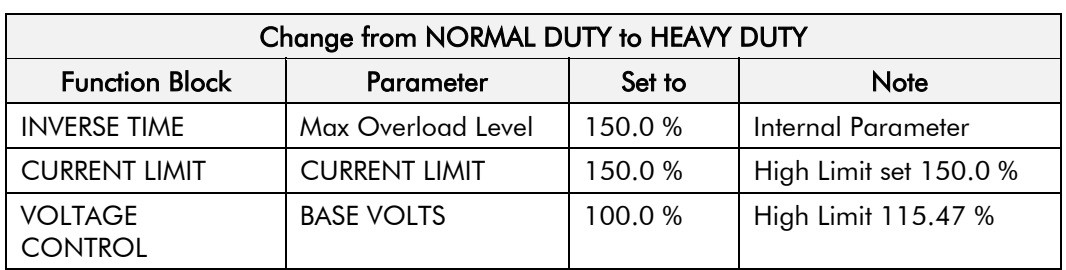

# <sup>2</sup>**PARAMETER SPECIFICATION**

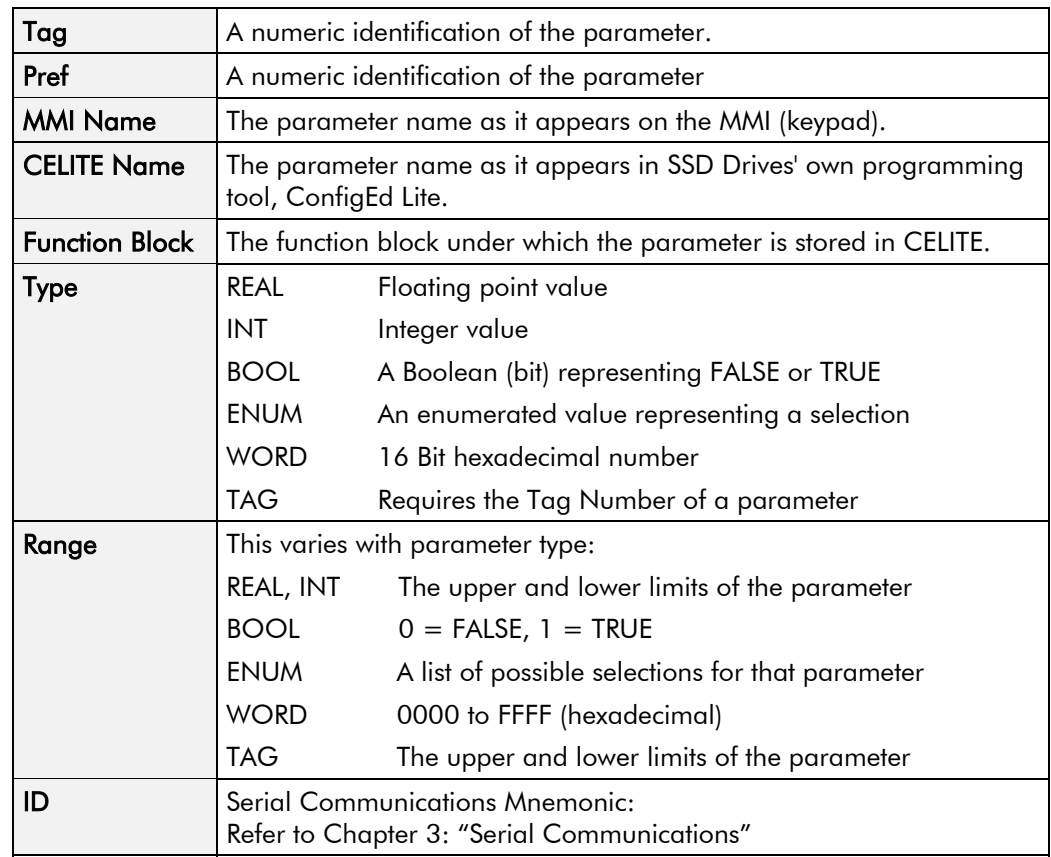

The headings for the Tag No. table are described below.

In the MMI Parameters table the following Notes apply:

- F Parameter only visible on MMI in detailed menus mode.
- **M** Parameter is a Motor parameter, not reset on changing Application.
- VF Parameter is only visible when in VF motor control mode.
- SV Parameter is only visible when in SV motor control mode.
- (0) Modbus decimal point is xxxx.
- (1) Modbus decimal point is xxx.x
- (2) Modbus decimal point is xx.xx
- (3) Modbus decimal point is x.xxx

## **Specification Table: Tag Number Order**

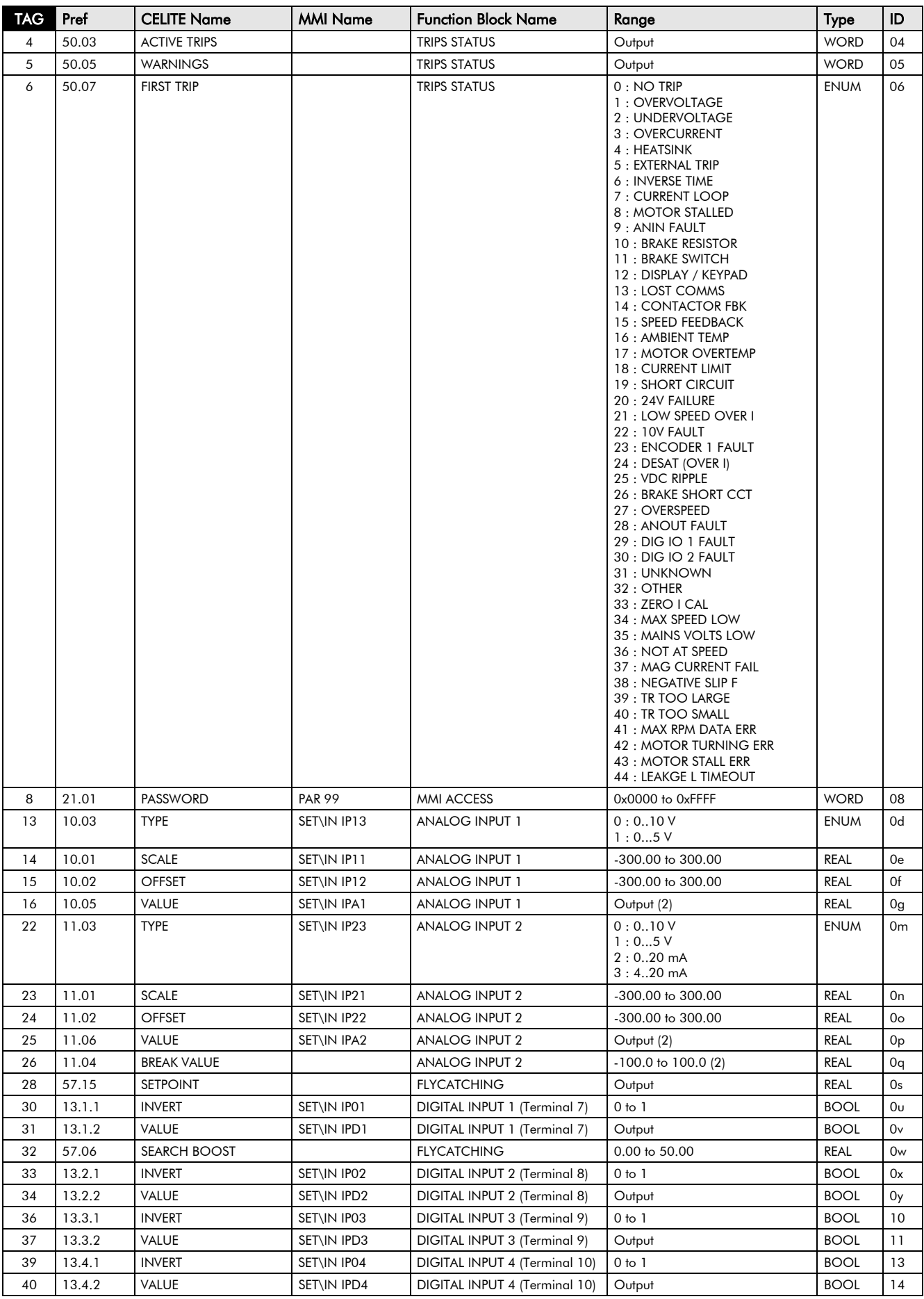

# Parameter Specification 2-3

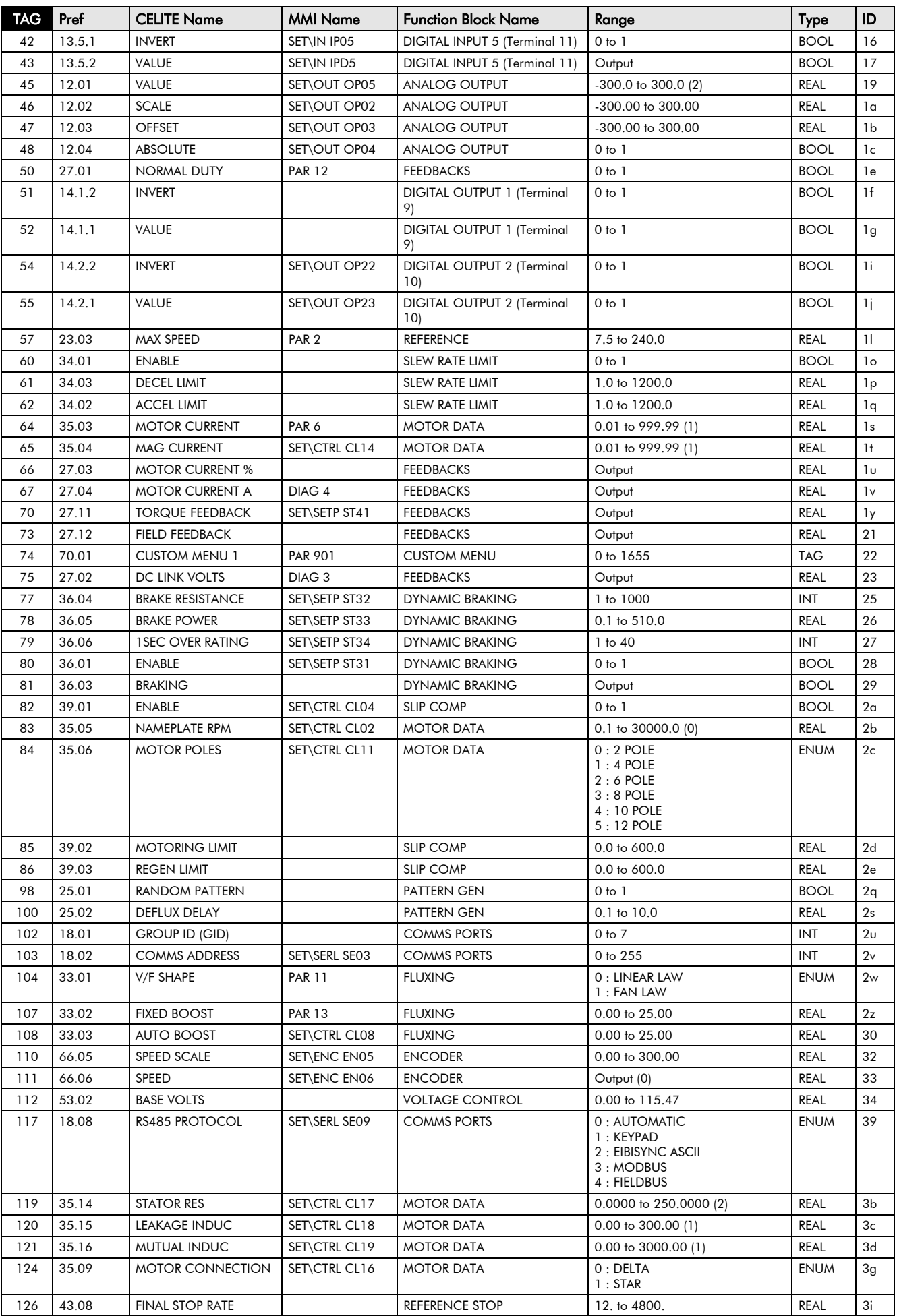

# 2-4 Parameter Specification

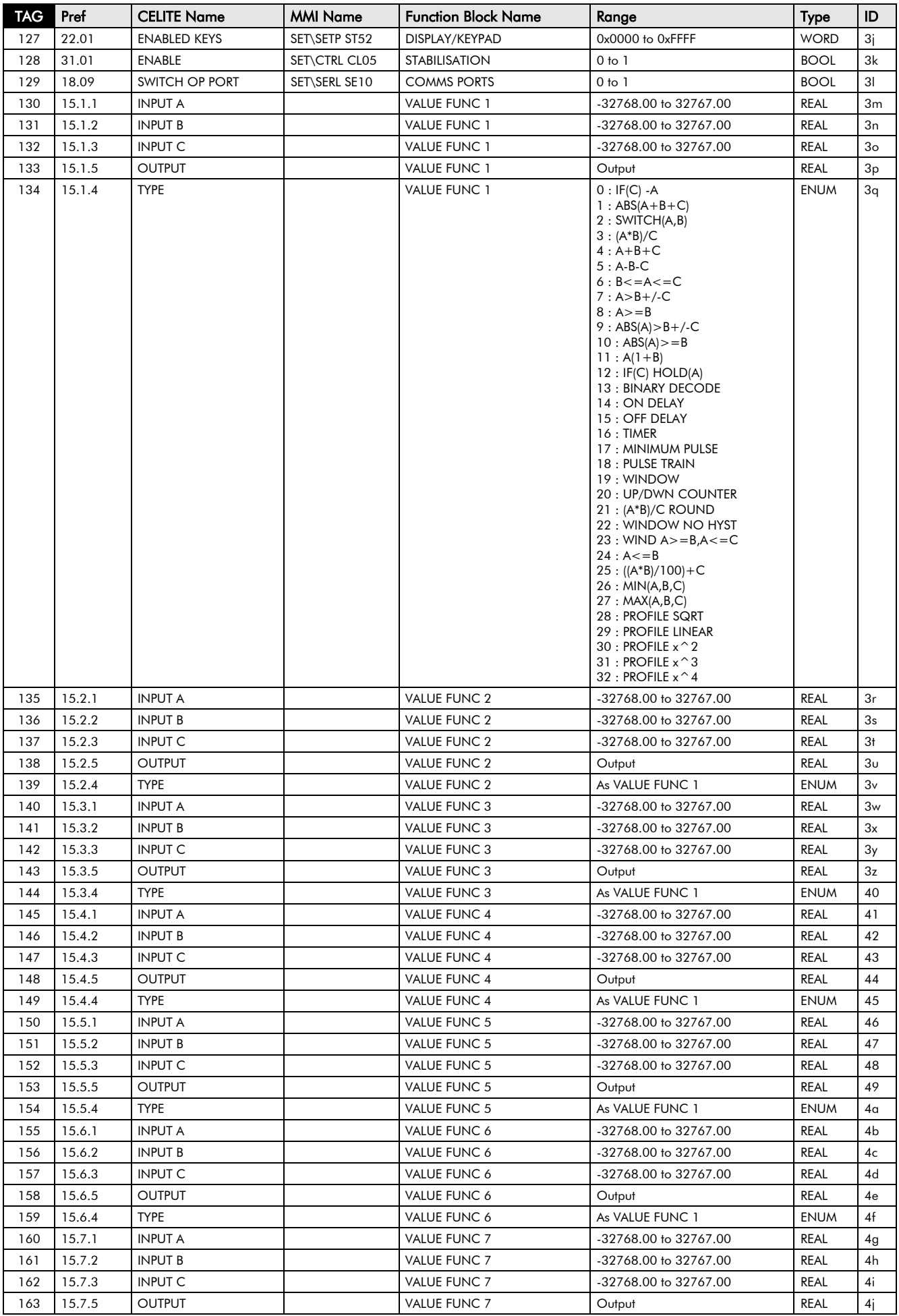

# Parameter Specification 2-5

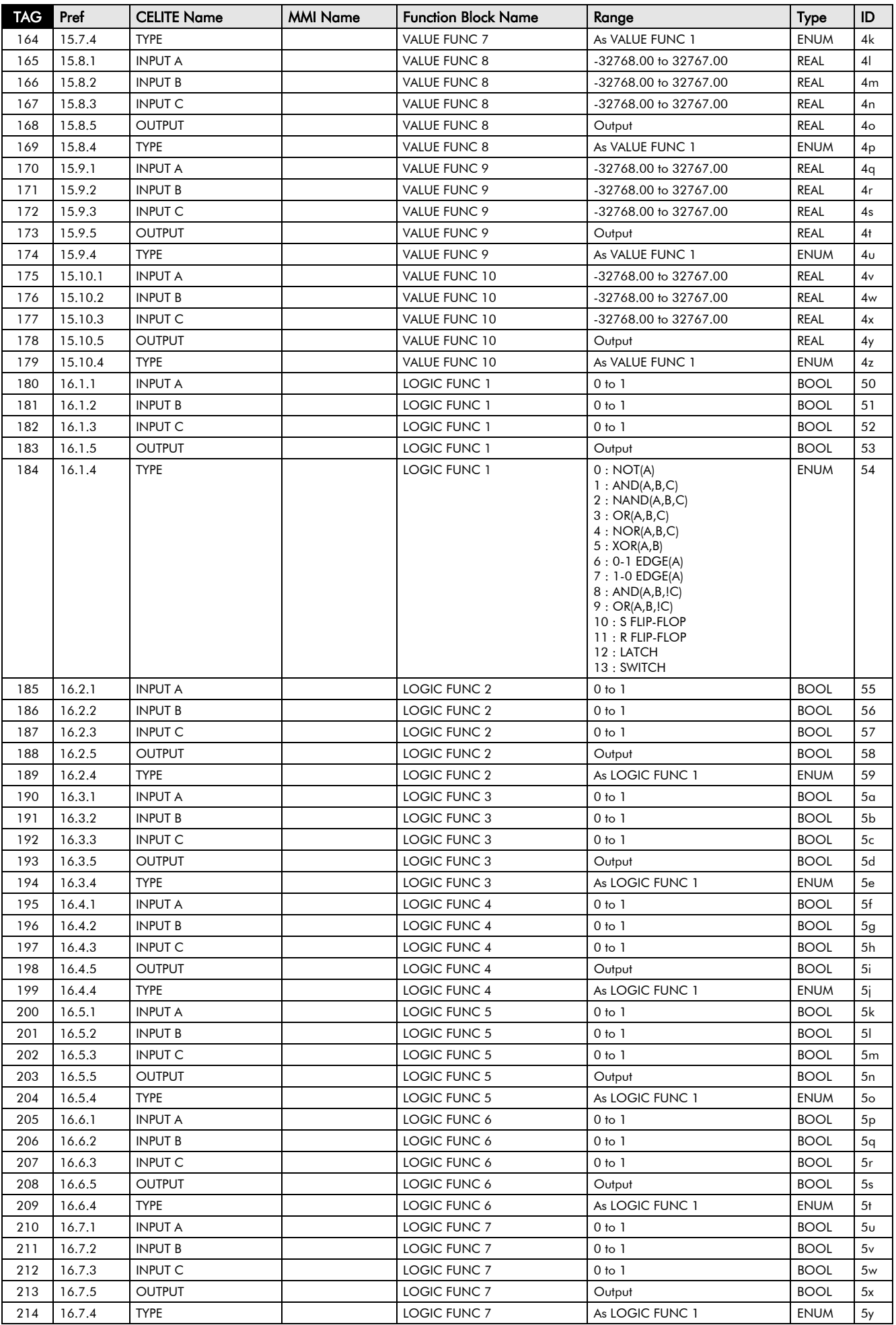

# 2-6 Parameter Specification

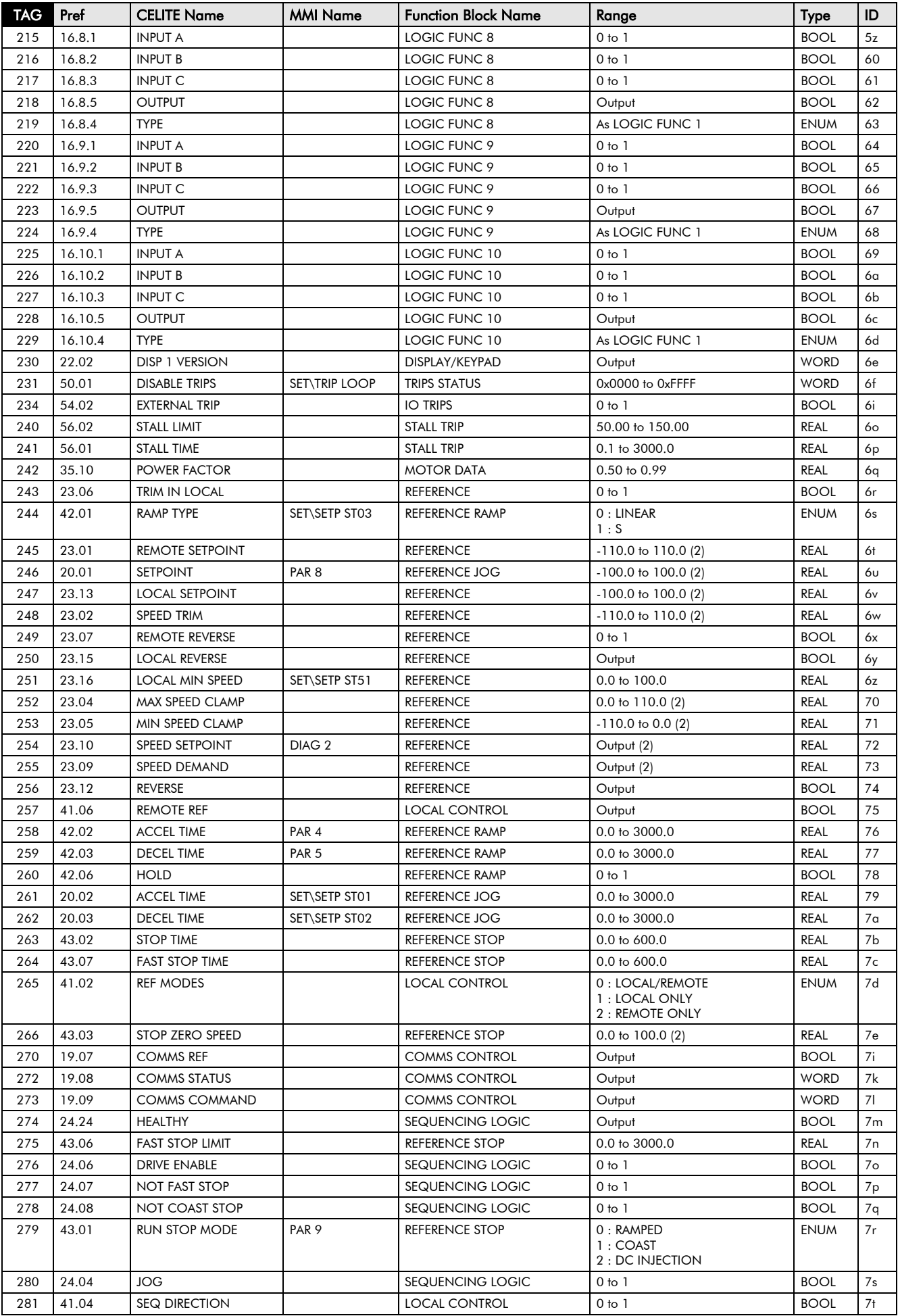

# Parameter Specification 2-7

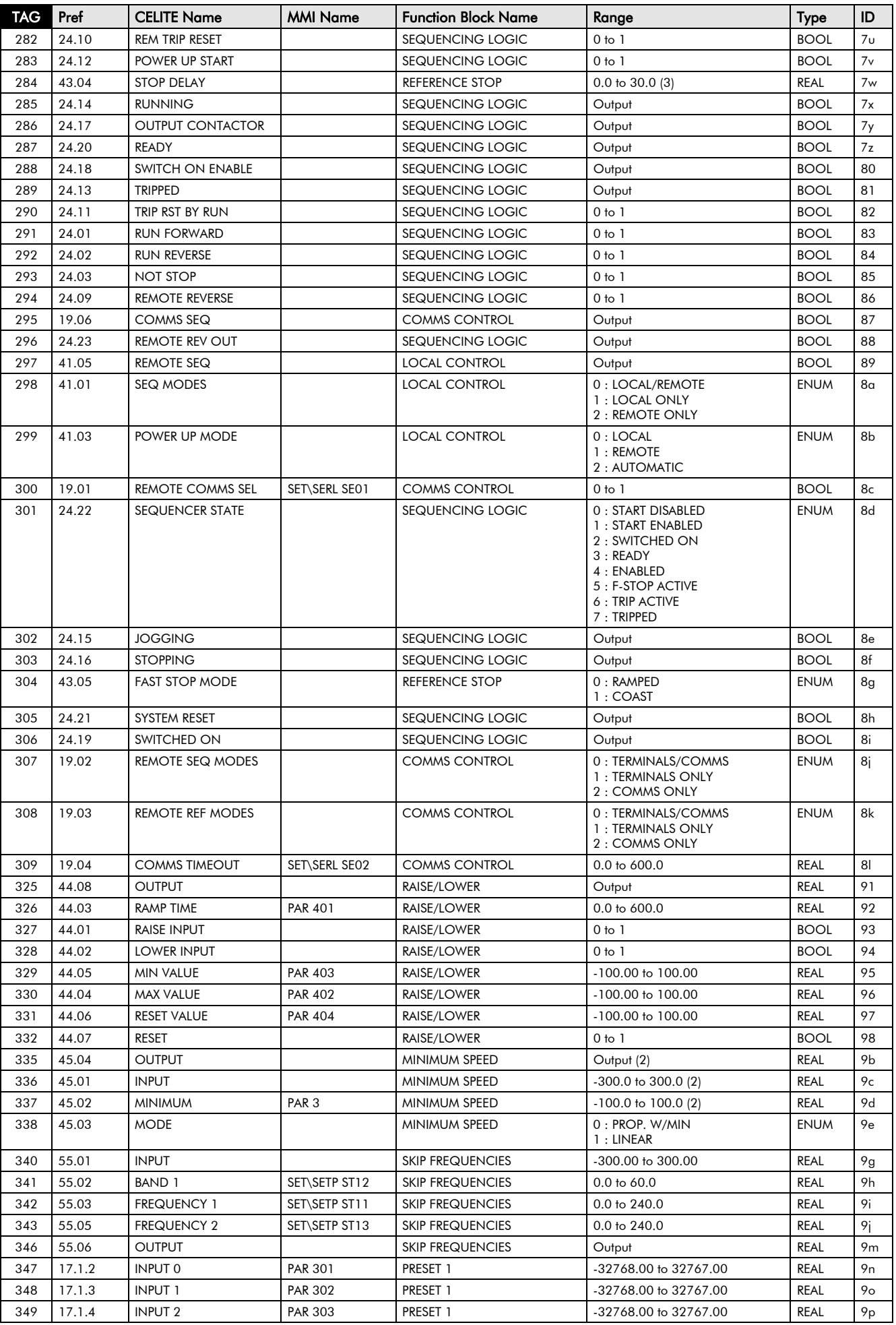

# 2-8 Parameter Specification

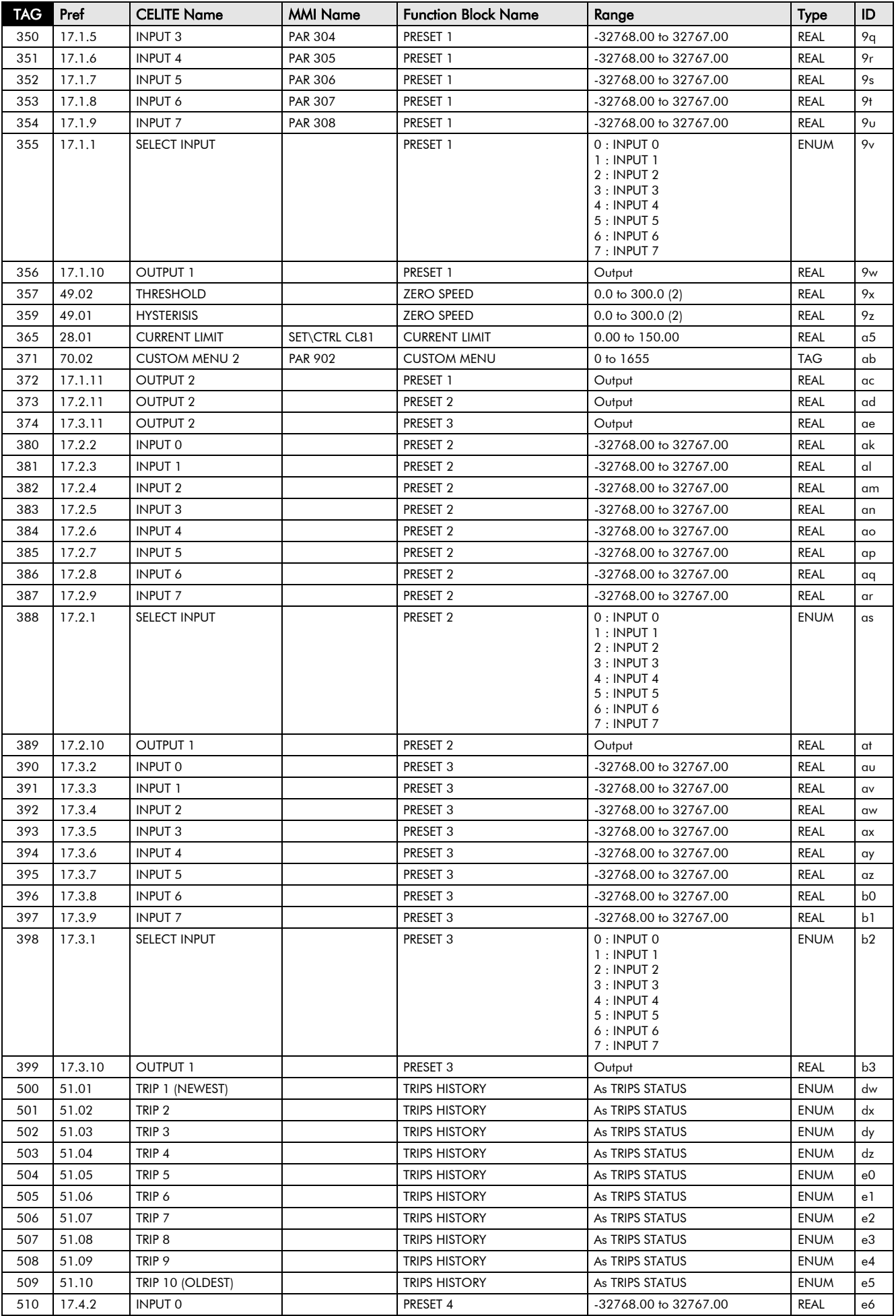

# Parameter Specification 2-9

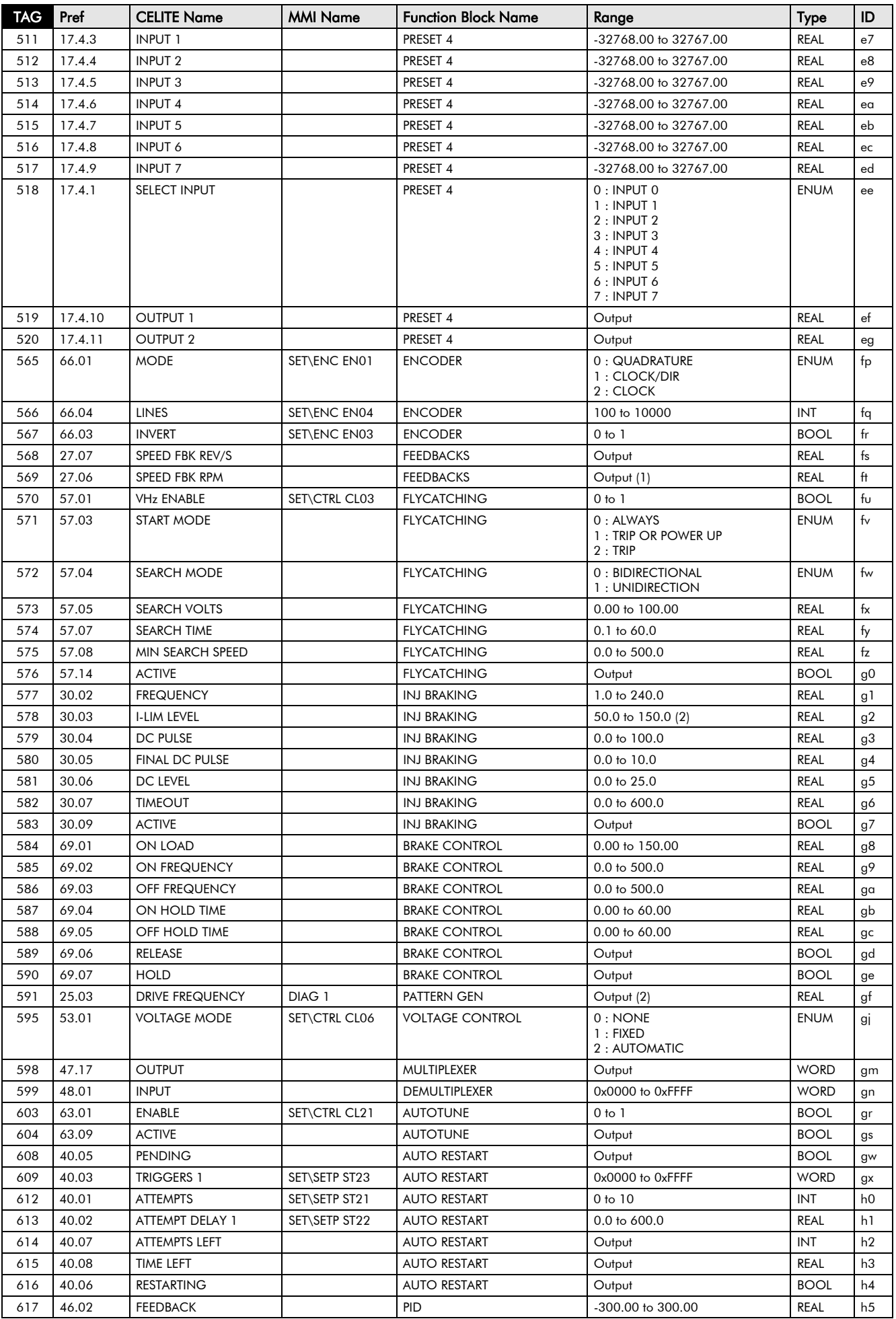

# 2-10 Parameter Specification

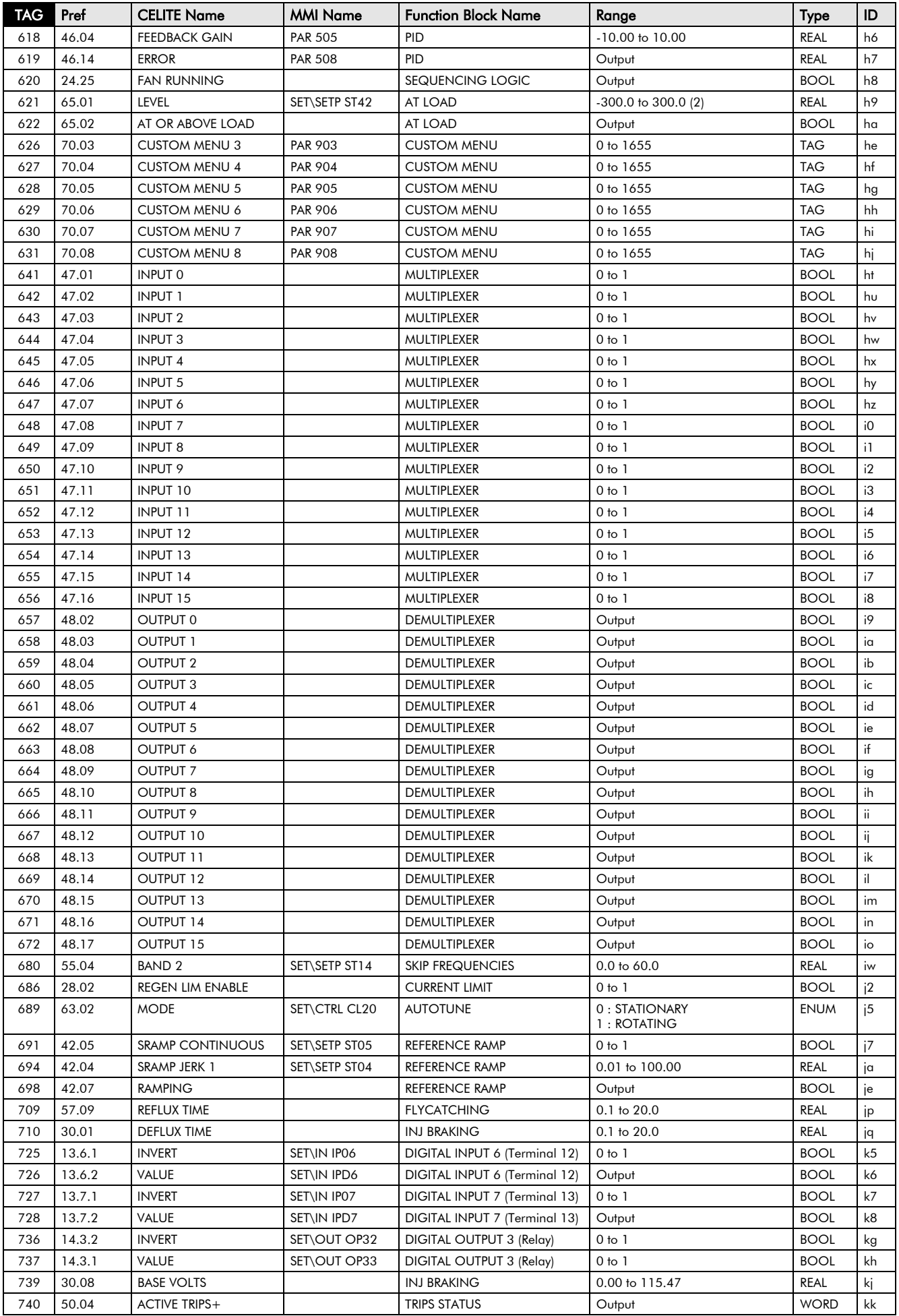

# Parameter Specification 2-11

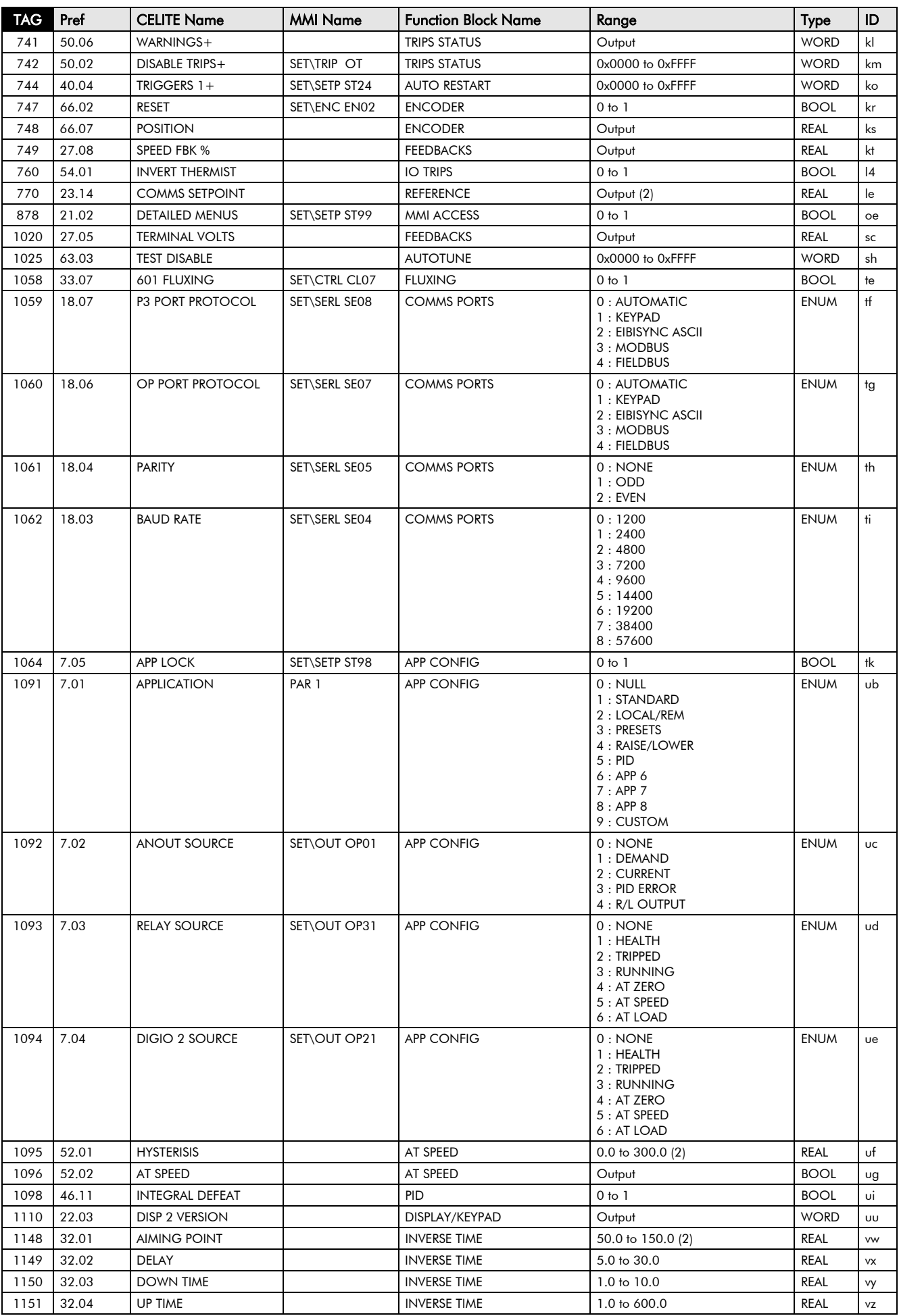

# 2-12 Parameter Specification

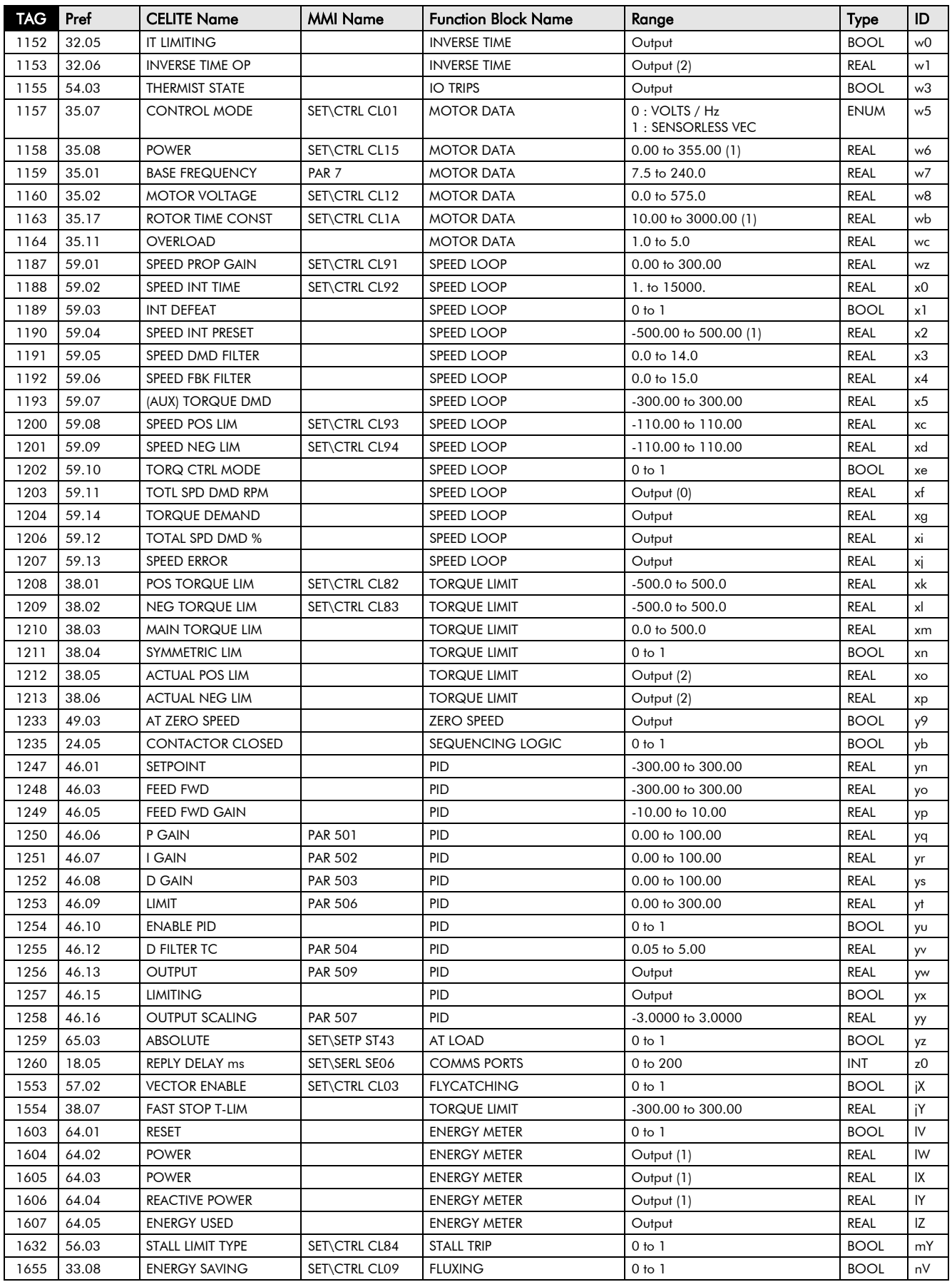

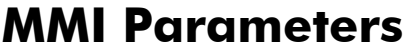

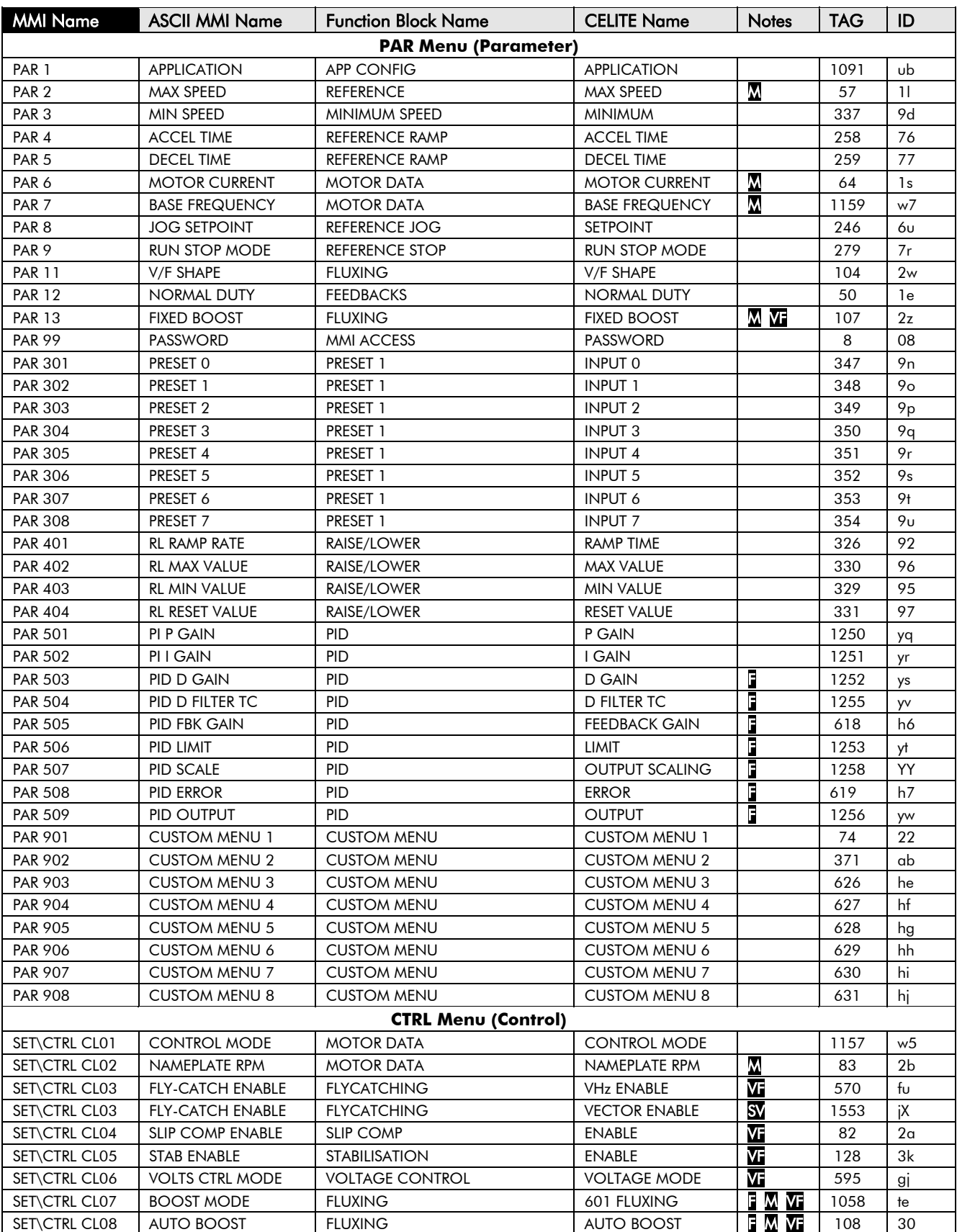

# 2-14 Parameter Specification

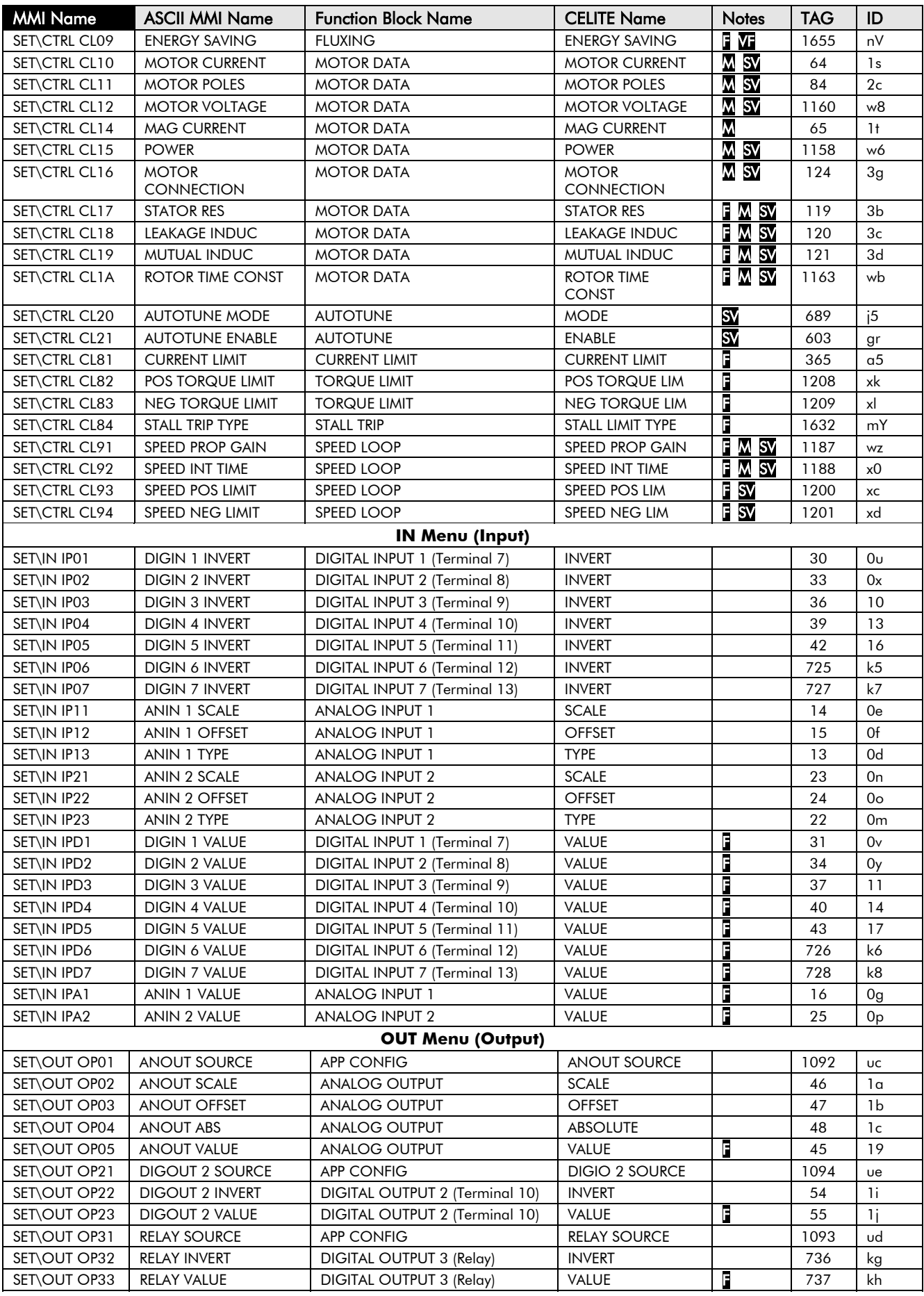

# Parameter Specification 2-15

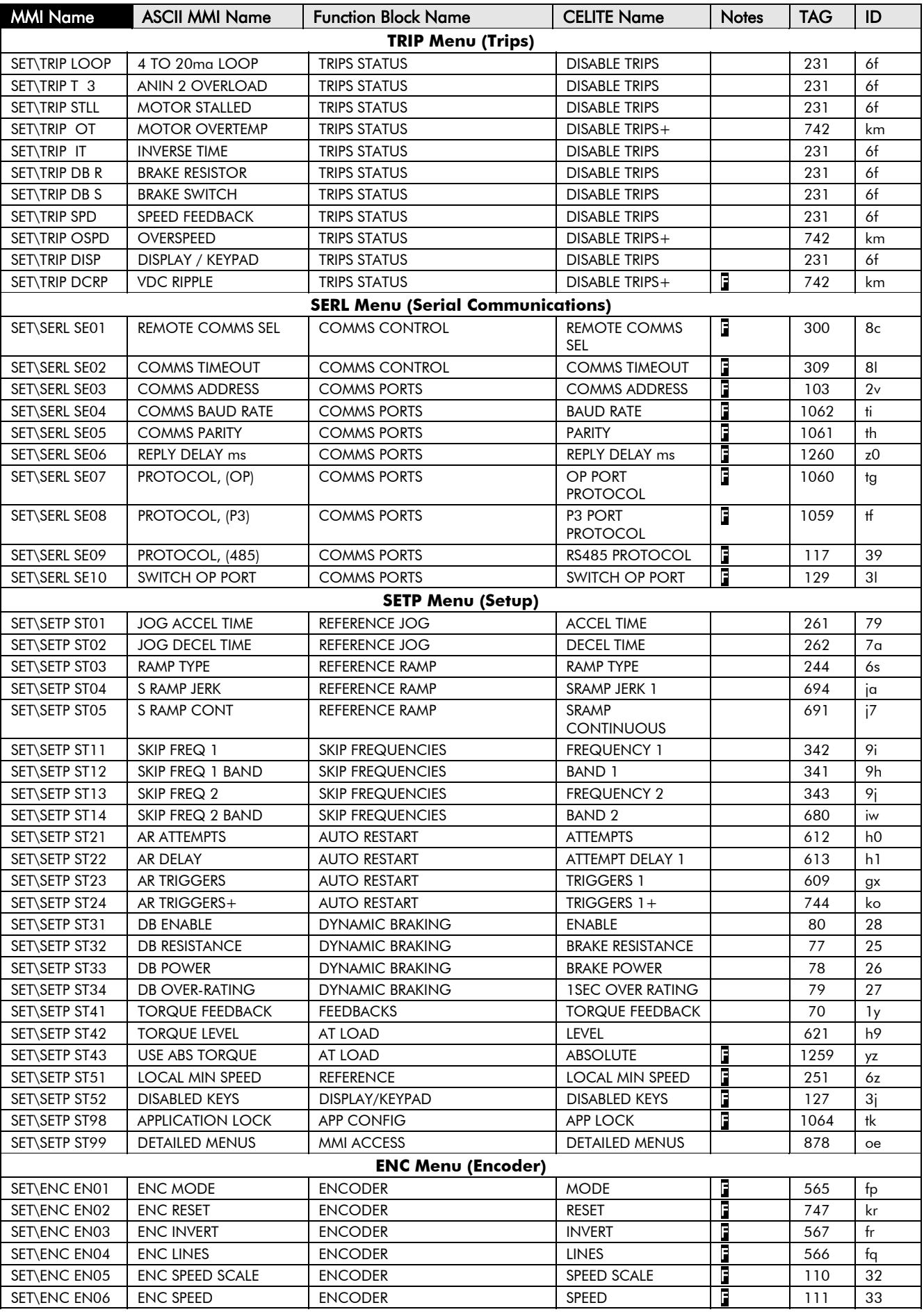

# 2-16 Parameter Specification

## **Pref Cross Reference Table**

Pref is a unique identifier used internally by the MMI, for use by SSD Drives' engineers. When communicating over Comms, always use the Tag Number.

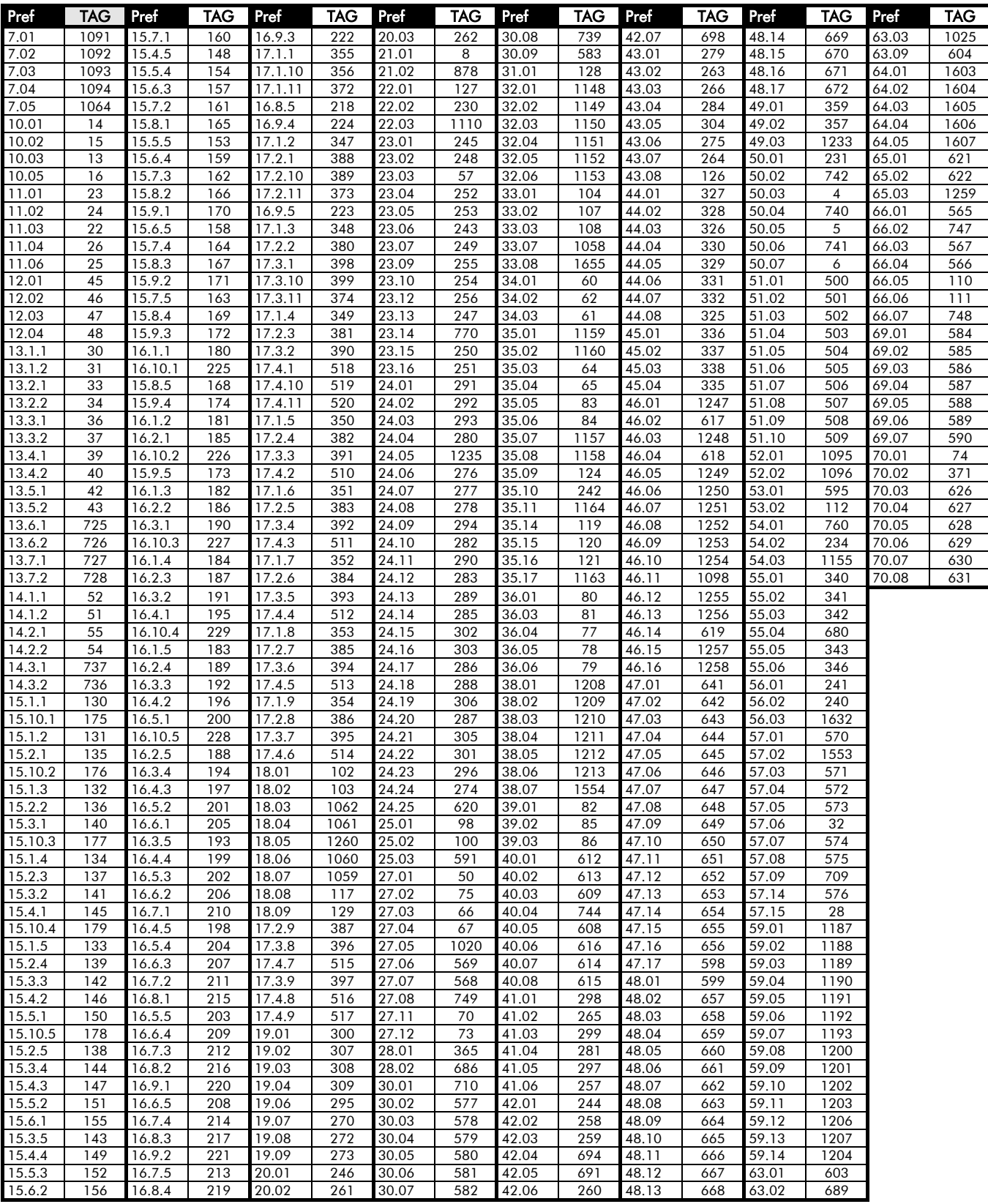

## **Product-Related Default Values**

All examples given in this book are based on a UK, 400V, 50Hz, 11kW drive.

### **\* Frequency Dependent Defaults**

These parameter values (marked with "\*" in function block descriptions and Application diagrams) are dependent upon the drive's "default frequency".

Changing the "default frequency" parameter from 50Hz to 60Hz, and vice versa, causes the values of the parameters in the table below to be changed.

To change the "default frequency", power-down the drive. Power-up the drive holding down the STOP and DOWN keys on the keypad. Release the keys to display the <sup>e</sup> 0.01 parameter.

### **Caution**

You are now in a menu containing some sensitive and important parameters.

Press the UP key to display the  $e$  0.02 parameter. Press the M key. The values for this parameter are:  $0 = 50$ Hz default,  $1 = 60$ Hz default. Select the setting using the UP/DOWN keys and then press the E key. Power-down the drive and power-up again holding down the UP and DOWN keys. This resets **ALL** parameters to their correct default values, including Motor Parameters.

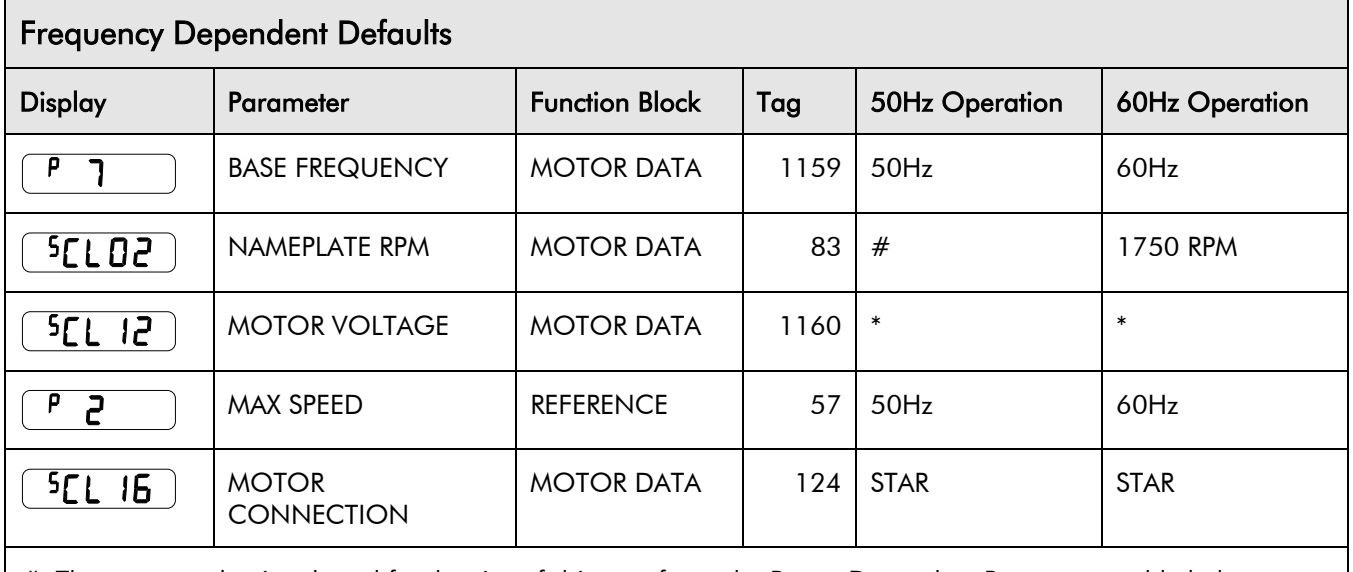

# The correct value is selected for the size of drive - refer to the Power Dependent Parameters table below  $*$  The correct value is selected for the drive, however, when 60Hz is selected the 400V unit = 460V

# 2-18 Parameter Specification

## **\*\* Power Dependent Defaults**

These parameters (marked with "\*\*" in function block descriptions and Application diagrams) are set to a value depending on the drive's overall "power-build" indicated by the Product Code. We recommend that you do not change the Product Code.

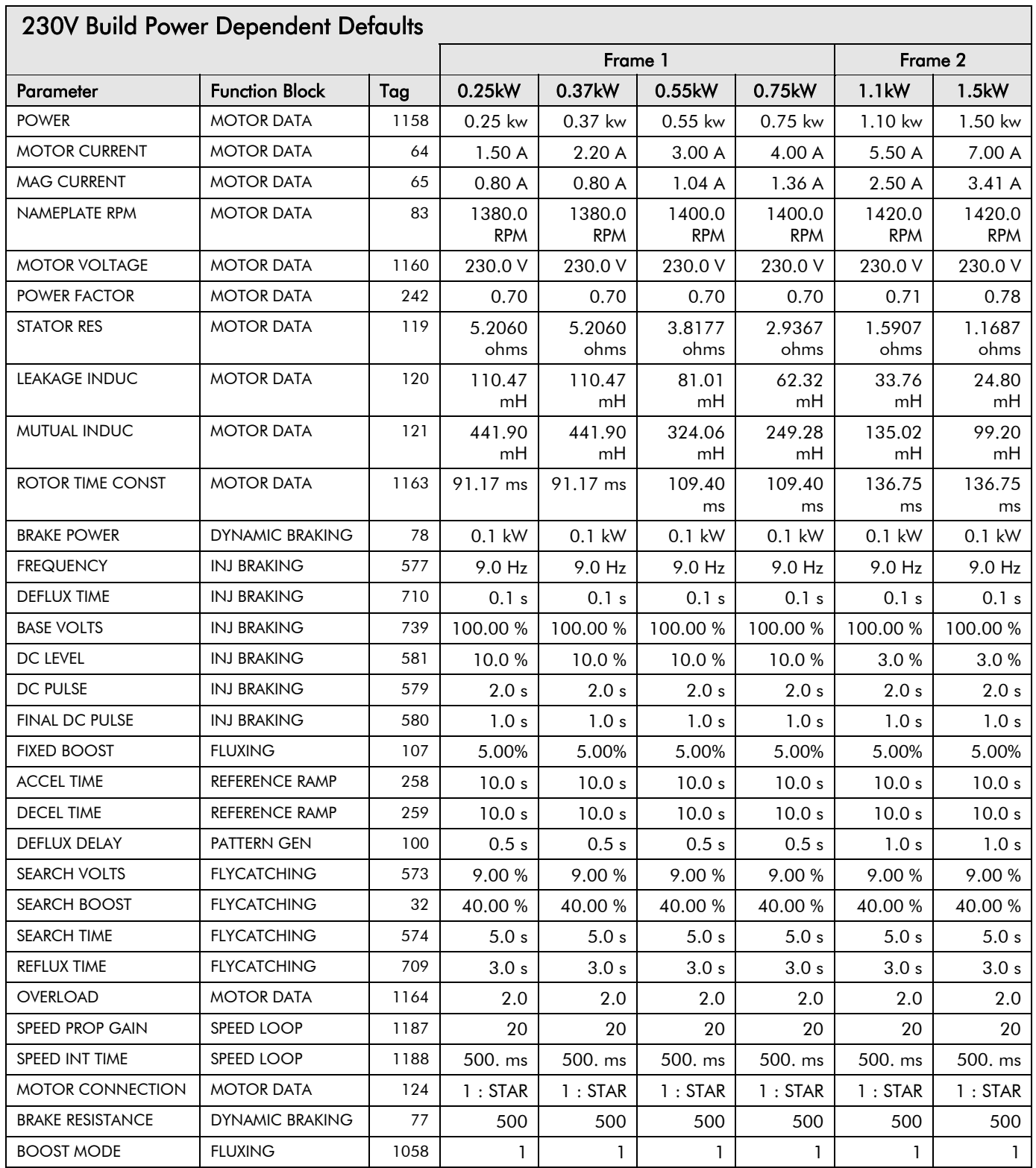
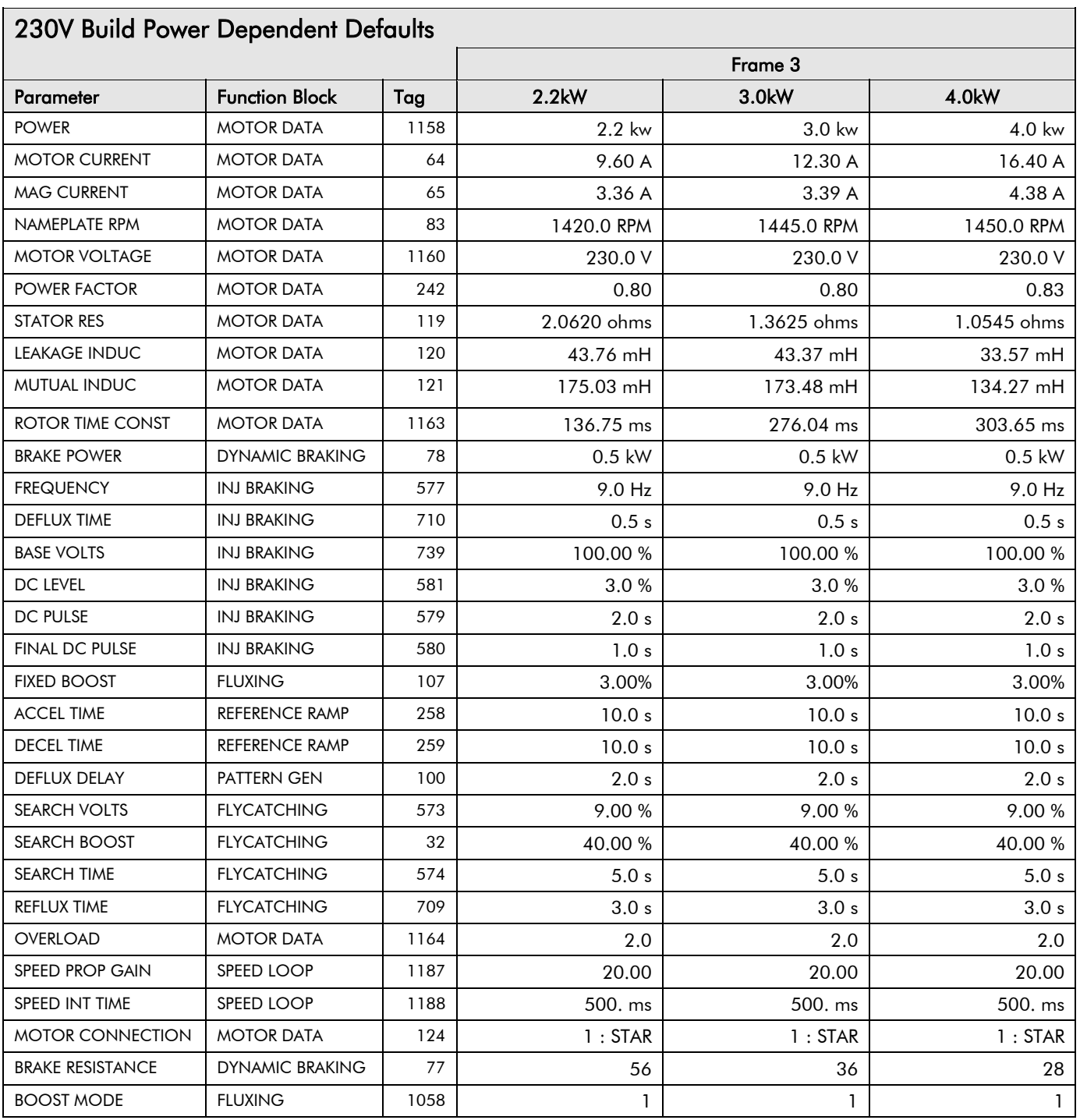

## $230V B$   $11B$

# 2-20 Parameter Specification

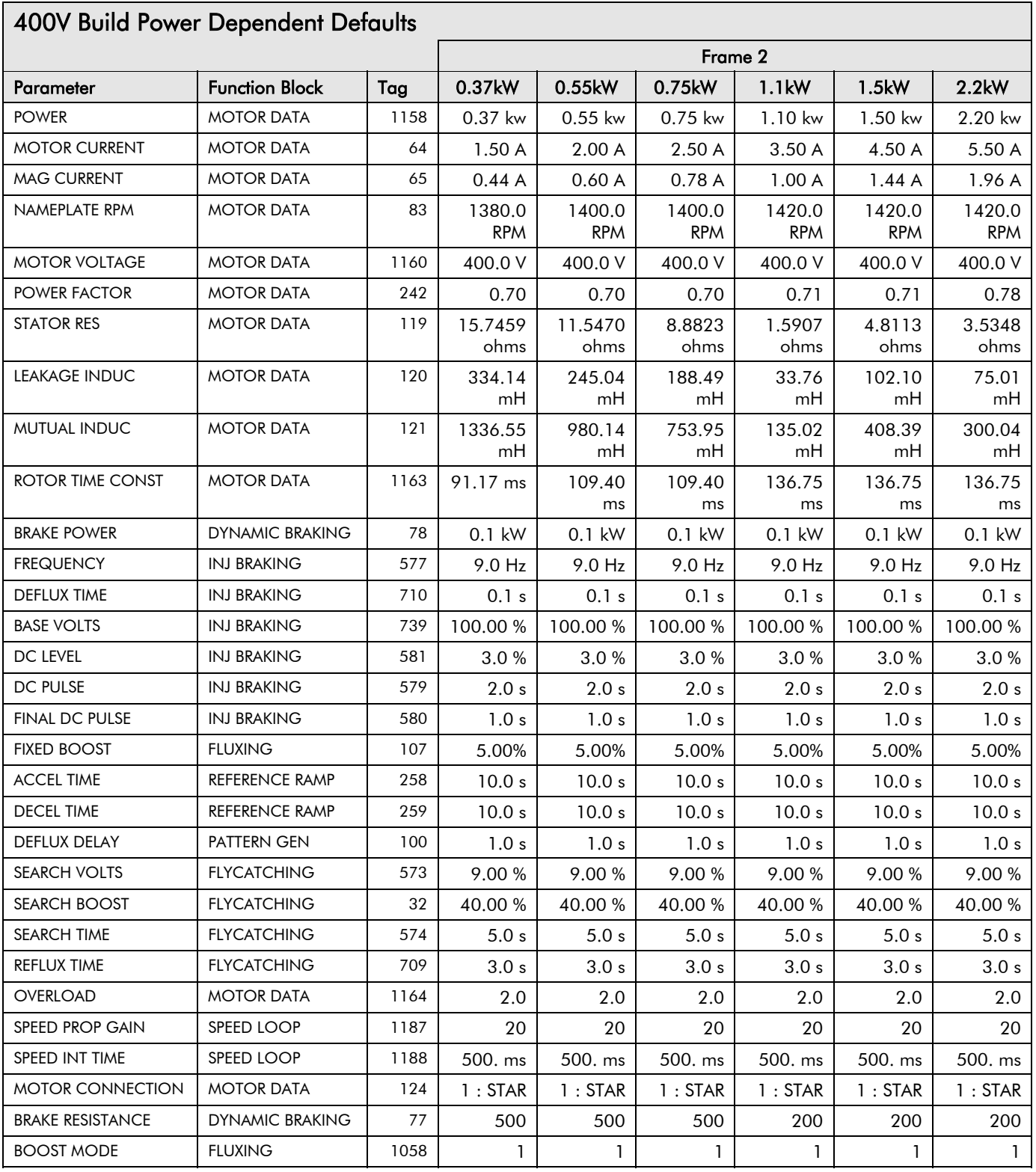

## 400V Build Power Dependent Defaults

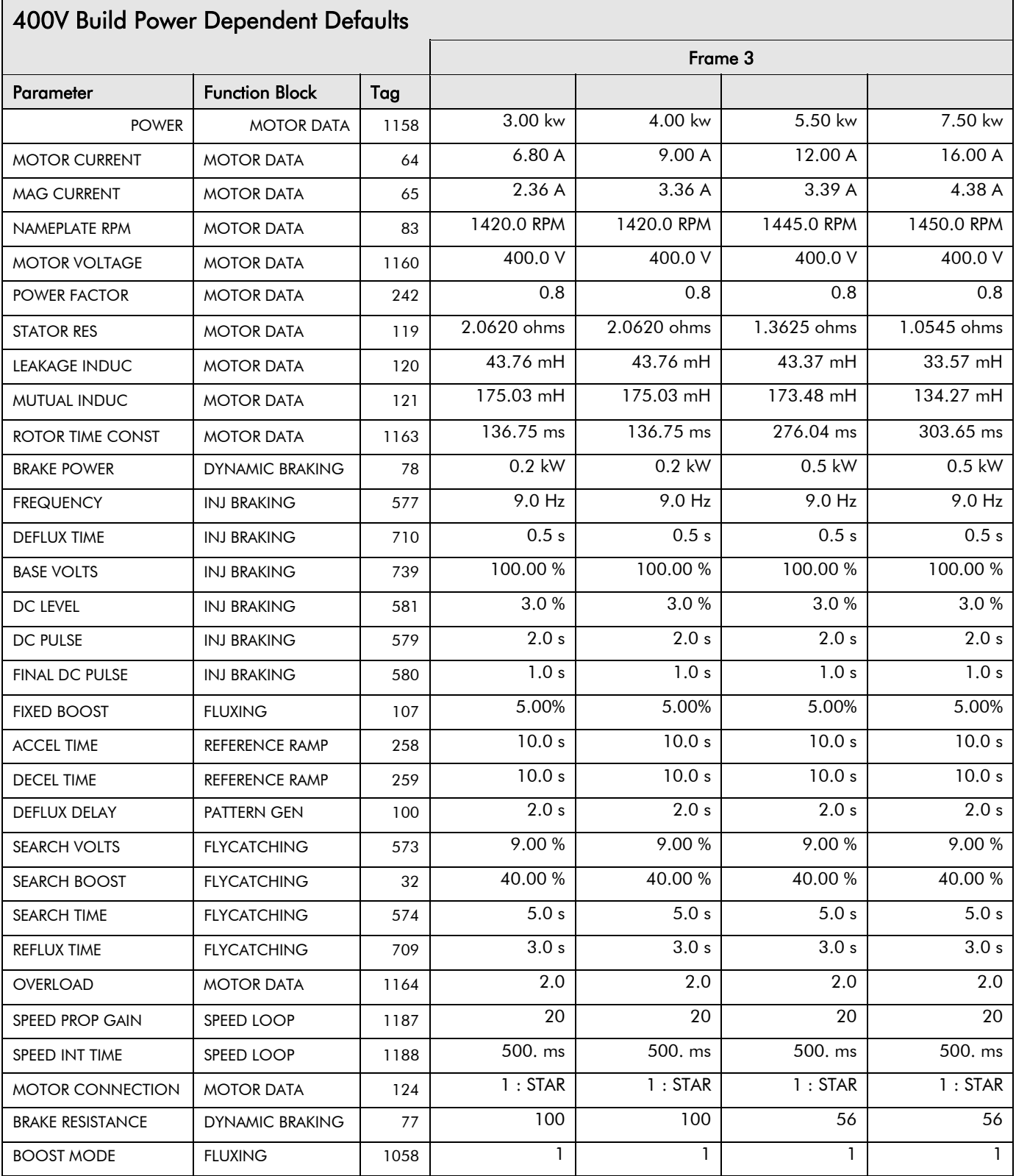

## 2-22 Parameter Specification

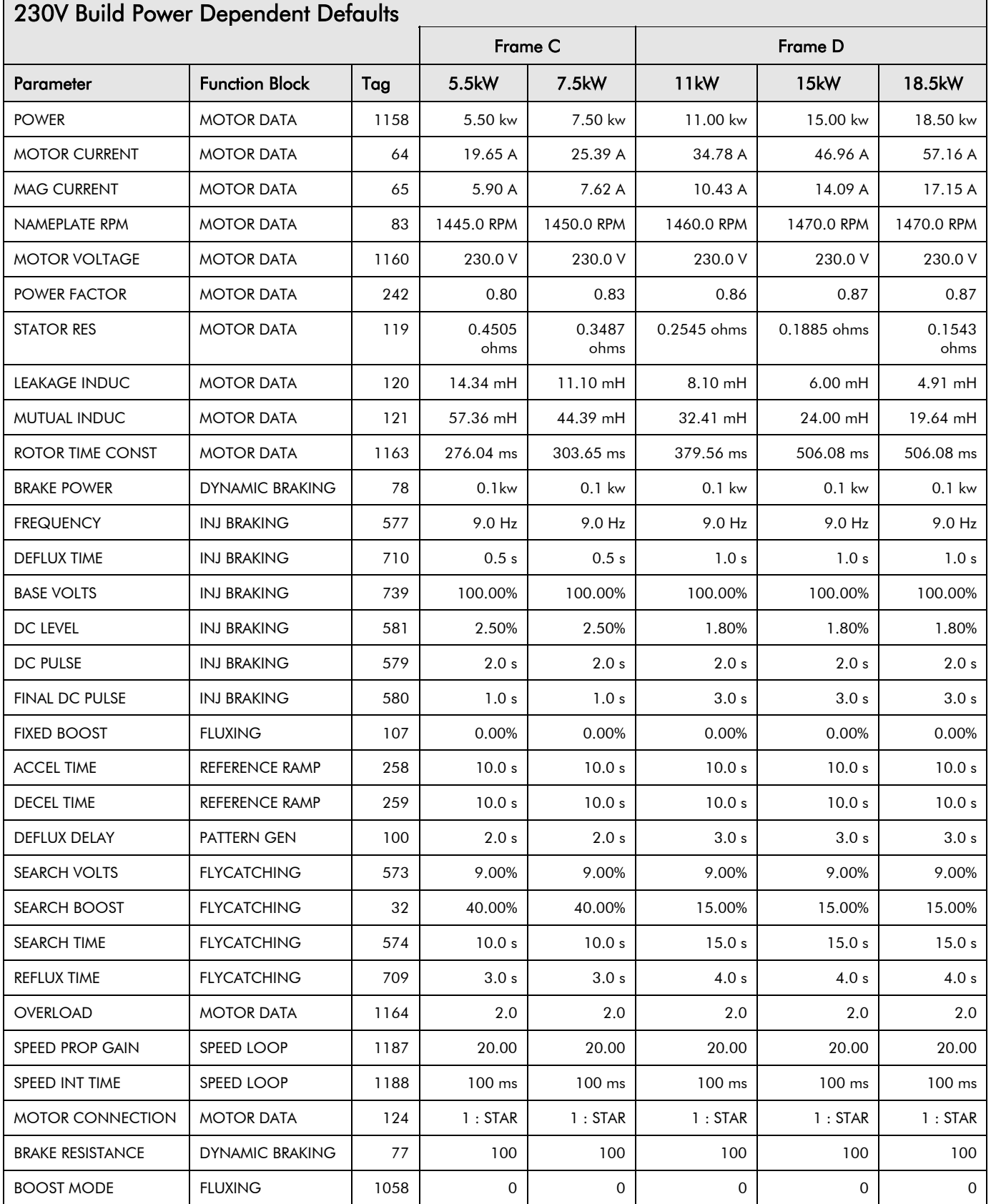

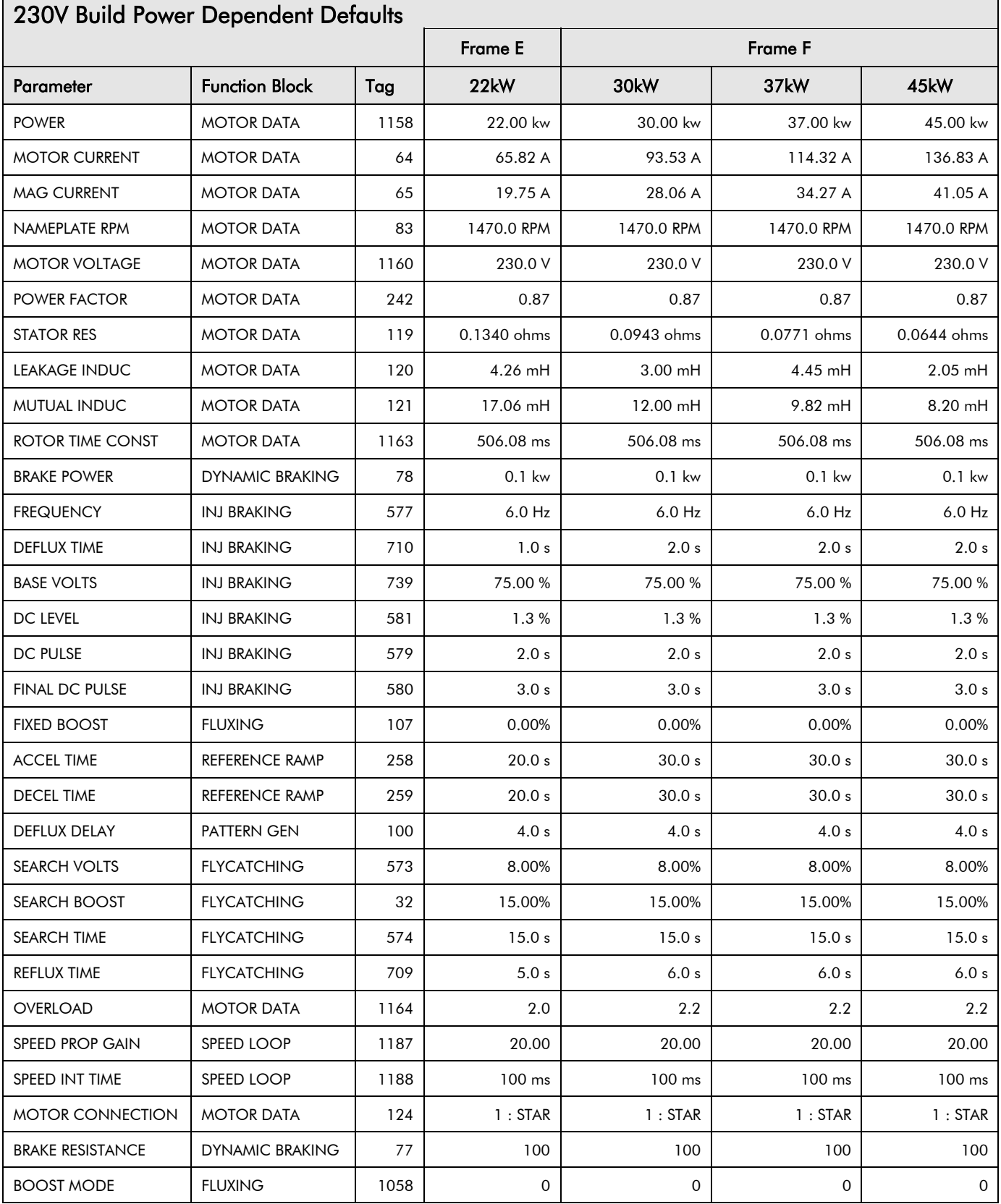

## 400V Build Power Dependent Defaults

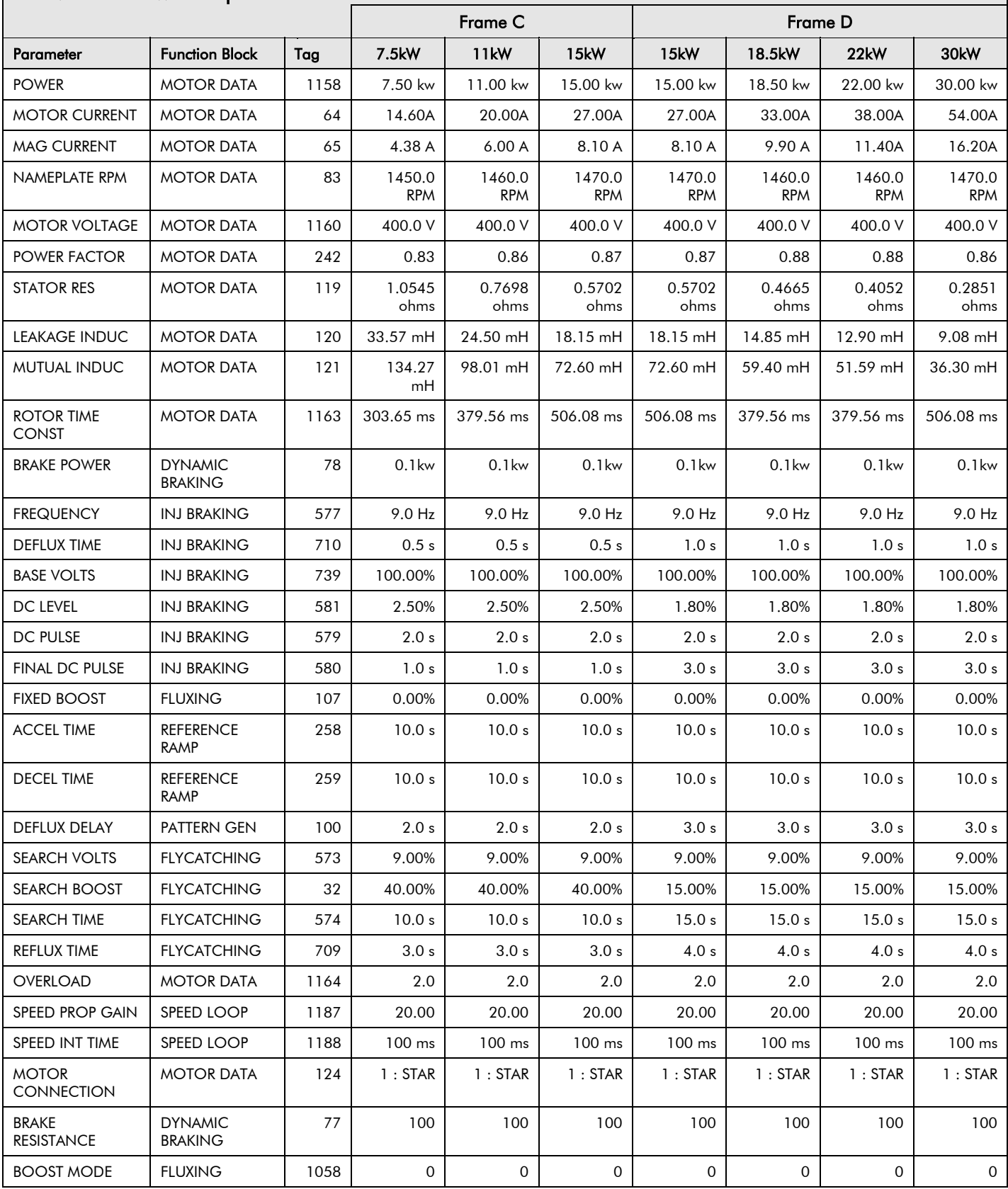

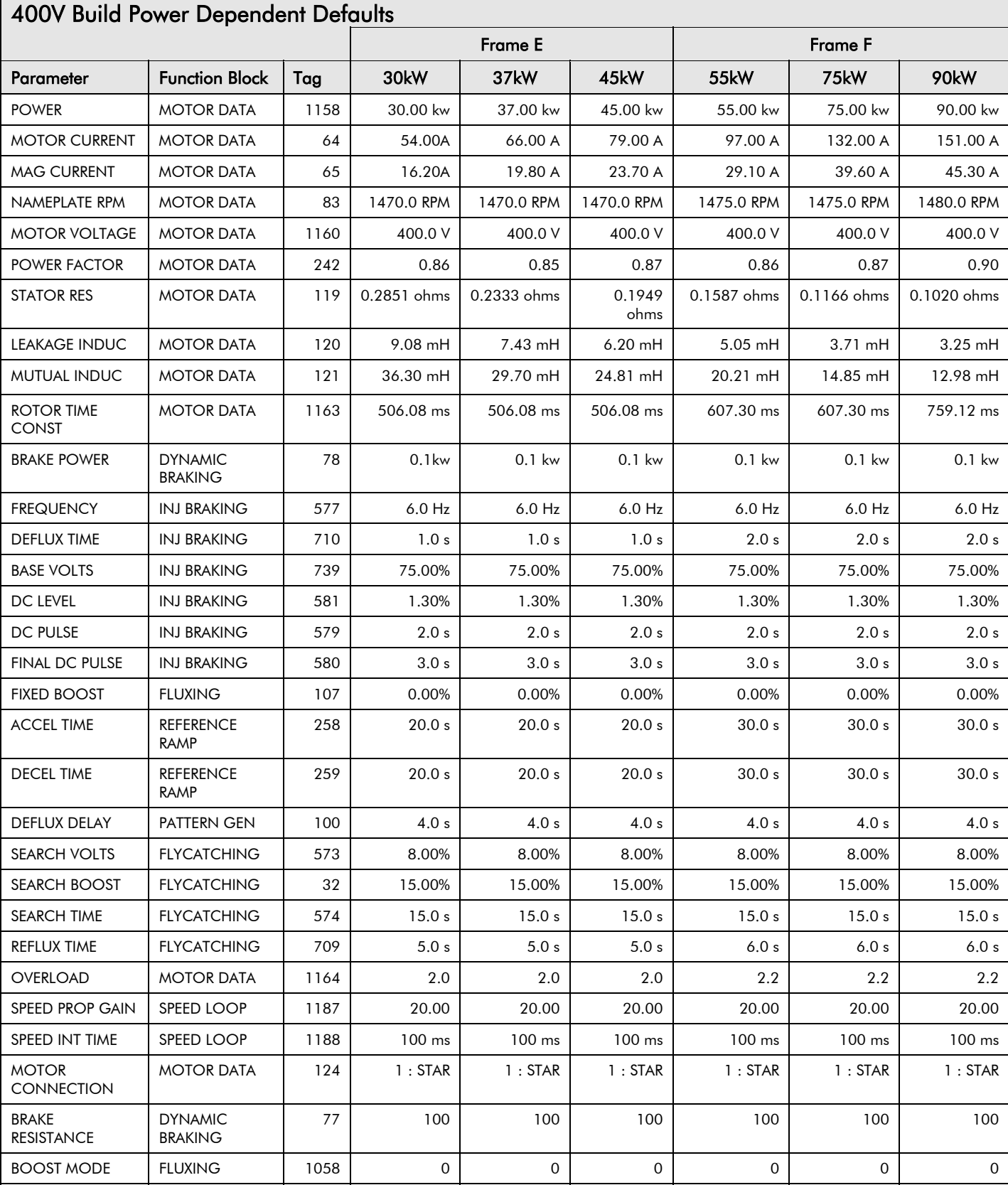

## 460V Build Power Dependent Defaults (US)

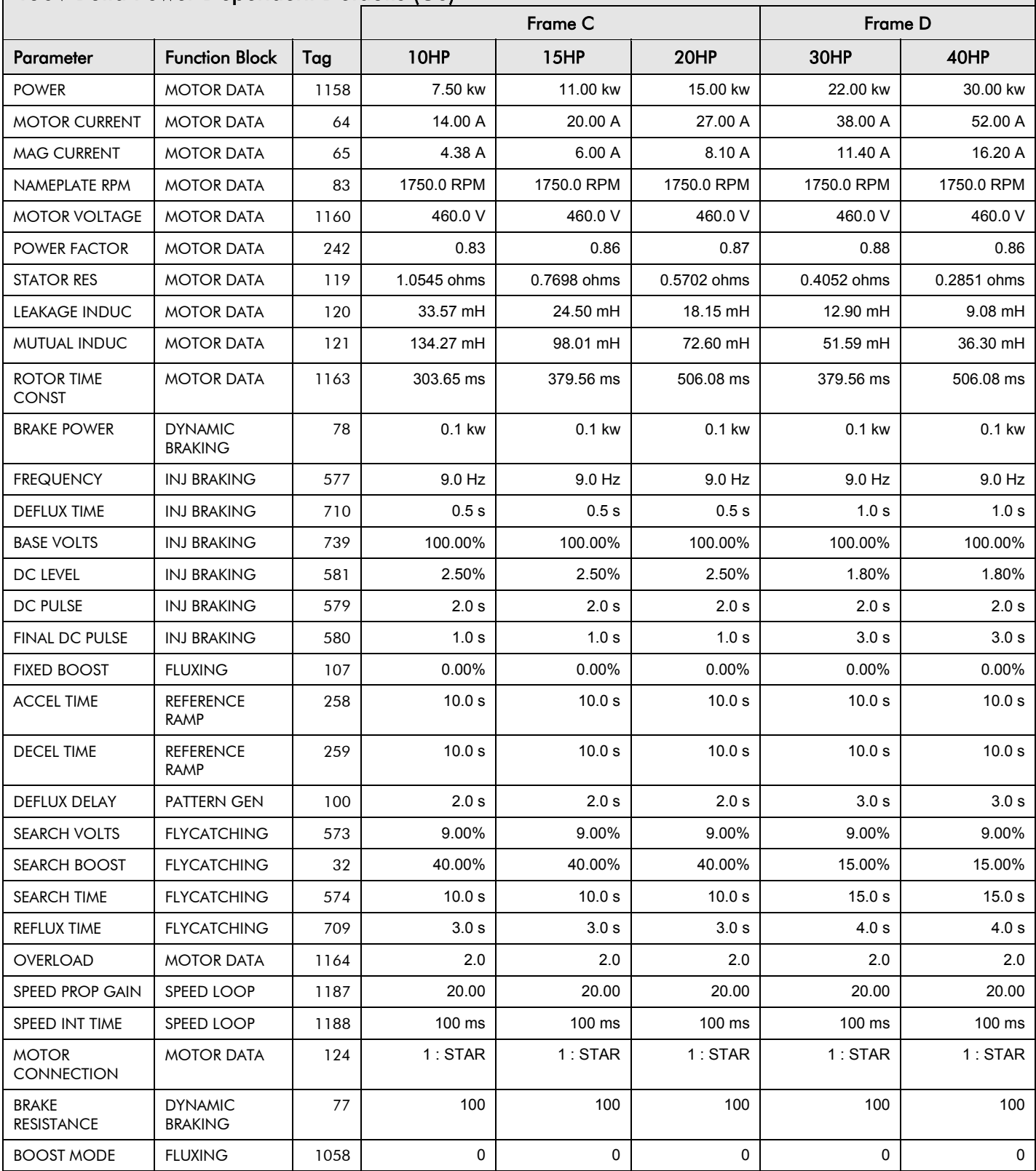

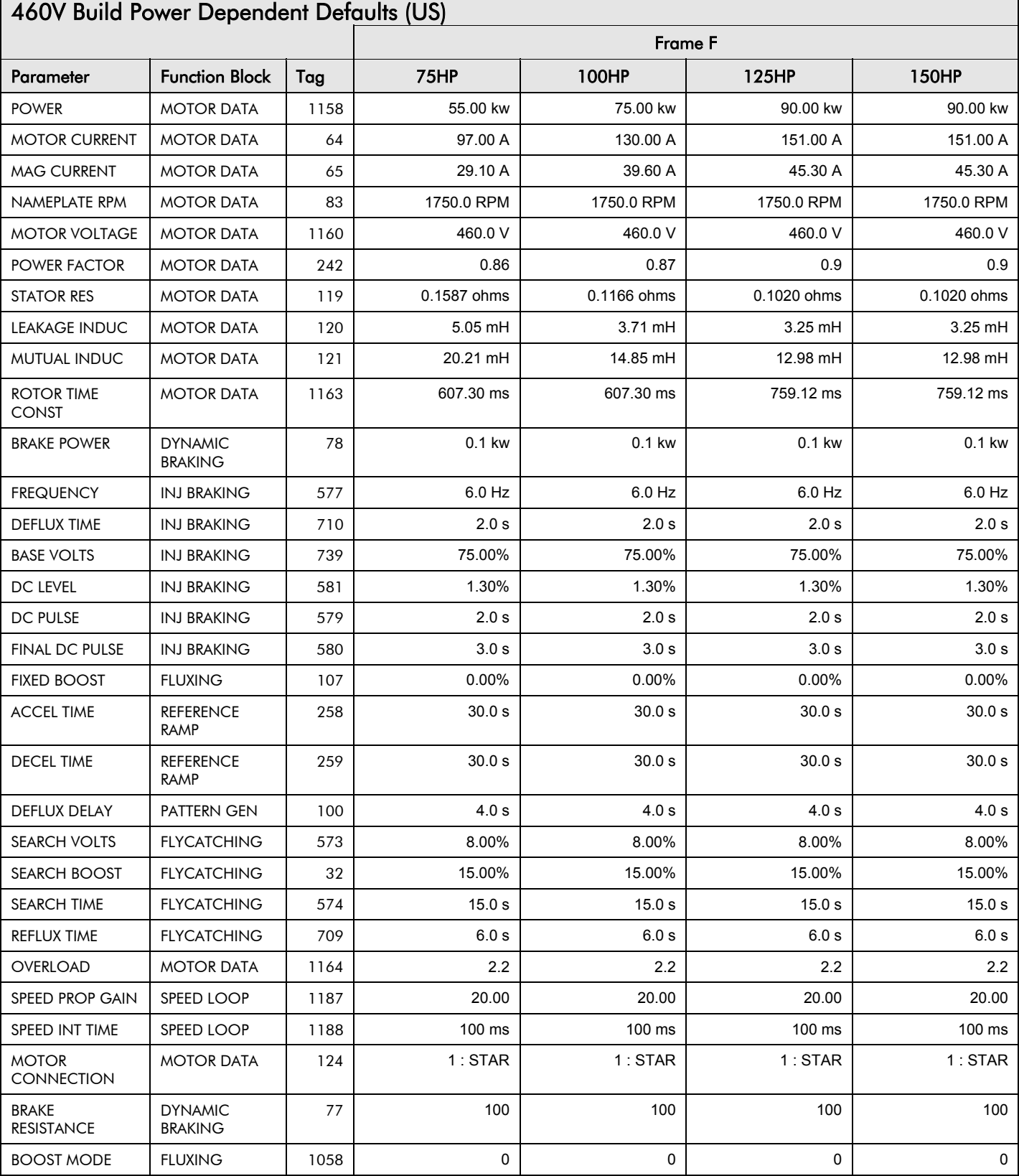

## 2-28 Parameter Specification

## **SERIAL COMMUNICATIONS**

## **Communications Technology Options**

These options provide a serial data port allowing drives to be linked to form a network. Using a PLC/SCADA or other intelligent device, this network can be continuously controlled to provide supervision and monitoring for each drive in the system

#### **Frames 1, 2 & 3 Option**

RS232/RS485 Communication Module which fits to the front of the drive, replacing the keypad

#### **Frames C, D, E & F Option**

• RS485 programming port; a 3-way terminal located on the control board

Refer to the Communications Interface Technical Manual for further details.

### **ConfigEd Lite**

This is SSD Drives' Windows-based block programming software. It has a graphical userinterface and drawing tools to allow you to create block programming diagrams quickly and easily. Contact your local SSD Drives sales office.

## **Connection to the P3 Port**

The port is an un-isolated RS232, 19200 Baud, supporting the standard EI bisynch ASCII communications protocol. Contact SSD Drives for further information.

*Note: Frame C, D, E & F : There are two P3 ports - a port located on the control board and the port used by the keypad*

Using any P3 port on the drive, parameters can be monitored and updated by a suitable PC programming tool, i.e. ConfigEd Lite.

#### **P3 Port**

A standard P3 lead is used to connect to the drive.

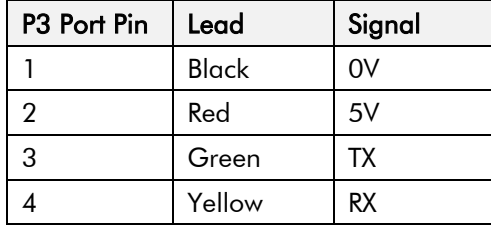

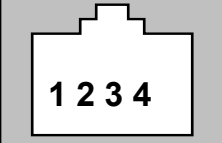

#### **6-Way Lead to DB9/DB25 Connector**

*Note: There is 5V present on pin 2 of the P3 port - do not connect this to your PC.*

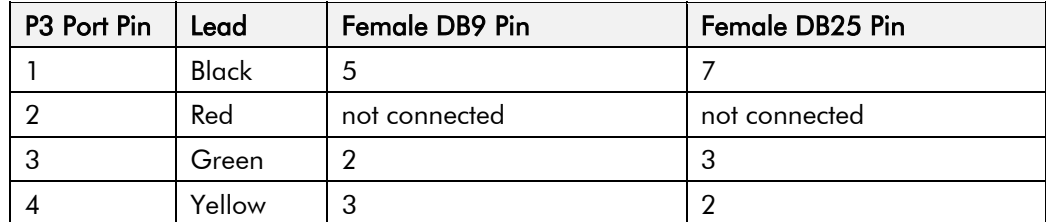

## 3-2 Serial Communications

## **SEQUENCING LOGIC STATES**

## **Principle State Machine**

The drive's reaction to commands is defined by a state machine. This determines which commands provide the demanded action, and in which sequence.

## **Main Sequencing States**

The main sequencing state of the unit is indicated by an enumerated value given by the parameter SEQUENCER STATE under SEQUENCING LOGIC menu at level 3.

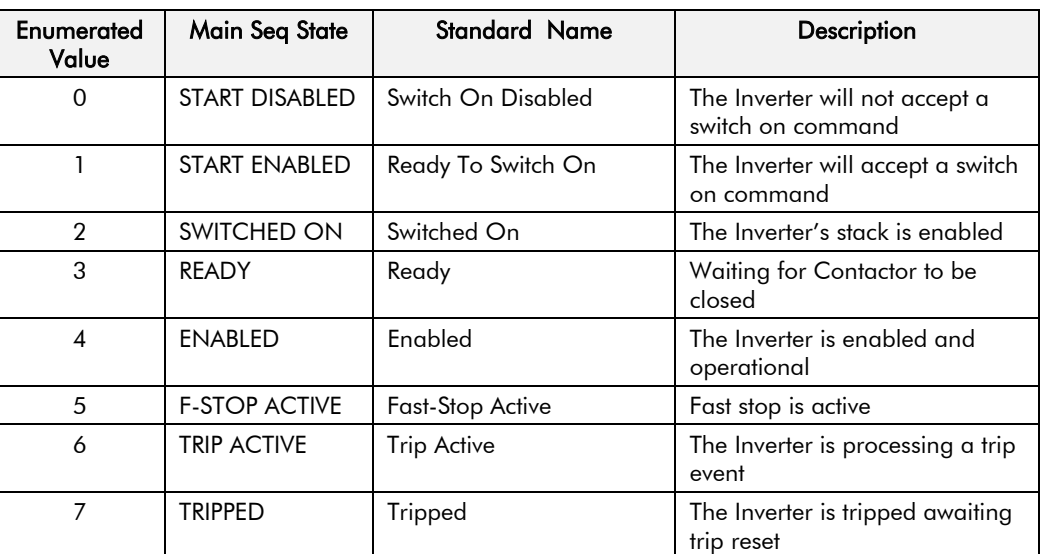

<span id="page-120-0"></span>**Table 4-1 Enumerated Values for the SEQUENCING LOGIC Function Block**

## **State Outputs of the SEQUENCING LOGIC Function Block**

The following table shows the states of individual parameters for the SEQUENCING LOGIC function block required to produce the condition of the MAIN SEQ STATE parameter.

|                     | <b>START</b><br><b>DISABLED</b>    | <b>START</b><br><b>ENABLED</b>            | <b>SWITCHED</b><br><b>ON</b> | <b>READY</b> | <b>ENABLED</b> | <b>F-STOP</b><br><b>ACTIVE</b> | <b>TRIP</b><br><b>ACTIVE</b> | <b>TRIPPED</b>         |
|---------------------|------------------------------------|-------------------------------------------|------------------------------|--------------|----------------|--------------------------------|------------------------------|------------------------|
| <b>Tripped</b>      | <b>FALSE</b>                       | <b>FALSE</b>                              | <b>FALSE</b>                 | <b>FALSE</b> | <b>FALSE</b>   | <b>FALSE</b>                   | <b>TRUE</b>                  | <b>TRUE</b>            |
| Running             | <b>FALSE</b>                       | <b>FALSE</b>                              | <b>FALSE</b>                 | <b>FALSE</b> | <b>TRUE</b>    | <b>FALSE</b>                   | <b>FALSE</b>                 | <b>FALSE</b>           |
| Jogging             | <b>FALSE</b>                       | <b>FALSE</b>                              | <b>FALSE</b>                 | <b>FALSE</b> | Note 1         | <b>FALSE</b>                   | <b>FALSE</b>                 | <b>FALSE</b>           |
| Stopping            | <b>FALSE</b>                       | <b>FALSE</b>                              | <b>FALSE</b>                 | <b>FALSE</b> | Note 2         | <b>TRUE</b>                    | <b>FALSE</b>                 | <b>FALSE</b>           |
| Output<br>Contactor | Depends<br>on<br>previous<br>state | Depends<br><b>on</b><br>previous<br>state | <b>TRUE</b>                  | <b>TRUE</b>  | <b>TRUE</b>    | <b>TRUE</b>                    | <b>TRUE</b>                  | <b>FALSE</b>           |
| Switch On<br>Enable | <b>FALSE</b>                       | <b>TRUE</b>                               | <b>TRUE</b>                  | <b>TRUE</b>  | <b>TRUE</b>    | <b>TRUE</b>                    | <b>TRUE</b>                  | <b>FALSE</b>           |
| Switched<br>On      | <b>FALSE</b>                       | <b>FALSE</b>                              | <b>TRUE</b>                  | <b>TRUE</b>  | <b>TRUE</b>    | <b>TRUE</b>                    | <b>TRUE</b>                  | <b>FALSE</b>           |
| Ready               | <b>FALSE</b>                       | <b>FALSE</b>                              | <b>FALSE</b>                 | <b>TRUE</b>  | <b>TRUE</b>    | <b>TRUE</b>                    | <b>TRUE</b>                  | <b>FALSE</b>           |
| <b>Healthy</b>      | <b>TRUE</b>                        | <b>TRUE</b>                               | <b>TRUE</b>                  | <b>TRUE</b>  | <b>TRUE</b>    | <b>TRUE</b>                    | <b>FALSE</b>                 | <b>FALSE</b><br>Note 3 |

**Table 4-2 Parameter States for the MAIN SEQ STATE Parameter**

*Note: 1. JOGGING is set TRUE once the jog cycle has started, and remains TRUE until the jog cycle has finished which is when either the stop delay has finished or* 

## 4-2 Sequencing Logic

*another mode is demanded.*

- *2. STOPPING is set TRUE during the stopping cycles commanded by either RUNNING going low, JOGGING going low or if Fast Stop is active, i.e. SEQUENCING LOGIC is F-STOP ACTIVE.*
- *3. Once Run and Jog are both FALSE, HEALTHY O/P will be set TRUE.*

## **Transition of States**

The transition matrix describes what causes the transition from one state to another, for example see no. 4 below: the transition from "Ready To Switch On" to "Trip Active" is triggered by "TRIP" going TRUE. Note – where a state has more than one exit transition, the transition with the lowest number has priority.

Refer to the following table and state diagram.

|              | <b>Current State</b>    | <b>Next State</b>       | Cause (FALSE to TRUE)                                                                  |
|--------------|-------------------------|-------------------------|----------------------------------------------------------------------------------------|
| $\mathbf{1}$ | Power Up                | Switch On Disabled      | Power-Up, Restore Configuration or exit from<br>Configuration mode.                    |
| 2            | Switch On Disabled      | <b>Trip Active</b>      | Trip                                                                                   |
| 3            | Switch On Disabled      | Ready To Switch On      | $RUN = FALSE$ , JOG = FALSE, NOT FAST STOP =<br>TRUE and NOT COAST STOP $=$ TRUE       |
| 4            | Ready To Switch On      | <b>Trip Active</b>      | Trip                                                                                   |
| 5            | Ready To Switch On      | Switch On Disabled      | NOT COAST STOP $=$ FALSE or NOT FAST STOP $=$<br><b>FALSE</b>                          |
| 6            | Ready To Switch On      | Switched On             | $RUN = TRUE$ or $JOG = TRUE$                                                           |
| 7            | Switched On             | <b>Trip Active</b>      | Trip (includes CONTACTOR CLOSED = FALSE after 10<br>seconds)                           |
| 8            | Switched On             | Switch On Disabled      | NOT COAST STOP $=$ FALSE or NOT FAST STOP $=$<br><b>FALSE</b>                          |
| 9            | Switched On             | Ready To Switch On      | $RUN = FALSE$ and $JOG = FALSE$                                                        |
| 10           | Switched On             | Ready                   | $CONTACTOR CLOSED = TRUE$ and defluxed                                                 |
| 11           | Ready                   | <b>Trip Active</b>      | Trip (includes CONTACTOR CLOSED = FALSE)                                               |
| 12           | Ready                   | Switch On Disabled      | NOT COAST STOP $=$ FALSE or NOT FAST STOP $=$<br><b>FALSE</b>                          |
| 13           | Ready                   | Ready To Switch On      | $RUN = FALSE$ and $JOG = FALSE$                                                        |
| 14           | Ready                   | Enabled                 | $ENABLE = TRUE$                                                                        |
| 15           | Enabled                 | <b>Trip Active</b>      | Trip (includes CONTACTOR CLOSED = FALSE)                                               |
| 16           | Enabled                 | Switch On Disabled      | $NOT COAST STOP = FALSE$                                                               |
| 17           | Enabled                 | <b>Fast Stop Active</b> | NOT FAST STOP $=$ FALSE                                                                |
| 18           | Enabled                 | Ready To Switch On      | $RUN = FALSE$ , JOG = FALSE and stopping complete                                      |
| 19           | Enabled                 | Ready                   | $ENABLE = FALSE$                                                                       |
| 20           | <b>Fast Stop Active</b> | <b>Trip Active</b>      | Trip (includes CONTACTOR CLOSED = FALSE)                                               |
| 21           | <b>Fast Stop Active</b> | Switch On Disabled      | Fast Stop timer expired or FAST STOP MODE = Coast<br>Stop OR Inverter at zero setpoint |
| 22           | <b>Trip Active</b>      | Tripped                 | Stack quenched                                                                         |
| 23           | Tripped                 | Switch On Disabled      | $Tip = FALSE$ and TRIP RESET $0 \rightarrow 1$ transition                              |

**Table 4-3 Transition Matrix**

## **State Diagram**

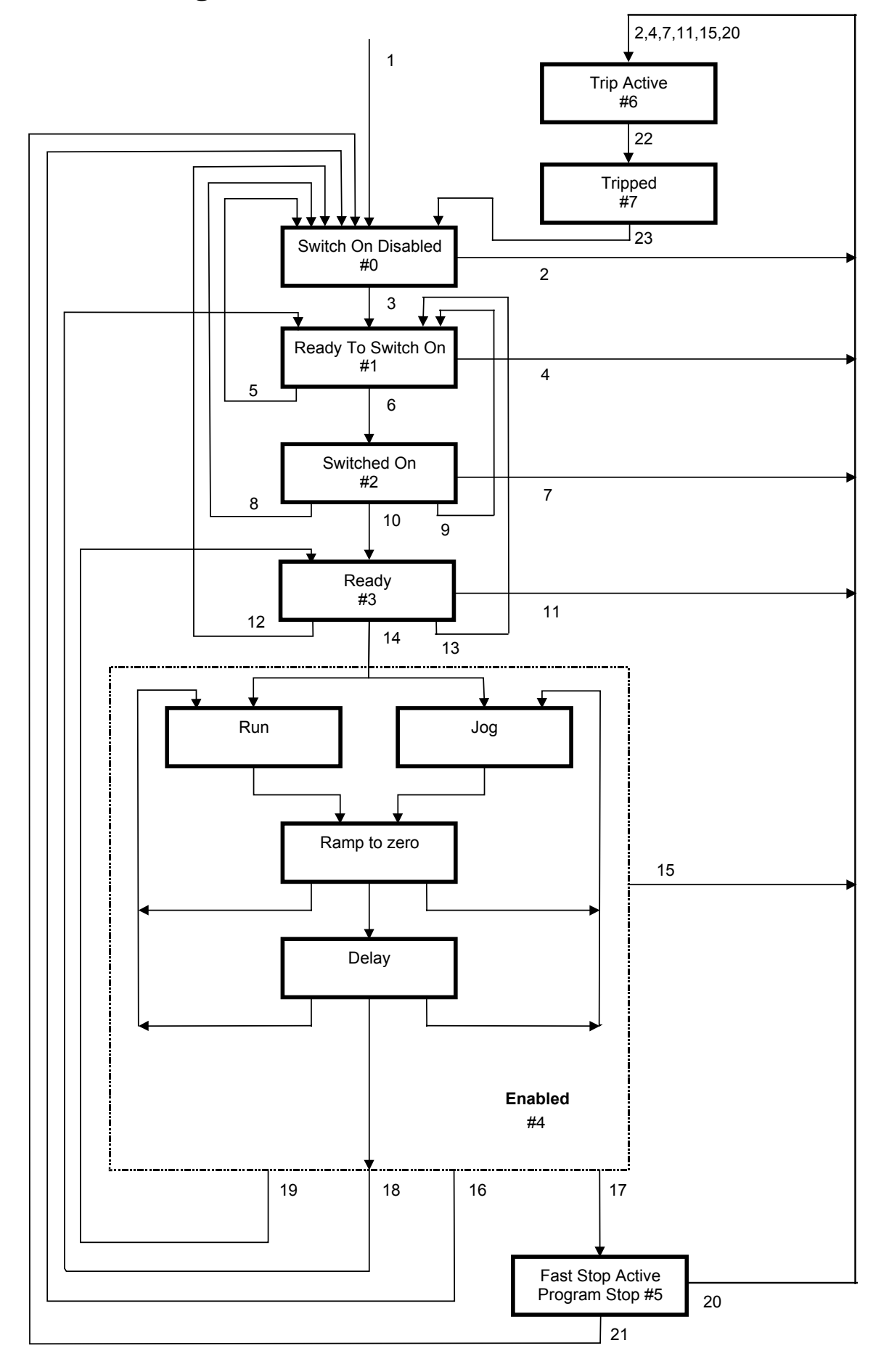

## **External Control of the Drive**

### **Communications Command**

When sequencing is in the Remote Comms mode, the sequencing of the Inverter is controlled by writing to the hidden parameter COMMS COMMAND (Tag 271). This parameter can only be written to using a communications interface. The output parameter (Tag 273) COMMS COMMAND of the COMMS CONTROL function block is provided as a diagnostic.

The COMMS COMMAND parameter is a 16-bit word based on standard fieldbus drive profiles. Some bits are not implemented in this release (see "Supported" column of the table below).

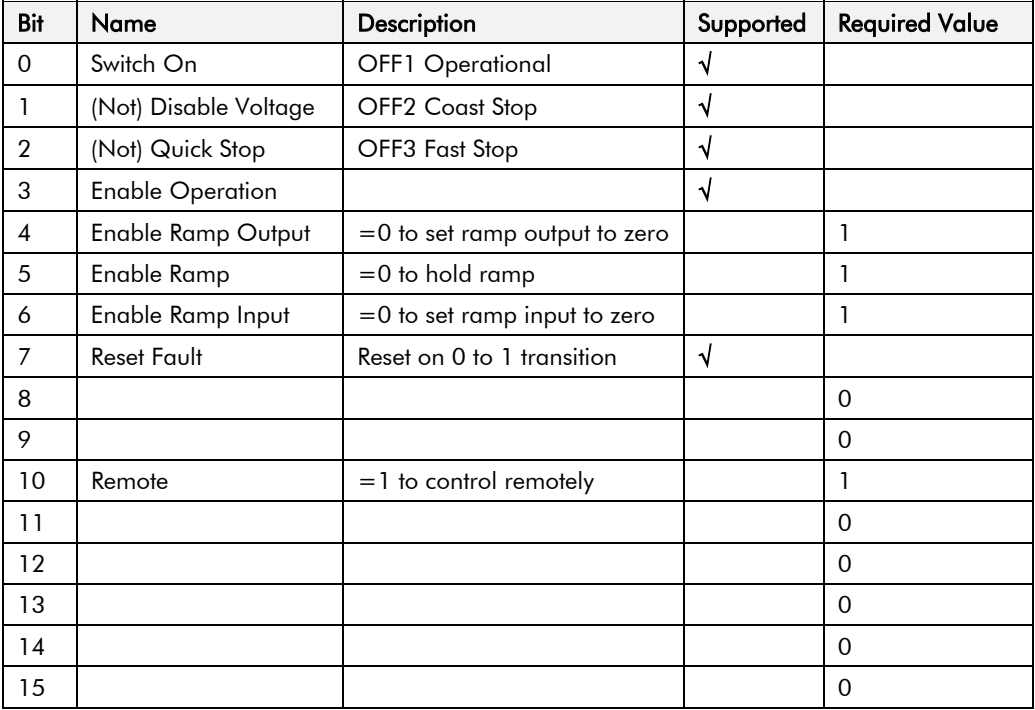

#### **Switch On**

Replaces the RUN FWD, RUN REV and NOT STOP parameters of the SEQUENCING LOGIC function block. When Set  $(=1)$  is the same as :

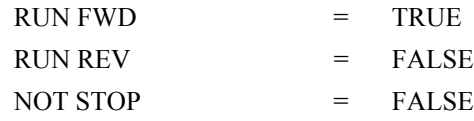

When Cleared  $(= 0)$  is the same as :

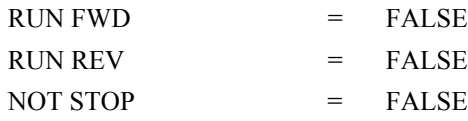

#### **(Not) Disable Voltage**

ANDed with the NOT COAST STOP parameter of the SEQUENCING LOGIC function block. When both Set  $(=1)$  is the same as:

NOT COAST STOP = TRUE

When either or both Cleared  $(= 0)$  is the same as :

NOT COAST STOP = FALSE

#### **(Not) Quick Stop**

ANDed with the NOT FAST STOP parameter on the SEQUENCING LOGIC function block. When both Set  $(=1)$  is the same as:

NOT FAST STOP = TRUE

When either or both Cleared  $(= 0)$  is the same as :

NOT FAST STOP = FALSE

#### **Enable Operation**

ANDed with the DRIVE ENABLE parameter on the SEQUENCING LOGIC function block. When both Set  $(=1)$  is the same as:

DRIVE ENABLE = TRUE

When either or both Cleared  $(= 0)$  is the same as :

DRIVE ENABLE = FALSE

#### **Enable Ramp Output, Enable Ramp, Enable Ramp Input**

Not implemented. The state of these bits must be set  $(=1)$  to allow this feature to be added in the future.

#### **Reset Fault**

Replaces the REM TRIP RESET parameter on the SEQUENCING LOCIC function block. When Set  $(=1)$  is the same as:

REM TRIP RESET = TRUE

When Cleared  $(= 0)$  is the same as :

REM TRIP RESET = FALSE

#### **Remote**

Not implemented. It is intended to allow the PLC to toggle between local and remote. The state of this must be set  $(=1)$  to allow this feature to be added in the future.

#### **Example Commands**

047F hexadecimal to RUN

047E hexadecimal to STOP

## 4-6 Sequencing Logic

## **Communications Status**

The COMMS STATUS parameter (Tag 272) in the COMMS CONTROL function block monitors the sequencing of the Inverter. It is a 16-bit word based on standard fieldbus drive profiles. Some bits are not implemented in the initial release and are set to 0 (see "Supported" column of the table below).

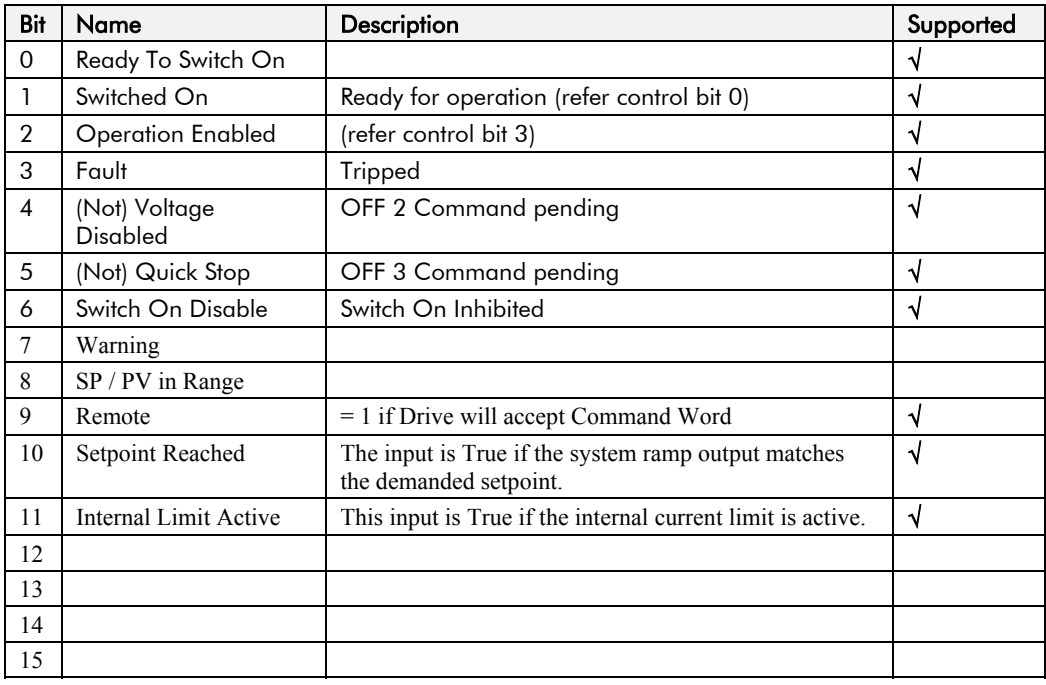

#### **Ready To Switch On**

Same as the SWITCH ON ENABLE output parameter of the SEQUENCING LOGIC function block.

#### **Switched On**

Same as the SWITCHED ON output parameter of the SEQUENCING LOGIC function block.

#### **Operation Enabled**

Same as the RUNNING output parameter of the SEQUENCING LOGIC function block.

#### **Fault**

Same as the TRIPPED output parameter of the SEQUENCING LOGIC function block.

#### **(Not) Voltage Disabled**

If in Remote Comms mode, this is the same as Bit 1 of the COMMS COMMAND parameter. Otherwise it is the same as the NOT COAST STOP input parameter of the SEQUENCING LOGIC function block.

#### **(Not) Quick Stop**

If in Remote Comms mode, this is the same as Bit 2 of the COMMS COMMAND parameter. Otherwise it is the same as the NOT FAST STOP input parameter of the SEQUENCING LOGIC function block.

#### **Switch On Disable**

Set (=1) only when in START DISABLED state, refer to [Table 4-1.](#page-120-0)

#### **Remote**

This bit is set  $(= 1)$  if the Inverter is in Remote mode AND the parameter REMOTE COMMS SEL of the COMMS CONTROL function block is Set  $(= 1)$ .

## <sup>5</sup>**APPLICATIONS**

## **The Default Application**

The drive is supplied with 6 Applications, Application 0 to Application 5. Each Application recalls a pre-programmed set of parameters and internal links when it is loaded.

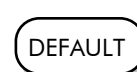

- Application 0 will not control a motor. Loading Application 0 removes all internal links.
- Application 1 is the factory default application, providing for basic speed control
- Application 2 supplies speed control using a manual or auto setpoint
- Application 3 supplies speed control using preset speeds
- Application 4 is a set-up providing speed control with Raise/Lower Trim digital inputs
- Application 5 supplies speed control with PID control

## **How to Load an Application**

The Applications are stored in the  $P$ A $\Gamma$  menu.

From the **PRF** menu, go to parameter **f l** by pressing the **b** key twice.

Use the  $\bigcirc$  keys to select the appropriate Application by number.

Press the  $\bigodot$  key to load the Application.

## **Application Description**

*Note: Parameters whose default values are product-related are indicated in the block diagrams with \* or \*\*. Refer to Chapter 2: "Parameter Specification" - Product-Related Default Values.*

## 5-2 Applications

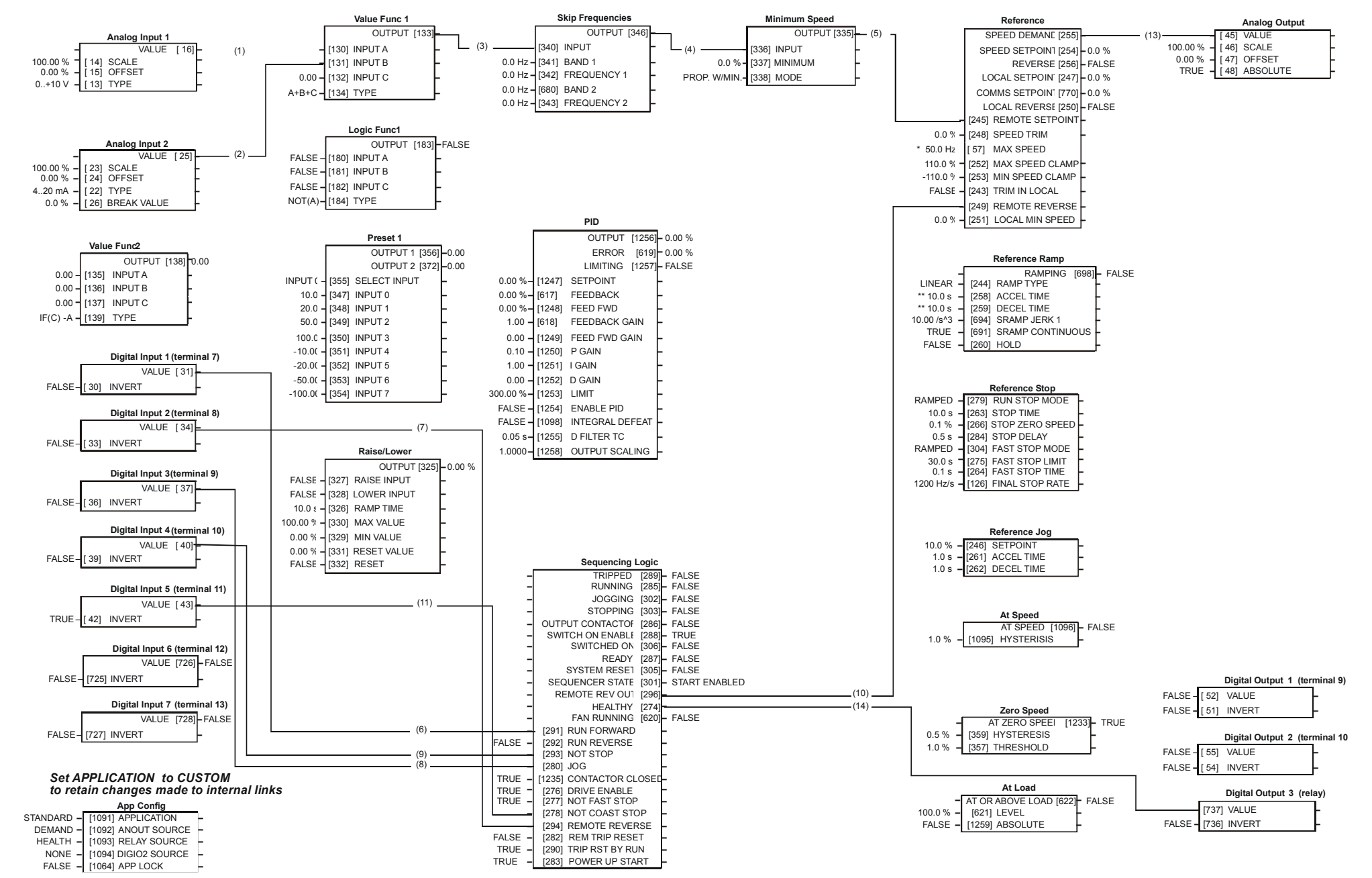

**Application 1: Basic Speed Control (default)**

#### **Application 1: Basic Speed Control (default)**

This Application is ideal for general purpose applications. It provides push-button or switched start/stop control. The setpoint is the sum of the two analogue inputs AIN1 and AIN2, providing Speed Setpoint + Speed Trim capability.

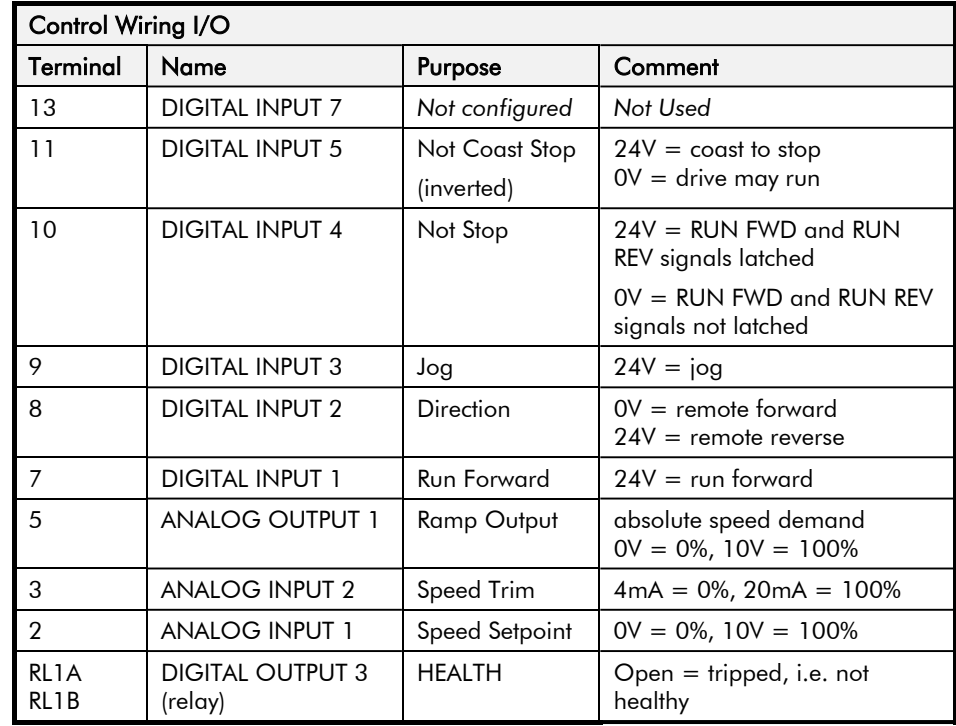

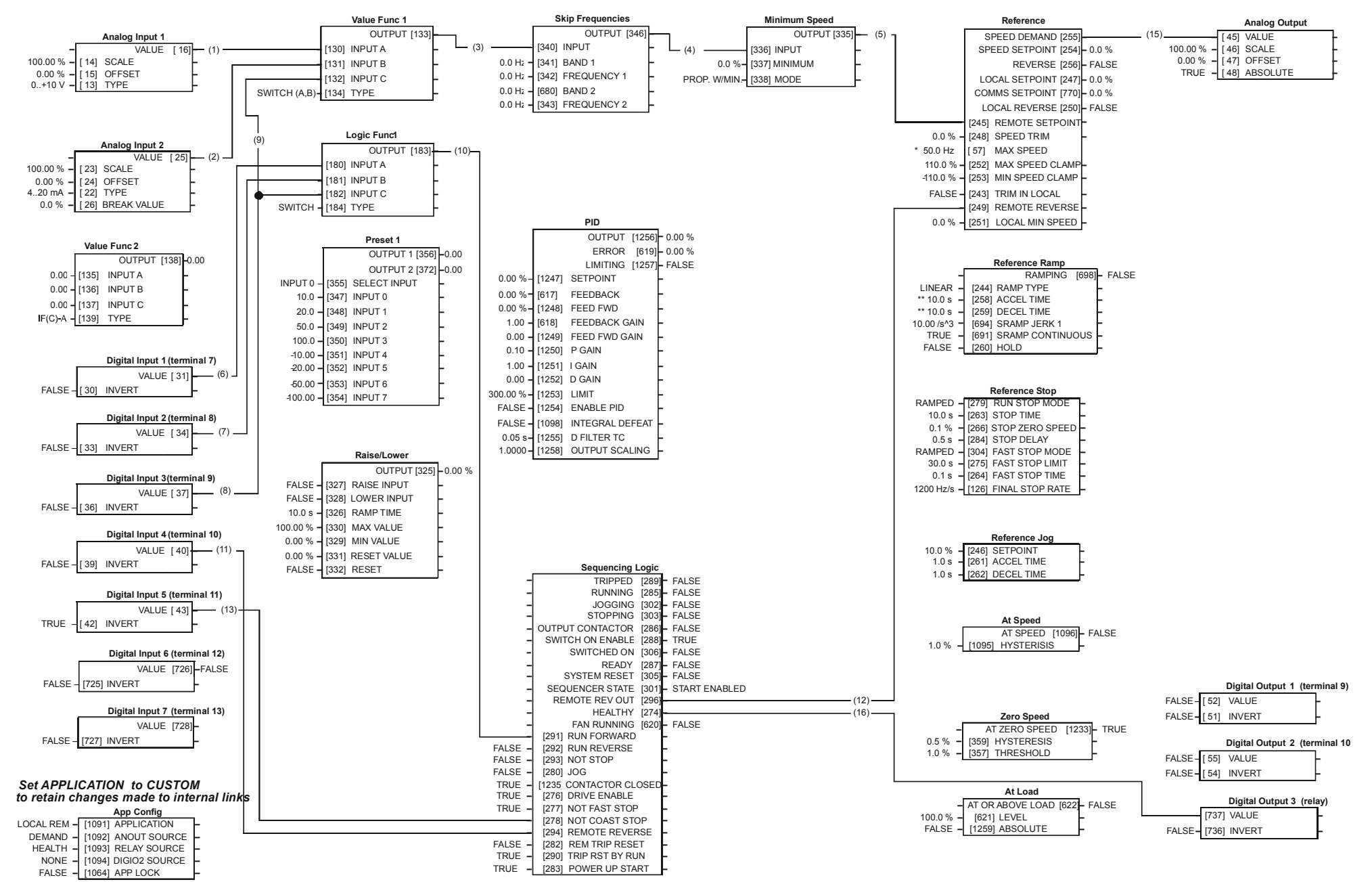

**Application 2: Auto/Manual Control**

#### **Application 2: Auto/Manual Control**

Two Run inputs and two Setpoint inputs are provided. The Auto/Manual switch selects which pair of inputs is active.

The Application is sometimes referred to as Local/Remote.

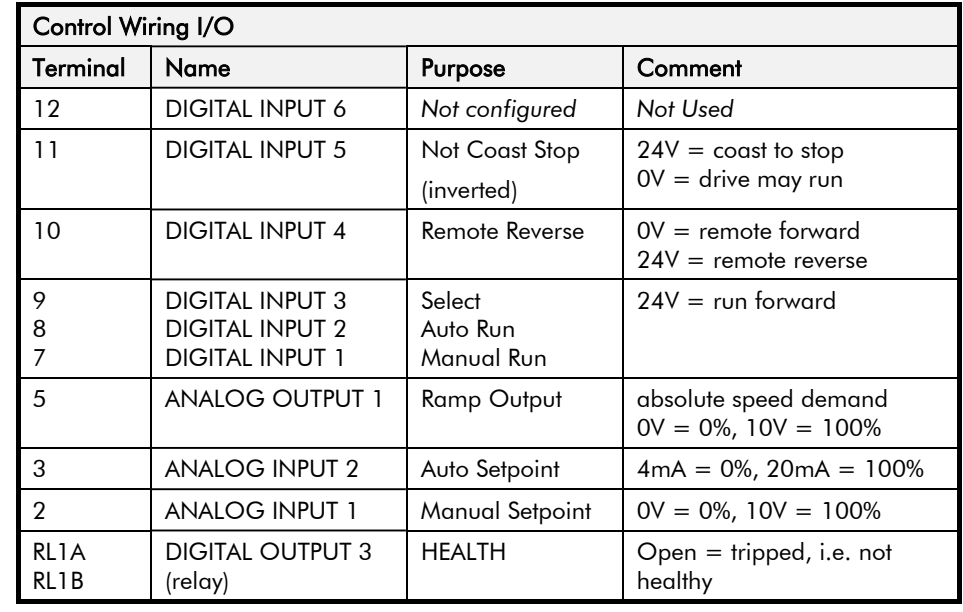

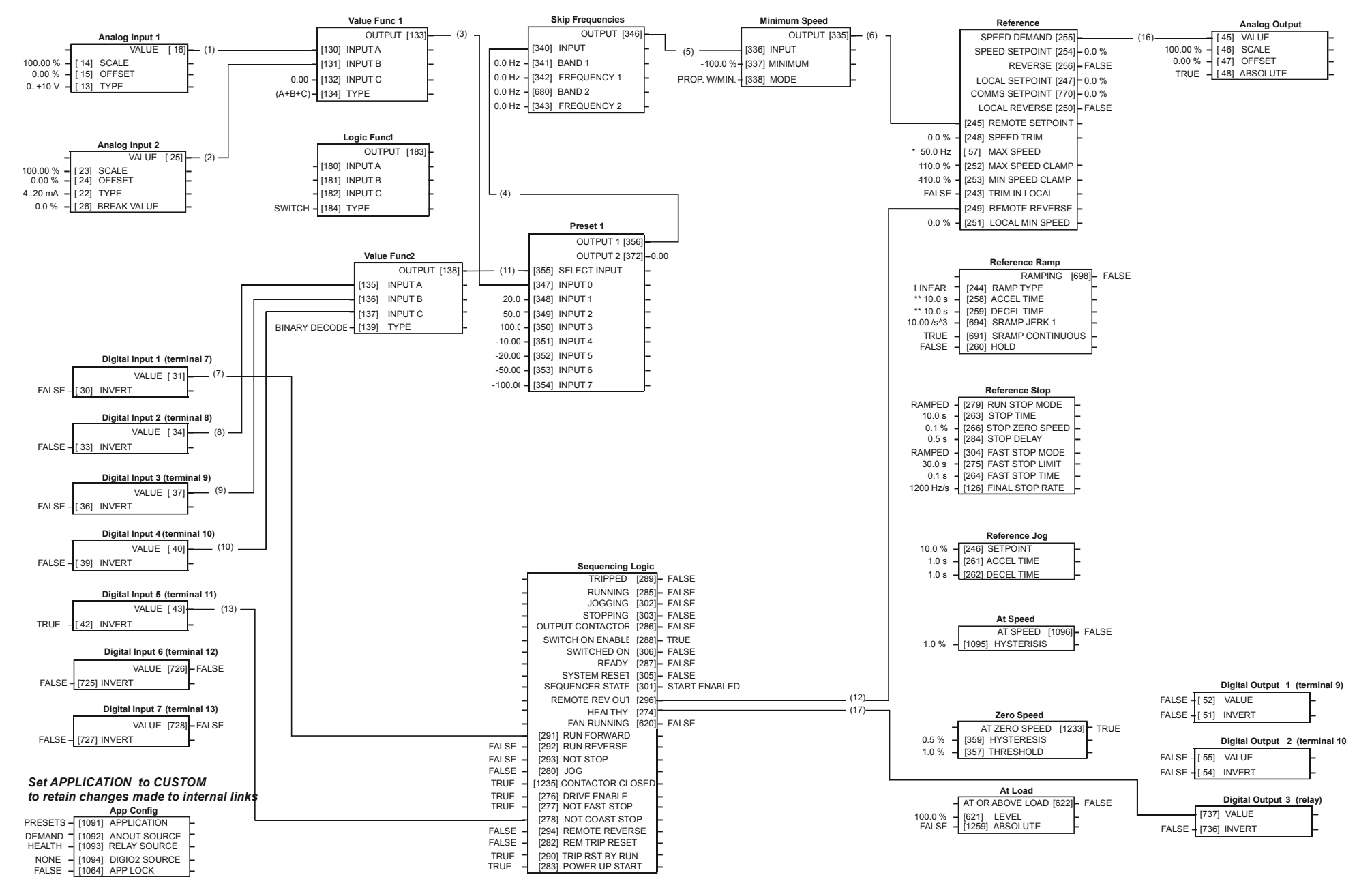

#### **Application 3: Preset Speeds**

#### **Application 3: Preset Speeds**

This is ideal for applications requiring multiple discrete speed levels.

The setpoint is selected from either the sum of the analogue inputs, (as in Application 1 and known here as PRESET 0), or as one of up to seven other pre-defined speed levels. These are selected using DIN2, DIN3 and DIN4, refer to the Truth Table below.

Edit parameters <sup>P</sup>302 to <sup>P</sup>308 on the keypad to re-define the speed levels of PRESET 1 to PRESET 7. Reverse direction is achieved by entering a negative speed setpoint.

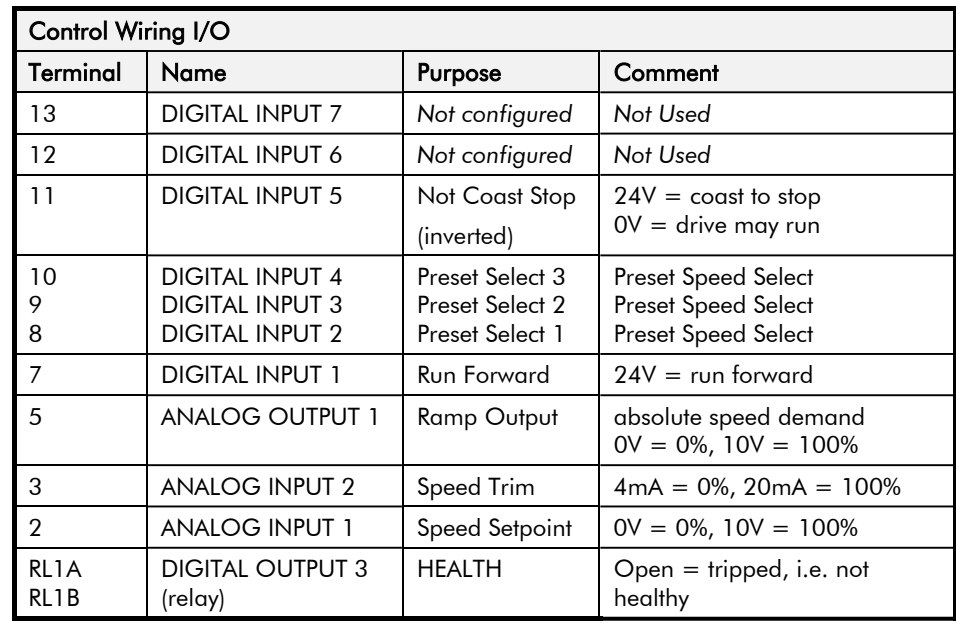

#### **Preset Speed Truth Table**

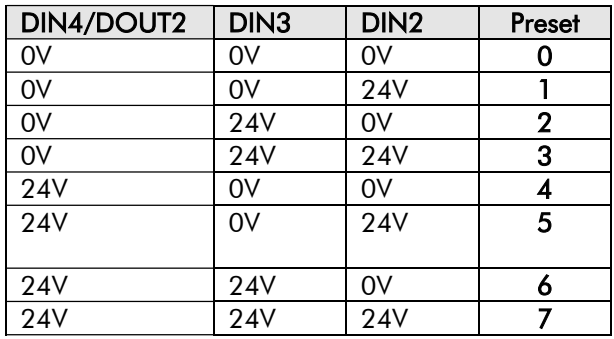

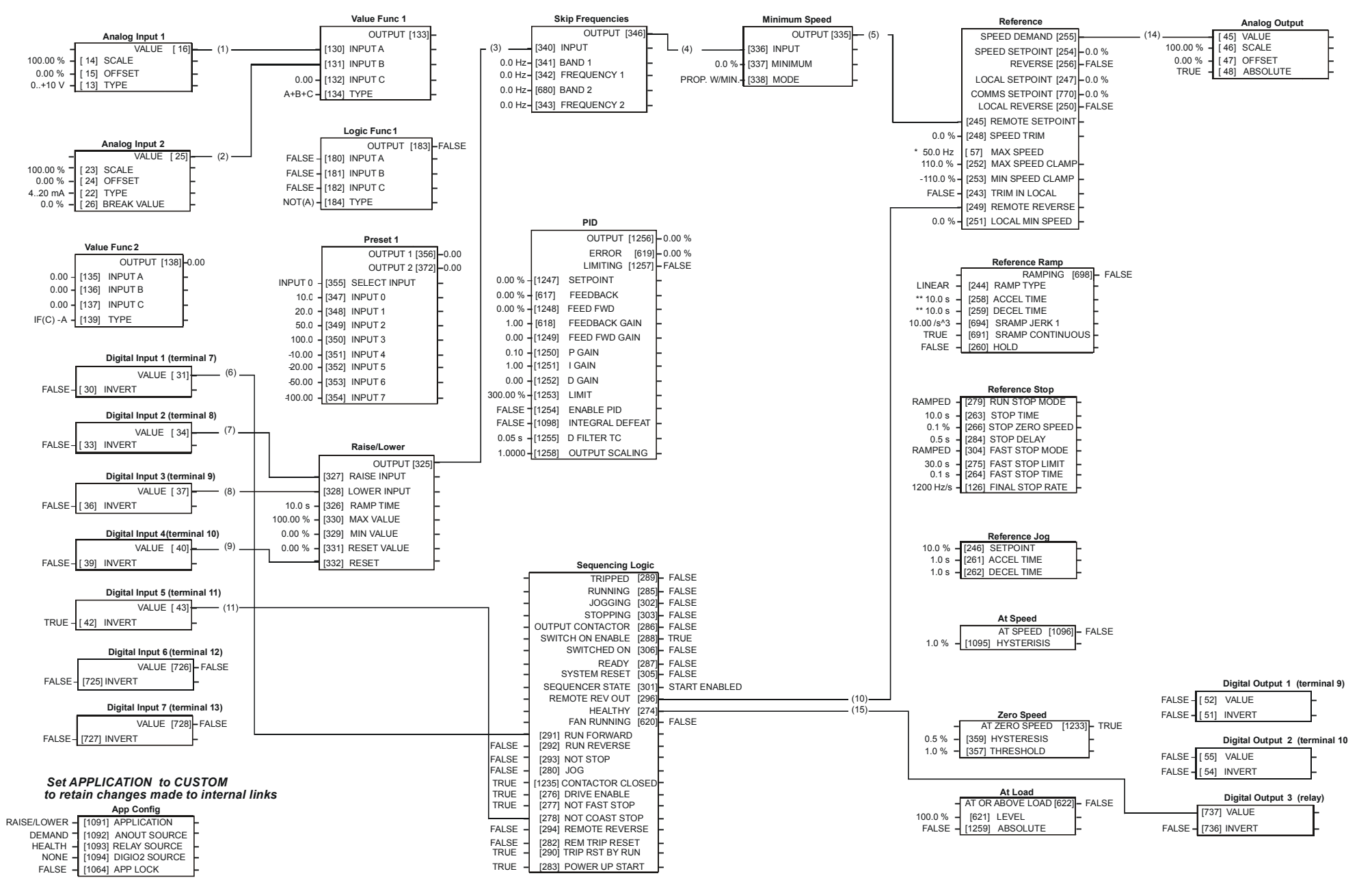

**Application 4: Raise/Lower Trim**

#### **Application 4: Raise/Lower Trim**

This Application mimics the operation of a motorised potentiometer. Digital inputs allow the setpoint to be increased and decreased between limits. The limits and ramp rate can be set using the keypad.

The Application is sometimes referred to as Motorised Potentiometer.

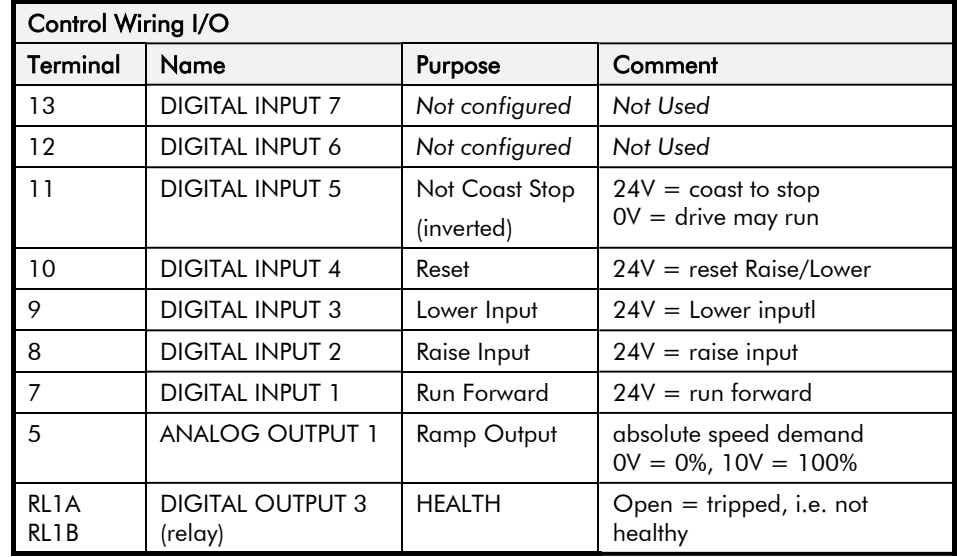

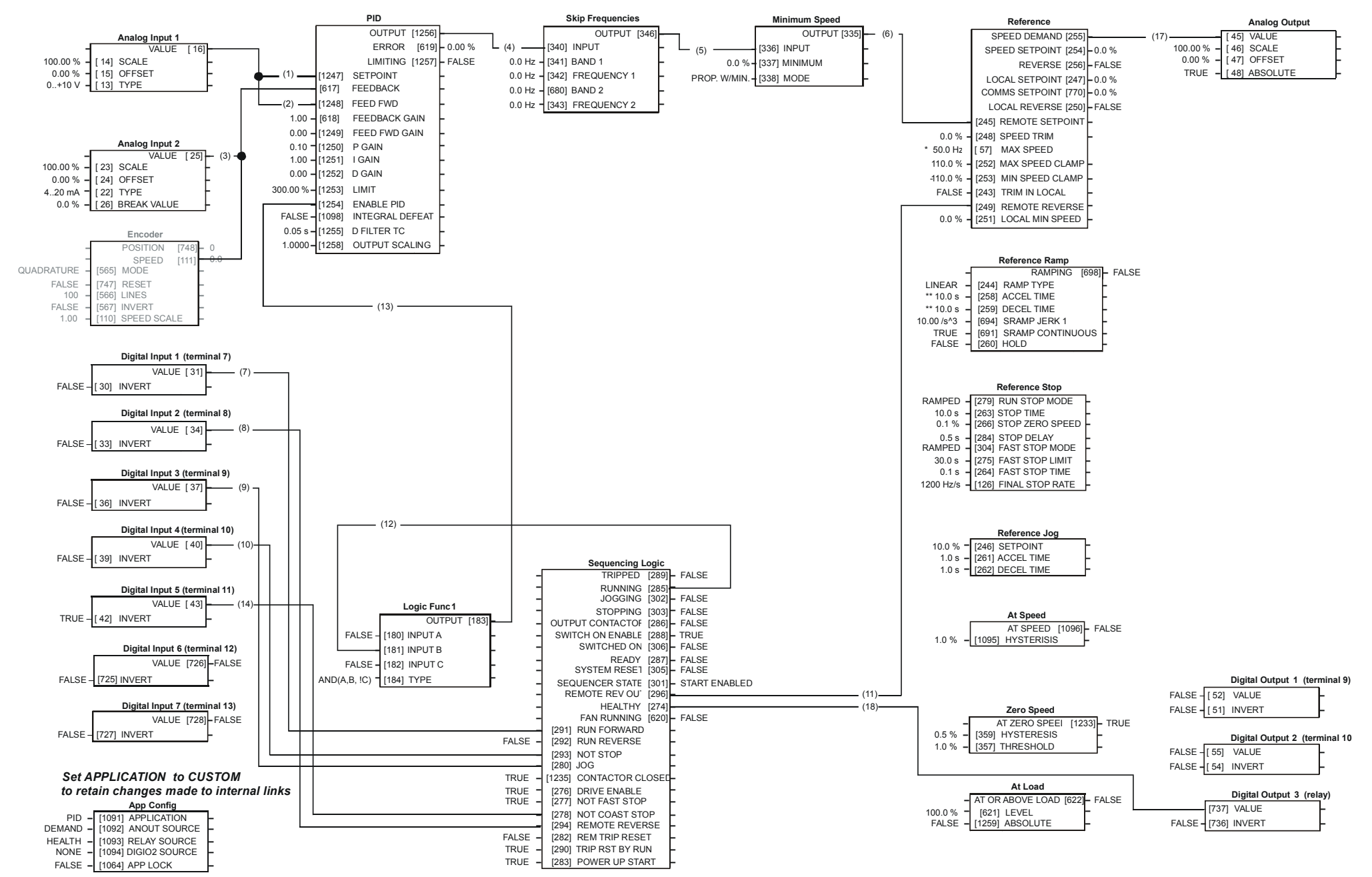

**Application 5: PID**

#### **Application 5: PID**

A simple application using a Proportional-Integral-Derivative 3-term controller. The setpoint is taken from AIN1, with feedback signal from the process on AIN2. The scale and offset features of the analogue input blocks may be used to correctly scale these signals. The difference between these two signals is taken as the PID error. The output of the PID block is then used as the drive setpoint.

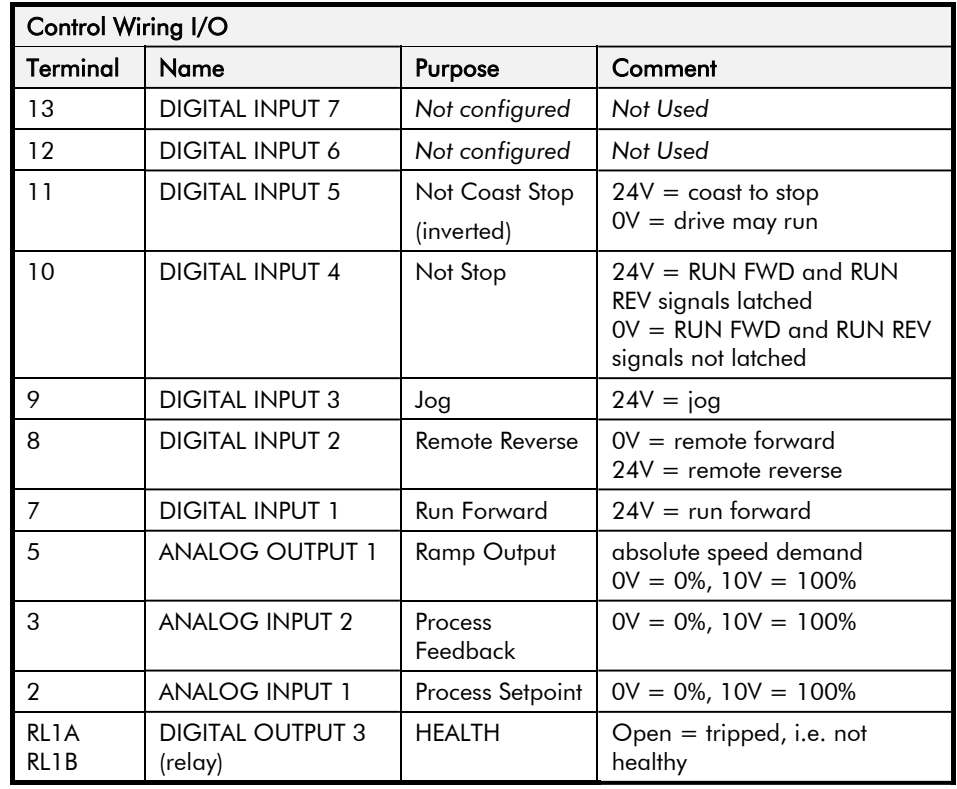

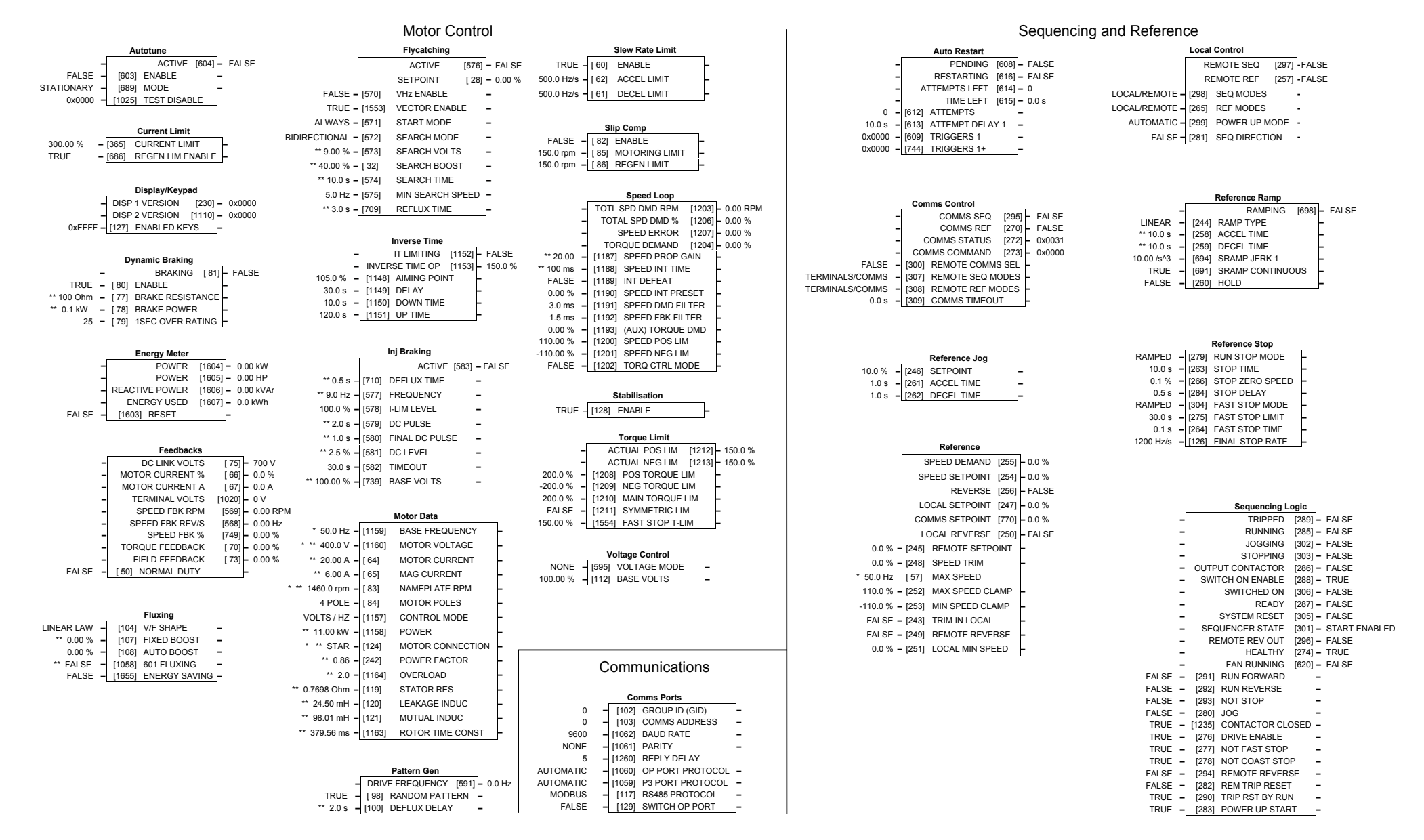

### **Application Control Blocks**

#### **Some of these blocks may already be in use by the Applications**

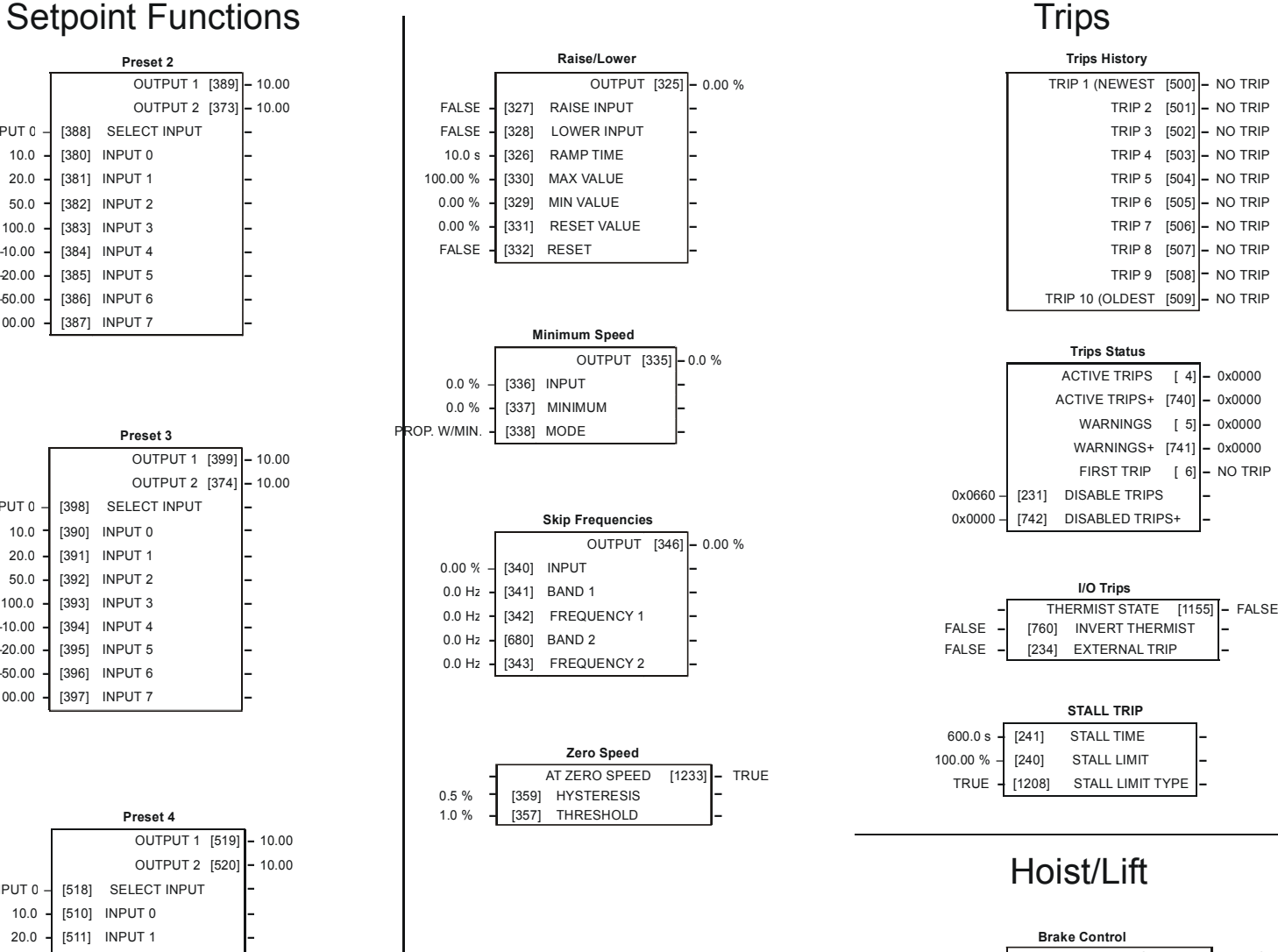

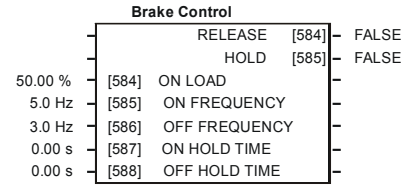

## **Application Control Blocks**

OUTPUT 1 [389] **–** 10.00 OUTPUT 2 [373] **–** 10.00

**Preset 2**

[388] SELECT INPUT

**–** [380] INPUT 0 **–**

**–** [381] INPUT 1 **–**

**–** [382] INPUT 2 **–**

**–** [383] INPUT 3 **–**

**–** [384] INPUT 4 **–**

10.0

20.0

50.0

100.0

-10.00

FALSE

FALSE

100.00 %

0.00 %

0.00 %

FALSE

0.0 %

0.0 %

0.00 %

 $0.0 H$ 

0.0 Hz **–**

0.0 Hz **–**

0.0 Hz **–**

**–**

PROP. W/MIN.

0.5 %

1.0 %

10.0 s **–**

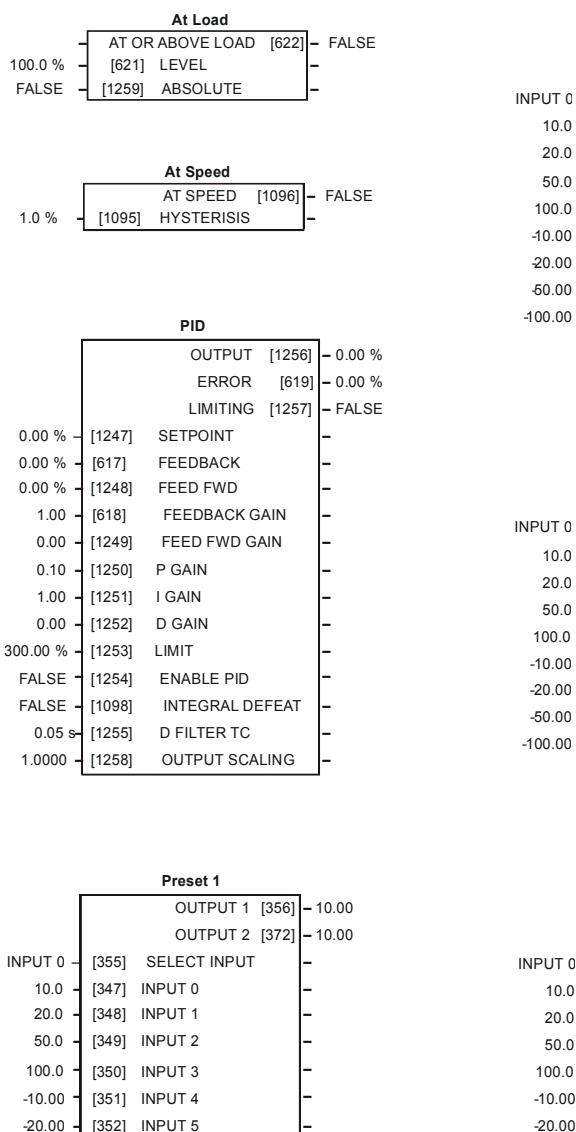

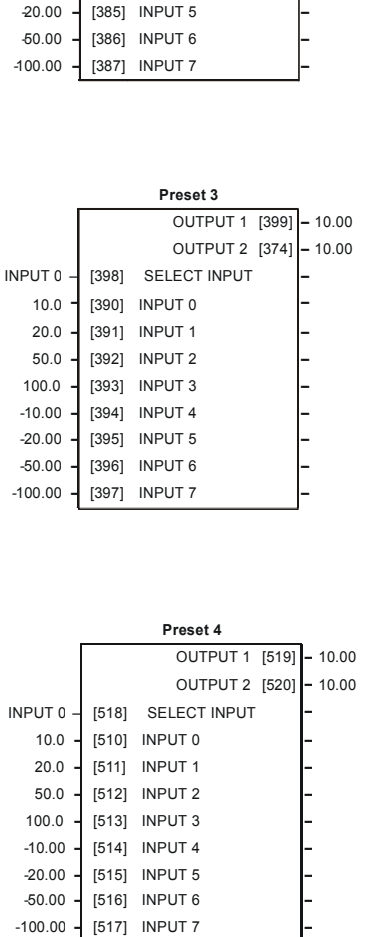

#### **Some of these blocks may already be in use by the Applications**

-50.00

-100.00

**–** [353] INPUT 6 **–**

**–** [354] INPUT 7 **–**

### Miscellaneous

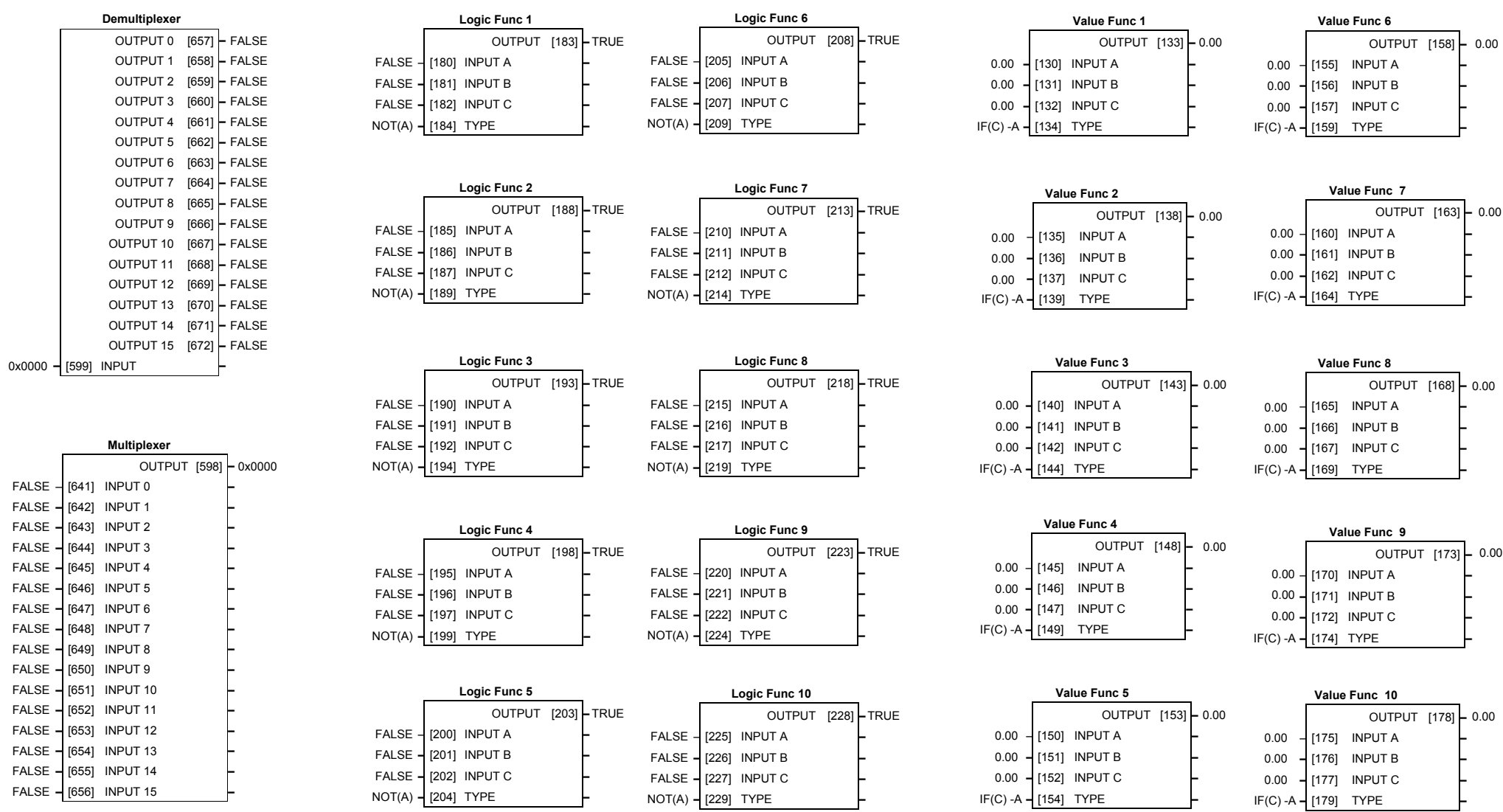

## **Application Control Blocks**

#### **Some of these blocks may already be in use by the Applications**

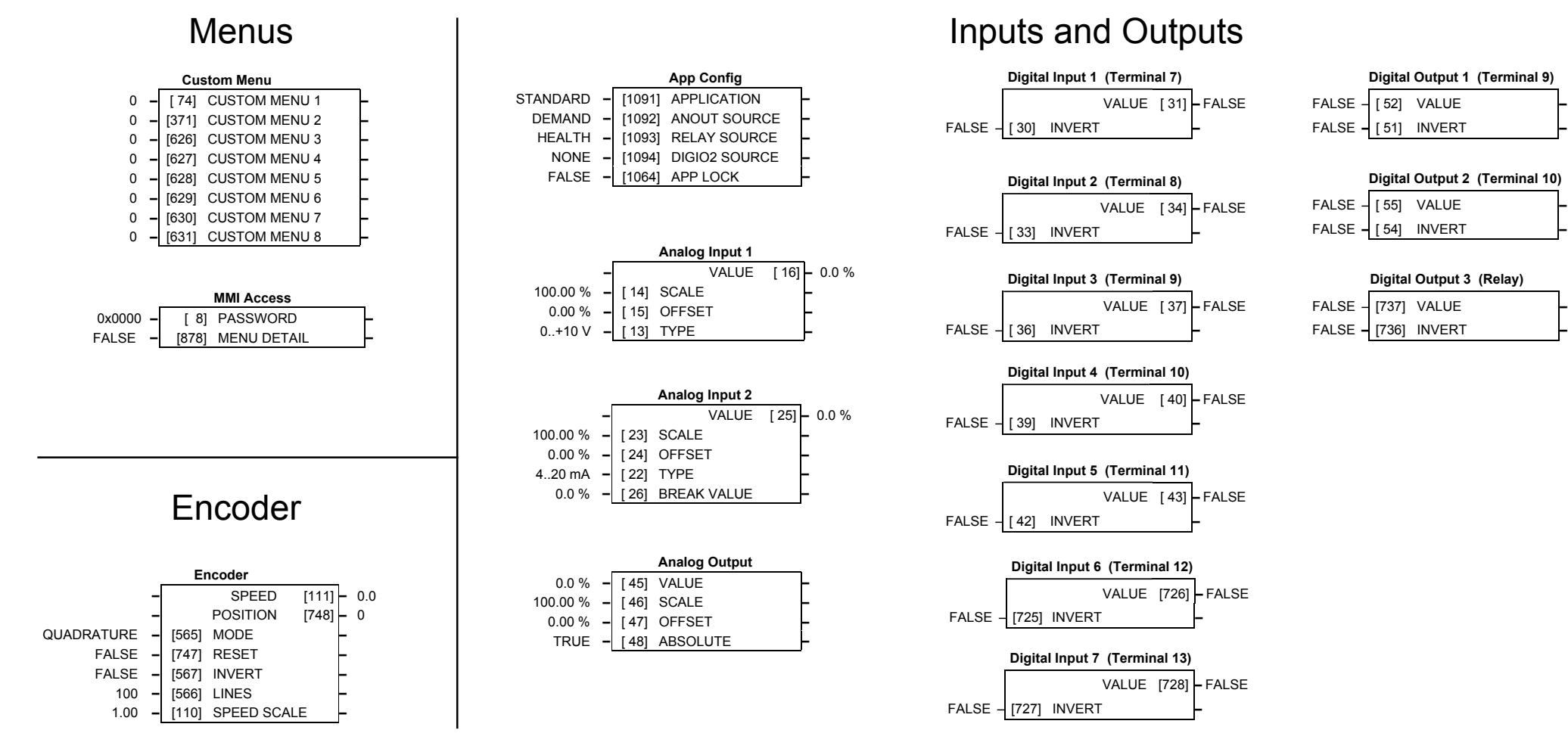

### **Application Control Blocks**

#### **Some of these blocks may already be in use by the Applications**

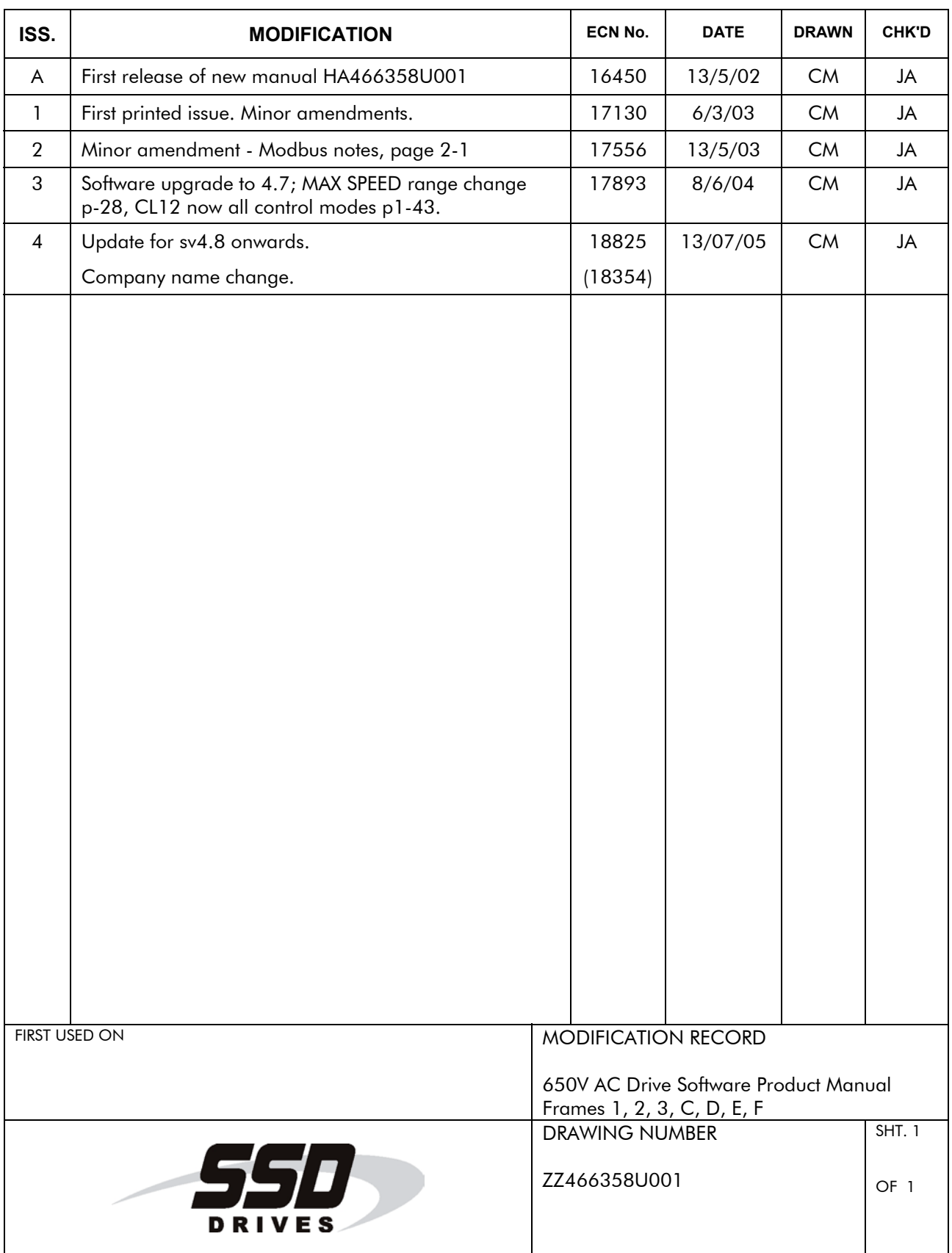